## **Korištenje arhivskih izvora u povijesno-umjetničkom istraživanju**

**Miroslavić, Tea**

### **Master's thesis / Diplomski rad**

**2021**

*Degree Grantor / Ustanova koja je dodijelila akademski / stručni stupanj:* **University of Zagreb, Faculty of Humanities and Social Sciences / Sveučilište u Zagrebu, Filozofski fakultet**

*Permanent link / Trajna poveznica:* <https://urn.nsk.hr/urn:nbn:hr:131:564974>

*Rights / Prava:* [Attribution-NonCommercial-NoDerivatives 4.0 International](http://creativecommons.org/licenses/by-nc-nd/4.0/) / [Imenovanje-](http://creativecommons.org/licenses/by-nc-nd/4.0/)[Nekomercijalno-Bez prerada 4.0 međunarodna](http://creativecommons.org/licenses/by-nc-nd/4.0/)

*Download date / Datum preuzimanja:* **2024-05-17**

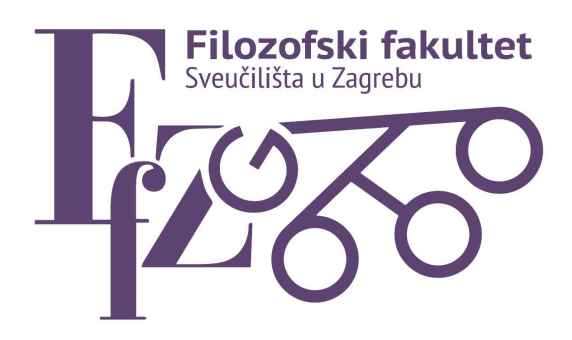

*Repository / Repozitorij:*

[ODRAZ - open repository of the University of Zagreb](https://repozitorij.ffzg.unizg.hr) [Faculty of Humanities and Social Sciences](https://repozitorij.ffzg.unizg.hr)

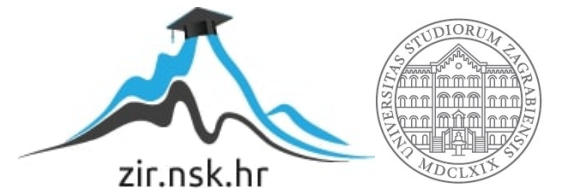

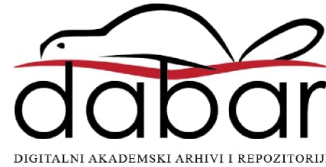

## SVEUČILIŠTE U ZAGREBU

### FILOZOFSKI FAKULTET

Odsjek za informacijske znanosti, Katedra za arhivistiku i dokumentalistiku Odsjek za povijest umjetnosti Ak. god. 2020./2021.

Diplomski rad

## **KORIŠTENJE ARHIVSKIH IZVORA U POVIJESNO-UMJETNIČKOM ISTRAŽIVANJU: MAPIRANJE POSJEDA NEKADAŠNJEG PAVLINSKOG SAMOSTANA U SVETICAMA NA TEMELJU** *GRAĐE ZA POVIJEST PAVLINSKIH SAMOSTANA U HRVATSKOJ* **KAMILA DOČKALA**

Tea Miroslavić

Mentori: dr. sc. Hrvoje Stančić, red. prof. dr. sc. Danko Šourek, doc.

ZAGREB, rujan 2021.

#### **Izjava o akademskoj čestitosti**

*Ja, Tea Miroslavić, diplomantica na Istraživačkom smjeru – modul Umjetnost renesanse i baroka na Odsjeku za povijest umjetnosti i smjeru Arhivistika na Odsjeku za informacijske znanosti Filozofskog fakulteta Sveučilišta u Zagrebu, izjavljujem da je diplomski rad pod nazivom "Korištenje arhivskih izvora u povijesno-umjetničkom istraživanju: mapiranje posjeda nekadašnjeg pavlinskog samostana u Sveticama na temelju* Građe za povijest pavlinskih samostana u Hrvatskoj *Kamila Dočkala" rezultat mog istraživanja i u potpunosti samostalno napisan. Također, izjavljujem da niti jedan dio diplomskoga rada nije izravno preuzet iz nenavedene literature ili napisan na nedozvoljen način, te da se tekst u potpunosti temelji na literaturi kako je navedeno u bilješkama, uz poštivanje etičkih standarda u citiranju i korištenju izvora.*

# Sadržaj

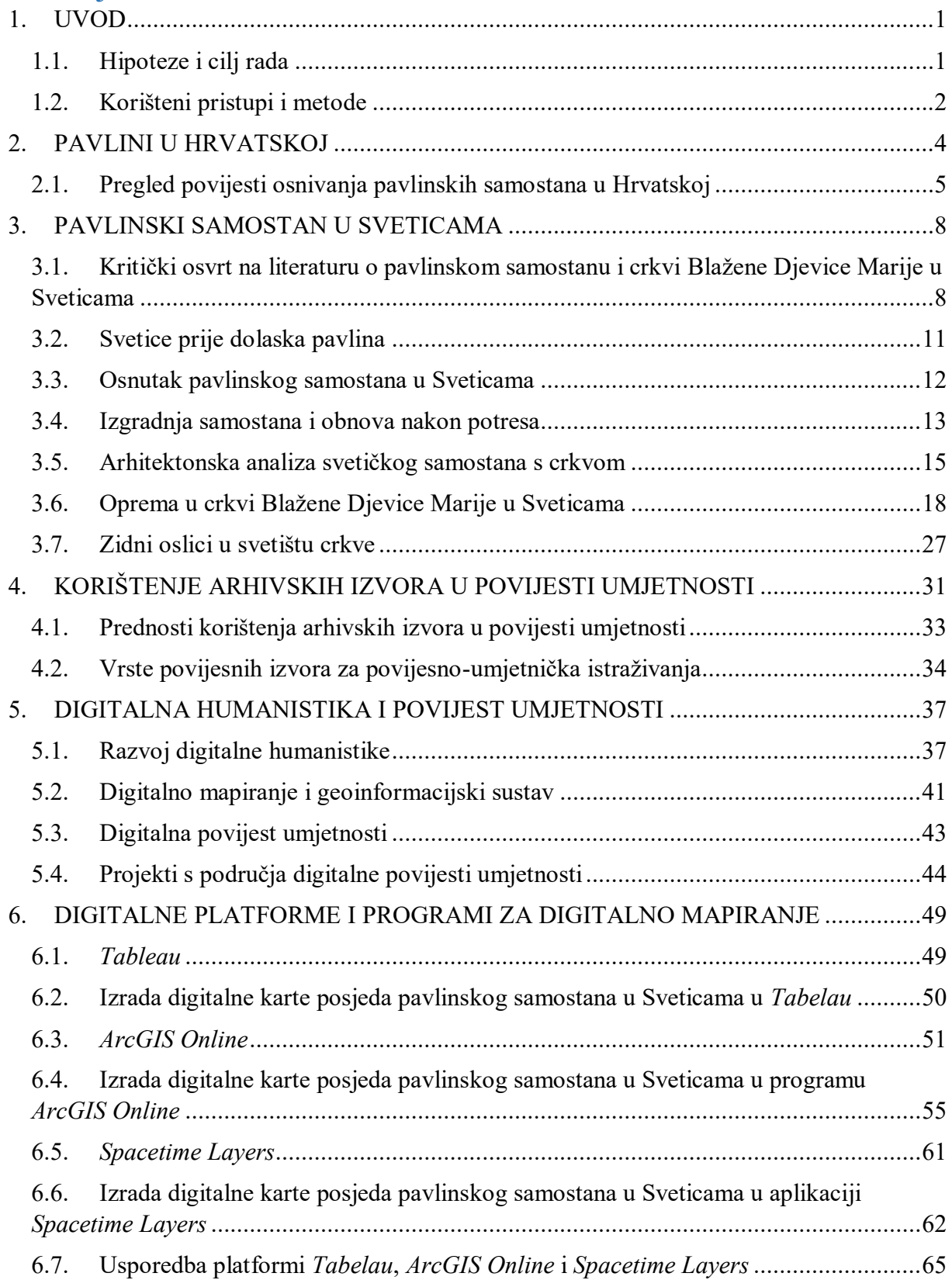

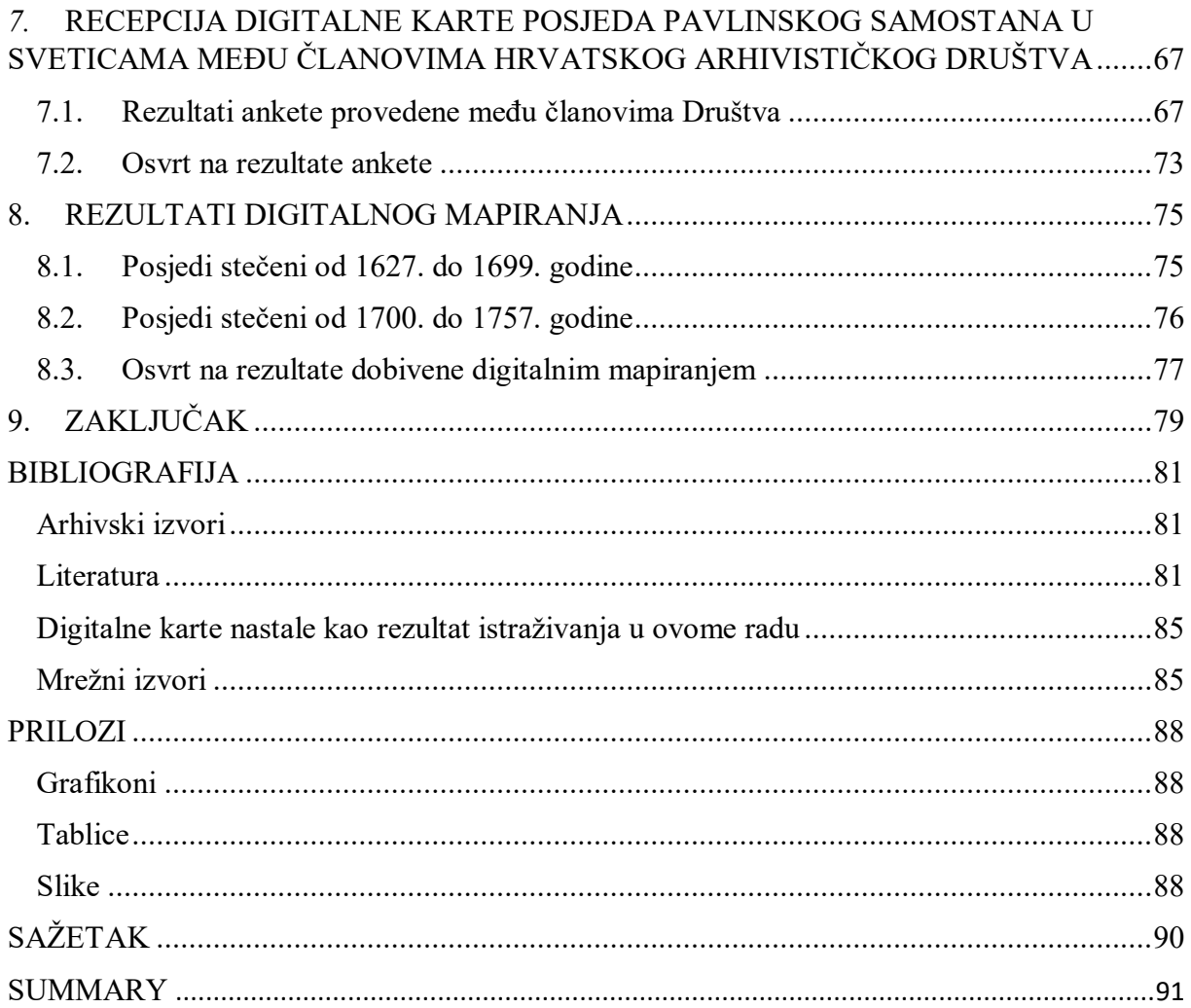

### <span id="page-5-0"></span>1. UVOD

Potpisivanjem Žitvanskog mira 1606. godine, prodiranje Osmanlija privremeno je zaustavljeno te je u Hrvatskoj moglo započeti razdoblje obnove i kulturno-umjetničkog razvoja. Posljedice osmanskih pustošenja očitovale su se u velikom broju porušenih sakralnih objekata, raseljavanju stanovništva, zapuštenom vjerskom i duhovnom životu te nedostatku većih i utjecajnih kulturnih centara. Normalizacija života prepustila se u ruke crkvenih redova, ponajprije isusovaca, franjevaca i pavlina, koji su krenuli u obnovu napuštenih i gradnju novih sakralnih objekata. Izgradnjom kompleksa oko bivše dominikanske crkve sv. Katarine na Gradecu (1620.- 1632.), isusovci su utkali put u ranobarokno arhitektonsko oblikovanje unutrašnjeg prostora crkava.<sup>1</sup> Pavlinski samostan u Kamenskom stradao je tijekom osmanskih prodora kroz Hrvatsku pa je za novu rezidenciju pavlina odabrano mjesto Svetice, nedaleko od Ozlja, gdje su 1627. godine pavlini započeli s podizanjem samostanskog kompleksa uz nekadašnju frankapansku kapelu Blažene Djevice Marije.

Osim što su bili pustinjački red, pavlini su bili veliki poljoprivrednici, vinogradari, voćari, obrtnici i umjetnici. Darovnim ugovorima, oporukama i kupovinom stjecali su brojne posjede i kmetska selišta od lokalnog plemstva što im je priskrbilo znatno bogatstvo i osiguravalo moć. U arhivskom izvoru *Građa za povijest pavlinskih samostana u Hrvatskoj* crkvenog povjesničara Kamila Dočkala,<sup>2</sup> prikupljena je građa o posjedima i opremi koju je pavlinski samostan u Sveticama imao do 1786. godine.

#### <span id="page-5-1"></span>1.1. Hipoteze i cilj rada

1

Cilj ovog interdisciplinarnog rada s područja arhivistike i povijesti umjetnosti jest vizualizacija posjeda koje je pavlinski samostan u Sveticama stekao od svog osnutka 1627. pa do ukinuća pavlinskih samostana 1786. godine. Prikazat će se kako se arhivski izvori mogu na suvremeni način koristiti u povijesno-umjetničkom istraživanju te će se postaviti temeljno istraživačko pitanje: može li suvremena obrada arhivskih izvora alatima digitalne humanistike utjecati na dosadašnja saznanja o kulturi pavlinskog samostana u Sveticama? Unutar tog istraživačkog pitanja razmatrat će se može li jednom vizualizirani arhivski izvor ponuditi nova istraživačka pitanja koja se ne bi mogla postaviti samo iščitavanjem arhivskog izvora? U kontekstu dobivanja odgovora na postavljena pitanja, rad će biti strukturiran u dvije velike cjeline. Prva cjelina pokrivat će povijesni pregled razvoja samostanskog kompleksa u Sveticama, s analizom unutrašnje opreme i

<sup>&</sup>lt;sup>1</sup> Katarina Horvat-Levaj, *Barokna arhitektura*, Zagreb: Naklada Ljevak, 2015., str. 65.

<sup>2</sup> Arhiv HAZU, Kamilo Dočkal, Građa za povijest pavlinskih samostana, Samostan Blažene Djevice Marije u Sveticama (XVI – 29c).

arhitektonskog rješenja kompleksa i crkve. Time će se steći uvid u dosadašnja saznanja o pavlinskim umjetnicima, vrijednosti i značaju samostanskog kompleksa s crkvom u Sveticama. Druga cjelina rada bit će usmjerena na razvoj računalne humanistike, odnosno digitalne humanistike te primjerima implementacije računalnih alata za vizualizaciju arhivskih izvora u povijesno-umjetničkim istraživanjima, uključujući i ovo istraživanje. Poglavlje o prednostima korištenja arhivskih izvora u povijesti umjetnosti bit će prijelazno poglavlje između dviju većih cjelina, u kojem će se navesti arhivski i povijesni izvori koje povjesničari umjetnosti najčešće koriste.

#### <span id="page-6-0"></span>1.2. Korišteni pristupi i metode

1

Vizualizacija pavlinskih posjeda u Sveticama ostvarit će se izradom digitalne karte na mrežnim platformama *Tableau*, *ArcGIS Online* i *Spacetime Layers*. Baza na kojoj će se temeljiti mapiranje posjeda bit će arhivski izvor *Građa za povijest pavlinskih samostana u Hrvatskoj* Kamila Dočkala. Svaki posjed koji se spomene u izvoru pokušat će se kombinacijom *Google Mapsa*, karte prve vojne izmjere Provincije Hrvatske iz 1783.-1784. godine,<sup>3</sup> katastarskom kartom Habsburške Monarhije iz XIX. stoljeća<sup>4</sup> te kartom nekih svetičkih posjeda iz 1841. godine,<sup>5</sup> locirati i označiti na današnjoj karti Hrvatske. Testirat će se mogućnosti koje pružaju spomenute platforme, komparirati njihove prednosti i mane te će se metodom anketiranja ispitati mišljenje Hrvatskog arhivističkog društva o digitalnoj karti izrađenoj na platformama *ArcGIS Online Map Viewer Classic*, *StoryMaps* (aplikacija unutar programa *ArcGIS Online*) te *Spacetime Layers*. U konačnici, analizirat će se rezultati dobiveni vizualizacijom posjeda svetičkog samostana. Mapiranjem će se obuhvatiti period od 1627. do 1757. godine, odnosno od godine osnutka pa do posljednje godine u arhivskom izvoru za koju je zapisano stjecanje posjeda. Isto tako, analizirat će se način stjecanja posjeda do 1699. godine, kada je Svetice zahvatio potres i kada su uostalom pavlini izvršili popis posjeda koji su im do tada pripadali, te će se komparirati s načinima stjecanja posjeda nakon potresa, dakle od 1700. do 1757. godine, kako bi se utvrdilo jesu li pavlini nakon potresa više kupovali ili dobivali posjede darovnicama, oporukama ili su dobivali zemlju u zalog. Isto tako,

<sup>4</sup> *Habsburg Empire - Cadastral maps (XIX. century)*, [https://maps.arcanum.com/en/map/cadastral/?bbox=1717816.0503142595%2C5713248.198185253%2C1724260.64](https://maps.arcanum.com/en/map/cadastral/?bbox=1717816.0503142595%2C5713248.198185253%2C1724260.6472615532%2C5715397.989605774&map-list=1&layers=3%2C4) [72615532%2C5715397.989605774&map-list=1&layers=3%2C4](https://maps.arcanum.com/en/map/cadastral/?bbox=1717816.0503142595%2C5713248.198185253%2C1724260.6472615532%2C5715397.989605774&map-list=1&layers=3%2C4) (posljednji puta pregledano 22. kolovoza 2021.).

<sup>3</sup> *Provinz Kroatien (1783–1784) - First Military Survey*, [https://maps.arcanum.com/en/map/firstsurvey](https://maps.arcanum.com/en/map/firstsurvey-croatia/?bbox=1717816.0503142595%2C5713248.198185253%2C1724260.6472615532%2C5715397.989605774&map-list=1&layers=145)[croatia/?bbox=1717816.0503142595%2C5713248.198185253%2C1724260.6472615532%2C5715397.989605774](https://maps.arcanum.com/en/map/firstsurvey-croatia/?bbox=1717816.0503142595%2C5713248.198185253%2C1724260.6472615532%2C5715397.989605774&map-list=1&layers=145) [&map-list=1&layers=145](https://maps.arcanum.com/en/map/firstsurvey-croatia/?bbox=1717816.0503142595%2C5713248.198185253%2C1724260.6472615532%2C5715397.989605774&map-list=1&layers=145) (posljednji puta pregledano 22. kolovoza 2021.).

<sup>5</sup> *Mappa der Allodial Wälder des Religions*, Fonds Gutes Svetjce, Div. VI. - No. 42., Svetice (Zágráb m.) mezőgazdasági térképe 17 részletben felmérve, National Archives of Hungary, <https://maps.hungaricana.hu/en/MOLTerkeptar/3873/view/?bbox=-5015%2C-6819%2C13362%2C95> (posljednji puta pregledano 22. kolovoza 2021.).

analizirat će se jesu li pavlini nove posjede nakon 1700. godine stjecali na istim područjima kao i prije potresa ili se šire na neka nova područja.

Rad na istraživanju uključivao je posjet i obilazak samostanskog kompleksa i crkve.

### <span id="page-8-0"></span>2. PAVLINI U HRVATSKOJ

Pavlini ili "bijeli fratri" katolički su pustinjački red koji je s vremenom prešao na samostanski način života. Utemeljiteljem pavlinskog reda tradicionalno se smatrao sv. Pavao pustinjak (lat. *S. Paulus primi eremita*) koji je živio u IV. stoljeću. Sv. Jeronim naziva ga prvim i glavnim utemeljiteljem reda, kojeg je ustrojio svojim primjerom i načinom života. Pavlinski povjesničari Bartolomej Boleslawski i Gregurius Gyöngyösi smatraju kako Pavao Pustinjak nije bio formalni utemeljitelj pavlinskog reda, već samo njihov uzor u svom načinu života.<sup>6</sup>

Pavlinski red počeo se formirati tijekom XIII. stoljeća na panonskom prostoru gdje su, u šumovitim područjima gorja Meček (mađ. *Mescek*), Pilišu (mađ. *Pilis*) pa čak i u okolici Zagreba živjele manje skupine pustinjaka, koje je povezivala želja za zajedničkom molitvom i radom. Na koncu, 1215.-1216. godine u podnožju gorja Meček, biskup Bartolomej odlučio je sagraditi crkvu posvećenu sv. Jakovu Apostolu i uz nju redovničku kuću, odnosno pustinjački dom. Dom nije bio uređen kao samostan nego je samo okupljao pojedinačne zajednice pustinjaka. Ključan trenutak za osnivanje pavlinskog reda bilo je priključivanje ostrogonskog kanonika Euzebija pustinjacima koji su živjeli u pobrđu Piliš. Euzebije se odrekao svih povlastica koje je do tada uživao kako bi se priključio pustinjacima. Čvrsto je odlučio formirati zajednicu svih pustinjaka koje bi povezivalo pravilo sv. Augustina. Zajedno sa svojim prvim sljedbenicima Benediktom i Andrijom, Euzebije gradi samostan sv. Križa na gori Pilišu te novoosnovanu zajednicu počinje nazivati Pustinjaci sv. Križa. Udružio ih je 1215. godine s pustinjacima okupljenima oko crkve sv. Jakova na gori Pataču pokraj Pečuha.<sup>7</sup> Godine 1262. Euzebije se s nekoliko braće pustinjaka uputio u Rim kod pape Urbana IV. kako bi zatražili službeno priznanje reda. No, tek je 1308. godine dekretom *Qui saecularia* kardinala Gentilisa de Monte Florida, legata pape Klementa V., pavlinima dano pravilo sv. Augustina, a službeno priznanje reda uslijedilo je 1328. godine bulom *Per sancte contemplationis studium* avinjonskog pape Ivan XXII.<sup>8</sup>

Sredinom XIV. stoljeća, u vrijeme vladavine hrvatsko-ugarskog kralja Ludovika (1342.- 1382.) položaj pavlina dosegao je novu razinu. Kralj je 1352. godine dao sagraditi samostan *Marianosztra* koji je školovao mlade pavline, plemiće i kraljevske sinove. Iste godine papa Klement VI. pavlinima je dopustio ispovijedanje i dijeljenje sakramenata, a od 1418. godine

<sup>6</sup> Ante Sekulić, "Pregled povijesti pavlina", u: *Kultura pavlina u Hrvatskoj 1244-1786: Slikarstvo, kiparstvo, arhitektura, umjetnički obrt, književnost, glazba, prosvjeta, ljekarstvo, gospodarstvo*, katalog izložbe (Zagreb, Muzej za umjetnost i obrt, 12. 5. 1989. – 31. 10. 1989.), (ur.) Đurđica Cvitanović, Jadranka Petričević, Vladimir Maleković*,*  Zagreb: Globus, Muzej za umjetnost i obrt, 1989., str. 31-32.

<sup>7</sup> Tomislav Bogdanović, "Kratak pregled povijesti pavlina s osvrtom na njihovo djelovanje u Križevcima", u: *Cris: časopis Povijesnog društva Križevci*, XII (2010.) 1, str. 171.

<sup>&</sup>lt;sup>8</sup> Sekulić, "Pregled povijesti", str. 32.

dopuštenjem pape Martina V. pavlini mogu i propovijedati. <sup>9</sup> Uspješnim ratovanjem 1378.-1380. godine Ludovik I. oslabio je Mletačku Republiku čime je osigurao prijenos relikvije svetoga Pavla pustinjaka iz Venecije u Ugarsku, točnije u budimsku crkvu sv. Lovre, tadašnje sjedište pavlina.<sup>10</sup> Pavlini su 1401. godine od pape Bonifacija IX. dobili dopuštenje za izobrazbu i osnivanje bogoslovnih studija na Sveučilištima u Beču, Krakowu, Parizu itd.<sup>11</sup>

Pavlini su se proširili na područje Hrvatske već sredinom XIII. stoljeća. Dali su nekoliko zagrebačkih biskupa (Vuk Gyula, 1548.-1550.; Šimun Bratulić, 1603.-1611.; Martin Borković, 1667.-1687.; Emerik Esterházy, 1708.-1722.), <sup>12</sup> te su značajno unaprijedili poljodjelstvo, vinogradarstvo i voćarstvo i dali veliki doprinos znanosti te baroknoj hrvatskoj umjetnosti i kulturi.

#### <span id="page-9-0"></span>2.1. Pregled povijesti osnivanja pavlinskih samostana u Hrvatskoj

U Hrvatskoj bilježimo pojave prvih pavlinskih samostana već nakon manje od trideset godina nakon osnivanja prvog pustinjačkog doma u Mađarskoj 1215. godine. Prvi pavlinski samostan u Hrvatskoj osnovan je 1244. godine u Dubici, a slijedi ga samostan u Moslavačkoj Gori osnovan 1257. godine<sup>13</sup> te u Remetama 1272. ili 1280. godine. Nakon Remeta, u XIII. stoljeću, pavlinski samostani podignuti su još i u Bačkom Monoštoru (1282.), Slankamenu (1294.) te kraj Čepićkog jezera u podnožju Učke (1287.).<sup>14</sup>

Izgradnja pavlinskih samostana nastavila se i tijekom XIV. stoljeća, u periodu razvijenog feudalizma u srednjovjekovnoj Hrvatskoj. Milan Kruhek (1989.) ističe kako su samostani izgrađeni u to vrijeme i dalje na eremitskim područjima, no njihova arhitektura ne ocrtava više znakove eremitskih skloništa. Samostani dobivaju novu formu i prostraniji su kako bi odgovarali potrebama života jedne samostanske zajednice.<sup>15</sup> Pavlinski samostani nicali su po Hrvatskoj kontinuirano sve do XVI. stoljeća kada je osnivanje novih samostana zaustavljeno osmanlijskim

<sup>9</sup> Ibid., str. 34.

<sup>&</sup>lt;sup>10</sup> Vesna Badurina-Stipčević, "Translacija sv. Pavla Pustinjaka u hrvatskoglagoljskom II. novljanskom brevijaru iz 1495. godine", u: *Slovo*, LVIII (2008.), str. 290-291.

<sup>&</sup>lt;sup>11</sup> Sekulić, "Pregled povijesti", str. 34.

<sup>&</sup>lt;sup>12</sup> O njima vidjeti: Ante Sekulić, "Wolfgang Vuk Gyula"; "Šimun Bratulić"; "Martin Borković"; "Mirko Esterházy", u: *Zagrebački biskupi i nadbiskupi*, (ur.) Franko Mirošević, Zagreb: Školska knjiga, 1995., str. 243-245; 285-294; 341-361; 383-391.

<sup>13</sup> Silvija Pisk, *Pustinjaci podno Garić planine: pavlinski samostan Blažene Djevice Marije na Gariću (Moslavačka gora) i njegova uloga u regionalnoj povijesti*, Zagreb: Leykam international, 2017., str. 52. <sup>14</sup> Sekulić, "Pregled povijesti", str. 33.

<sup>&</sup>lt;sup>15</sup> Milan Kruhek, "Povijesno-topografski pregled pavlinskih samostana u Hrvatskoj", u: *Kultura pavlina u Hrvatskoj 1244-1786: Slikarstvo, kiparstvo, arhitektura, umjetnički obrt, književnost, glazba, prosvjeta, ljekarstvo, gospodarstvo*, katalog izložbe (Zagreb, Muzej za umjetnost i obrt, 12. 5. 1989. – 31. 10. 1989.), (ur.) Đurđica Cvitanović, Jadranka Petričević, Vladimir Maleković*,* Zagreb: Globus, Muzej za umjetnost i obrt, 1989., str. 67.

osvajanjima. Ne samo što se nisu gradili novi samostani, već su gotovo svi postojeći pavlinski samostani bili oštećeni, opustošeni ili srušeni.<sup>16</sup>

Dugi turski rat koji je započeo 1593. godine okončan je Žitvanskim mirom 1606. godine. Nakon potpisanog mira u Hrvatskoj će uslijediti početak obnove života, a pavlinima će mir donijet obnovu u duhovnom i redovničkom životu. Kako tumači Ante Sekulić (1989.), u periodu između 1620. i do oko 1700. godine barok je u Hrvatskoj "polagano, ali sigurno puštao korijenje". U to vrijeme i kasnije, tijekom XVIII. stoljeća, u Hrvatsku će doći brojni stranci poput pavlinskoga slikara Ivana Krstitelja Rangera (Götzens kod Innsbrucka, 1700. – Lepoglava, 1753.), koji će se uključiti u gradnju, obnovu i opremanje crkva. Osnovat će se i novi pavlinski samostani poput samostana u Sveticama (1627.), u Senju (1634.), samostan sv. Elizabete u Istri (prije 1643. godine), Blažene Djevice Marije u Olimju (1662.) i sv. Ane u Križevcima (1665.). 17

Nesnošljivost između hrvatskih i mađarskih redovnika rezultirala je 1699. godine odvajanjem Hrvatske pavlinske provincije od ugarske. Diobu je potvrdio i papa, a hrvatske pavline podržali su car i kralj Leopold I., zagrebački biskup Stjepan Zeliščević i hrvatski staleži. Sjedište novoosnovane Hrvatske pavlinske provincije bilo je u samostanu Blažene Djevice Marije u Lepoglavi.<sup>18</sup> Samostan je osnovao grof Herman Celjski 1400. godine, a značajan je i po tome što u njemu još od XVI. stoljeća stoluje vrhovni poglavar (general) reda. U Lepoglavi je 1503. godine osnovana prva gimnazija u kontinentalnom dijelu Hrvatskoj, a od druge polovice XVII. stoljeća otvoreno je učilište filozofije i teologije, koje 1683. godine stječe status sveučilišta.<sup>19</sup>

U novom prosvjetiteljskom duhu i politici kameralizma, novi vladar Habsburške Monarhije Josip II. (car Svetoga Rimskoga Carstva od 1765., a hrvatsko-ugarski kralj od 1780. do smrti 1790.) odlučio je vjerskim patentom iz 1786. godine ukinuti pavlinski red na području cijele Monarhije. Kao razlog ukinuća navodi se popuštanje stege u pavlinskim samostanima u Ugarskoj.

 $16$  Sekulić, "Pregled povijesti", str. 36.

<sup>17</sup> Ibid., str. 36-37.

<sup>18</sup> Ibid., str. 37.

<sup>&</sup>lt;sup>19</sup> Mirko Lukaš, Davor Buljan, Dalibor Tominac, "Gimnazijsko obrazovanje Hrvata u organizaciji crkvenih redova tijekom 16. i 17. stoljeća", u: *Život i škola: časopis za teoriju i praksu odgoja i obrazovanja*, LIV (2008.) 19, str. 97- 98. Vidjeti također: Ivan Krstitelj Tkalčić, *O stanju više nastave u Hrvatskoj prije, a osobito za Pavlinah*, Zagreb, 1888. (posebni otisak iz Rada Jugoslavenske akademije znanosti i umjetnosti, XCIII., 1888.), str. 8-14; Franjo Emanuel Hoško, "Pavlinske srednje i visoke škole", u: *Kultura pavlina u Hrvatskoj 1244-1786: Slikarstvo, kiparstvo, arhitektura, umjetnički obrt, književnost, glazba, prosvjeta, ljekarstvo, gospodarstvo*, katalog izložbe (Zagreb, Muzej za umjetnost i obrt, 12. 5. 1989. – 31. 10. 1989.), (ur.) Đurđica Cvitanović, Jadranka Petričević, Vladimir Maleković*,*  Zagreb: Globus, Muzej za umjetnost i obrt, 1989., str. 301-309; Ante Sekulić, "Srednja i visoka učilišta hrvatskih pavlina", u: *Prilozi za istraživanje hrvatske filozofske baštine*, vol. XXII, br. 1-2 (1996.), str. 327-342 (328-330, 335); Ante Sekulić, "Promišljanje o pavlinima i njihovim srednjim i visokim učilištima. U povodu 500. Obljetnice prve javne srednje škole u Hrvatskoj", u: *Kaj*, vol. XXXVI, br. 4-5 (2003.), 111-126; Kamilo Dočkal, *Povijest pavlinskog samostana Blažene Djevice Marije u Lepoglavi*, (ur.) Andrija Kišiček, Sanja Cvetnić, Danko Šourek, Zagreb: Glas Koncila, 2014., str. 228-234.

Sva crkvena dobra pripast će vjerskoj zakladi, a redovnici se mogu priključiti školama i karitativnom radu ili se mogu umiroviti.<sup>20</sup> Jasno je kako je Josip II. usmjerio svoju politiku na podređivanje Crkve državi, preferiranju karitativnih crkvenih redova nad kontemplativnim te je htio mjerama štednje napuniti državnu blagajnu. Pavlini su bili kontemplativni red, no kao što je spomenuto, bavili su se i obrazovanjem, otvaranjem škola, gimnazija i učilišta. Njihova predstavka nunciju u Beču te Dvorskoj kancelariji u kojoj se objašnjava što sve pavlini rade, nije urodila plodom da se red ne ukine. Činjenica koja se zanemaruje u interpretaciji odluke o ukidanju pavlinskog reda, a koja će se demonstrirati na digitalnoj karti posjeda pavlinskog samostana u Sveticama, jest da su pavlini imali u vlasništvu jako puno zemlje, vinograda, voćnjaka i ostalih obradivih površina te brojna kmetska selišta. Oni su bili moćni i bogati vlastelini, a pritom su bili u dobrim odnosima s lokalnim plemstvom i velikašima. Josip II. koji je provodio politiku centralizma i koji se zamjerio plemstvu proglasom o ukidanju kmetstva (iako je kmetstvo u Hrvatskoj tek službeno ukinuto u vrijeme bana Josipa Jelačića 1848. godine) bio je svjestan koju moć pavlini imaju te se bojao njihovog utjecaja. K tome, njihovo bogatstvo zasigurno je poslužilo u punjenju državne blagajne Carstva pa i ne čudi da je red bio ukinut, a njegova imovina konfiscirana.

**<sup>.</sup>** <sup>20</sup> Sekulić, "Pregled povijesti", str. 38.

## <span id="page-12-0"></span>3. PAVLINSKI SAMOSTAN U SVETICAMA

## <span id="page-12-1"></span>3.1. Kritički osvrt na literaturu o pavlinskom samostanu i crkvi Blažene Djevice Marije u Sveticama

Najstarije djelo koje (s motrišta suvremene historiografije) spominje Svetice i pavlinski samostan je topografsko-povijesni pregled, *Oko Kupe i Korane: mjestopisne i povjestne crtice*  autora Radoslava Lopašića, iz 1895. godine. Iako je Lopašić bio povjesničar, prvi donosi detaljan opis samostana u Sveticama, zajedno s crkvom Blažene Djevice Marije koja se nalazila uz samostan. On šturo opisuje arhitekturu samostanskog kompleksa, a crkvu Blažene Djevice Marije uspoređuje s cistercitskim crkvama i naglašava da nema "u gradjevnom obziru nikakove znamenitosti".<sup>21</sup> U opisu unutrašnje opreme crkve Lopašić pobrojava sedam oltara i (pogrješno) ističe da je glavni oltar bio rađen u rokoko stilu "bez umjetničke vriednosti".<sup>22</sup> Iako navodi da su se prije pavlina na području Svetica, na Smolčem vrhu, nalazile tri kapele – sv. Katarine, sv. Margarete i Bogorodice,<sup>23</sup> Lopašić ih ne dovodi u vezu s potonjim gradnjama samostanskog kompleksa. Isto tako, navodi posljedice koje je potres 1699. godine ostavio na samostan, no ne ulazi u analizu što se sve obnovilo, nego se fokusira na ekonomski aspekt obnove, odnosno načine na koji su pavlini stjecali potreban novac.<sup>24</sup>

Na tragu Radoslava Lopašića piše i povjesničar Emilij Laszowski u djelu *Hrvatske povjesne gradjevine: mjestopisni i povjesni opisi gradova, kula, samostana, crkava i drugih povjesnih gradjevina domovine Hrvata* iz 1902. godine. Laszowski u opisu samostana i crkve navodi iste podatke kao i Lopašić te dodaje kako je samostan imao ulaz na zapadnom pročelju, lijevo do crkvenih vrata, a poslije je otvoren novi ulaz na sjevernom krilu, gdje je zatim i dozidana mala zgrada. Također, Laszowski dodaje da se iza svetišta crkve nalazilo malo dvorište koje je s južne strane zatvarao zid, ne određujući da se radi o klaustru.<sup>25</sup> Laszowski radi korak dalje od Lopašića te dovodi u vezu kapele sv. Katarine i sv. Margarete uz dogradnju crkve Blažene Djevice Marije.<sup>26</sup> Od unutarnje opreme crkve i samostana Laszowski se koncentrira na grobne kapele s

<sup>21</sup> Radoslav Lopašić, *Oko Kupe i Korane: mjestopisne i povjestne crtice*, Zagreb: Naklada Matice hrvatske, 1895., str. 293. Povijesne napise zabilježene u Sveticama, no bez osvrta na povijest samostana ili pojedina umjetnička ostvarenja, još je 1891. godine objavio Ivan Kukuljević Sakcinski. Usp. Ivan Kukuljević Sakcinski, *Nadpisi sredovječni i novovjeki na crkvah, javnih i privatnih sgradah i t. d. u Hrvatskoj i Slavoniji*, Zagreb: Knjižara Jugoslavenske akademije, Knjižara Dioničke tiskare, 1891., str. 267-268 (br. 896-899).

<sup>22</sup> Lopašić, *Oko Kupe i Korane*, str. 293-294.

<sup>&</sup>lt;sup>23</sup> Ibid., str. 296.

<sup>24</sup> Ibid., str. 300.

<sup>25</sup> Emilij Laszowski, *Hrvatske povjesne gradjevine: mjestopisni i povjesni opisi gradova, kula, samostana, crkava i drugih povjesnih gradjevina domovine Hrvata,* Zagreb: Naklada autorova, 1902., str. 160.

<sup>26</sup> Ibid., str. 162.

grobnicama, <sup>27</sup> no s većim naglaskom na značenju osoba koje su dale izgraditi kapelu, nego na opisu ili analizi njihove arhitekture i opreme.

Godine 1977., objavljeno je posebno izdanje časopisa *Kaj*, posvećeno Sveticama. U članku *Svetice nekada i danas*, Đurđica Cvitanović dala je prvu povijesno-umjetničku analizu samostana i crkve u Sveticama. Cvitanović se koristila arhivskim izvorima, no ne osvrće se na gospodarsku i društvenu djelatnost pavlina, nego u arhivskim izvorima traži podatke o gradnji samostana i crkve te njezinu opremanju. Tako zaključuje da su pavlini dobivši imanja od vlastelina, preuzimali brigu o lokalnim kapelama i tako utjecali na crkvenu umjetnost u okolici.<sup>28</sup> Cvitanović je obratila i pozornost na zabilježene zidne slike koje je još Lopašić vidio oko rubova oltara, postavljajući pitanje ostataka slikanoga sloja, s obzirom na činjenicu da je naručitelj zidnih slika u Sveticama (1732.), general pavlinskoga reda Stjepan Demšić, dao 1738. godine oslikati refektorij u Lepoglavi.<sup>29</sup> Osim što je detaljno opisala arhitekturu samostana i crkve u Sveticama, Cvitanović je zaključila kako su Svetice "značajan primjer arhitekture u razvoju crkvenog prostora u razdoblju prijelaznog stila"<sup>30</sup> između renesanse i baroka. Njezin doprinos u analizi svetičkog samostanskog kompleksa vidljiv je i u dataciji pojedinih slika, primjerice *Navještenje* na ukladama sakristijskog ormara iz Svetica (kasnije prenešenoga u kapelu sv. Ivana Krstitelja u Fratrovcima Ozaljskim, a danas izloženoga u Zavičajnom muzeju u Ozlju), koje je datirala oko 1670. godine. 31

Od ostalih autora koji su pisali u posebnom izdanju časopisa *Kaj*, valja izdvojiti Doris Baričević, koja je u članku "Pavlinski kipari i drvorezbari u Sveticama" obradila unutrašnju opremu crkve Blažene Djevice Marije. Osim što je analizirala i datirala grbove plemića, prepoznala je u kipovima oltara stilske karakteristike uobičajene za pokrajinsku pavlinsku radionicu iz druge polovice XVII. stoljeća.<sup>32</sup>

U istom izdanju časopisa *Kaj*, Ladislav Šaban se u članku "Povijest orgulja pavlinskog samostana u Sveticama" bavio pitanjem prvih orgulja u Sveticama (1760.-1761.), dovodeći u vezu običaj crkvenog pjevanja s pavlinskim redom. Osim iznošenja pojedinosti o narudžbi orgulja, Šaban u članku donosi i podatke o autoru orgulja, ljubljanskom majstoru Ivanu Jurju Eislu.<sup>33</sup>

<sup>&</sup>lt;sup>27</sup> Ibid., str. 161.

<sup>&</sup>lt;sup>28</sup> Đurđica Cvitanović, "Svetice nekada i danas", u: *Kaj. Časopis za kulturu i prosvjetu*, (1977.) 9-10, str. 8.

<sup>29</sup> Ibid., str. 13, 16. Vidjeti također: Đurđica Cvitanović, "Neka nova otkrića o pavlinskom slikarstvu", u: *Vijesti muzealaca i konzervatora Hrvatske*, XX (1971.) 3, str. 5.

<sup>&</sup>lt;sup>30</sup> Cvitanović, "Svetice nekada", str. 20.

<sup>31</sup> Ibid., str. 23.

<sup>&</sup>lt;sup>32</sup> Doris Baričević, "Pavlinski kipari i drvorezbari u Sveticama, u: *Kaj. Časopis za kulturu i prosvjetu* (1977.) 9-10, *passim*.

<sup>33</sup> Ladislav Šaban, "Povijest orgulja pavlinskog samostana u Sveticama, *Kaj. Časopis za kulturu i prosvjetu* (1977.) 9-10, str. 71.

Jedno od najvažnijih djela za istraživanje hrvatske pavlinske baštine uopće, pa tako i pavlinskoga samostana u Sveticama jest katalog izložbe *Kultura pavlina u Hrvatskoj* iz 1989. godine, a u kojemu su svoj doprinos istraživanju teme, uz druge autore, ponovno dale Đurđica Cvitanović i Doris Baričević. Cvitanović se ponovno fokusira na arhitekturu samostana i crkve, no ovaj puta detaljnije razlaže svoju tezu iz 1977. godine o tome da su Svetice reprezentativan primjer prijelaznog stila između renesanse i baroka, prepoznajući u longitudinalnosti crkve maniristička obilježja.<sup>34</sup> Doris Baričević primjećuje prodore mediteranskog kiparskog kruga u Sveticama, vjerojatno posredstvom Zrinskih (osnivača samostana i vlasnika obližnjega Ozaljskoga vlastelinstva).<sup>35</sup>

Rosana Ratkovčić u članku "Zidne slike domaćeg majstora u Zadobarju, Volavju i Sveticama", objavljenom u *Starohrvatskoj prosvjeti* 2008. godine,<sup>36</sup> analizira srednjovjekovne zidne slike u svetištu crkve Rođenja Blažene Djevice Marije u Sveticama, koje su otkrivene prilikom konzervatorsko-restauratorskih istraživanja provođenih između 1992. i 2005. godine. Zidne slike datira u sredinu XVI. stoljeća te po sličnim morfološkim i stilskim obilježjima likova s prikaza u crkvi svetog Antuna Pustinjaka u Zadobarju i crkvi u Sveticama zaključuje da ih je radio isti majstor, po narudžbi Frankapana (tadašnjih gospodara Ozlja).

Posljednji rad Đurđice Cvitanović o Sveticama jest članak "Povijesna povezanost pavlinskih samostana u Kamenskom i Sveticama" objavljen (posthumno) 2009. godine u zborniku *Sic art deprenditur arte. Zbornik u čast Vladimira Markovića*. Na tragu svojih prethodnih istraživanja, Cvitanović se prva detaljnije bavila vezom između pavlinskog samostana u Kamenskom i Sveticama, koji su u nekoliko navrata dijelili istu sudbinu.<sup>37</sup>

Uz Rosanu Ratkovčić koja je obradila ciklus zidnih slika, Zorislav Horvat je u članku "Gotička crkva Blažene Djevice Marije na Smolčem vrhu – kasnija crkva pavlinskog samostana Svetice"

<sup>&</sup>lt;sup>34</sup> Đurđica Cvitanović, "Arhitektura pavlinskog reda u baroknom razdoblju", u: *Kultura pavlina u Hrvatskoj 1244-1786: Slikarstvo, kiparstvo, arhitektura, umjetnički obrt, književnost, glazba, prosvjeta, ljekarstvo, gospodarstvo*, katalog izložbe (Zagreb, Muzej za umjetnost i obrt, 12. 5. 1989. – 31. 10. 1989.), (ur.) Đurđica Cvitanović, Jadranka Petričević, Vladimir Maleković*,* Zagreb: Globus, Muzej za umjetnost i obrt, 1989., str. 115-116.

<sup>35</sup> Doris Baričević, "Kiparstvo u pavlinskim crkvama u doba baroka", u: *Kultura pavlina u Hrvatskoj 1244-1786: Slikarstvo, kiparstvo, arhitektura, umjetnički obrt, književnost, glazba, prosvjeta, ljekarstvo, gospodarstvo*, katalog izložbe (Zagreb, Muzej za umjetnost i obrt, 12. 5. 1989. – 31. 10. 1989.), (ur.) Đurđica Cvitanović, Jadranka Petričević, Vladimir Maleković*,* Zagreb: Globus, Muzej za umjetnost i obrt, 1989., str.184.

<sup>36</sup> Rosana Ratkovčić, "Zidne slike domaćeg majstora u Zadobarju, Volavju i Sveticama", u: *Starohrvatska prosvjeta*, XXXV (2008.), str. 195-209.

<sup>&</sup>lt;sup>37</sup> Đurđica Cvitanović, "Povijesna povezanost pavlinskih samostana u Kamenskom i Sveticama", u: *Sic art deprenditur arte. Zbornik u čast Vladimira Markovića*, (ur.) Sanja Cvetnić, Milan Pelc, Daniel Premerl, Zagreb: Institut za povijest umjetnosti, Odsjek za povijest umjetnosti Filozofskog fakulteta Sveučilišta u Zagrebu, 2009., str. 131-136.

 $(2010.)^{38}$  iznio opis gotičke kapele koja se barokizira i dograđuje u vrijeme pavlina, na temelju nalaza gotičkih arhitektonskih elemenata prilikom restauratorskih istraživanja.

Najrecentniji rad (2018.) koji obrađuje tematiku simbolike sv. Grgura Velikog i sv. Jeronima, čiji prikazi se nalaze na zidnim slikama u svetištu svetičke crkve jest rad Ivana Jurkovića, "Vizualni identitet Stjepana III. Frankapana Ozaljskog u crkvi »Blasene Dywe Marie na Zmolcha warhu«".<sup>39</sup> Jurković svojom analizom dodatno objašnjava ikonografski program u svetištu prvotne (tj. predpavlinske) crkve u Sveticama.

#### <span id="page-15-0"></span>3.2. Svetice prije dolaska pavlina

Početkom XVI. stoljeća Ozalj je u vlasništvu obitelji Frankapan, no poslije udaje Katarine, kćeri Fernandina Frankapana, za Nikolu IV. Šubića Zrinskog 1543. godine, Ozalj će postupno u potpunosti prijeći u ruke obitelji Zrinskih. Nakon stradanja Nikole IV. Zrinskog u bitci kod Sigeta (1566.), Ozalj nasljeđuju njegovi sinovi Juraj, Nikola i Kristofor. Katarinin brat Stjepan III. Frankapan umire 1572. godine i osim što oporučno ostavlja sva svoja imanja i dobra Katarininoj i Nikolinoj djeci, izriče želju da ga se pokopa u kapeli Blažene Djevice Marije na Smolča vrhu.<sup>40</sup> Fragment njegove nadgrobne ploče kasnije je iskorišten kao stuba pred glavnim ulazom u crkvu.<sup>41</sup>

Radoslav Lopašić i Emilij Laszowski opisuju Smolča vrh kao mjesto koje je bilo idealno za podizanje samostana jer nije bilo ni previše strmo ni visoko te je bilo okruženo zelenilom, vinogradima i napučenim okolnim selima. Obojica pretpostavljaju kako je još u pogansko vrijeme to mjesto zasigurno bilo sveto.<sup>42</sup> Uz kapelu Blažene Djevice Marije, na Smolča vrhu nalazile su se u XVI. stoljeću još dvije kapele: sv. Margarete i sv. Katarine. Zbog toga je mjesto dobilo naziv Svetice još u vrijeme Frankapana. Kada su pavlini 1627. godine bili uvedeni u posjed kapele Blažene Djevice Marije, podigli su samostan uz crkvu i produžili brod kapele. Zapadno od kapele Blažene Djevice Marije, preko puta današnjeg groblja nalazila se kapela sv. Margarete. Kapela sv. Katarine nalazila se južno od kapele Blažene Djevice Marije, malo niže u vinogradima.<sup>43</sup> Radoslav Lopašić zapisao je 1895. godine da se kapela sv. Katarine nalazila nedaleko samostanske zgrade

<sup>&</sup>lt;sup>38</sup> Zorislav Horvat, "Gotička crkva Blažene Djevice Marije na Smolčem vrhu – kasnija crkva pavlinskog samostana Svetice", u: *Vjesnik arheološkog muzeja u Zagrebu*, XLIII (2010.), str. 193-204.

<sup>&</sup>lt;sup>39</sup> Ivan Jurković, "Vizualni identitet Stjepana III. Frankapana Ozaljskog u crkvi »Blasene Dywe Mariena Zmolcha warhu«", u: *Croatica Christiana Periodica: časopis za crkvenu povijest Katoličkog bogoslovnog fakulteta Sveučilišta u Zagrebu*, XLII (2018.) 82, str. 7-8.

<sup>&</sup>lt;sup>40</sup> Zorislav Horvat, "Gotička crkva Blažene Djevice Marije"", str. 195-196.

<sup>41</sup> Usp. Zorislav Horvat, "Pregled sačuvanih nadgrobnih ploča krčkih knezova Frankopana", u: *Senjski zbornik*, XXXII  $(200\overline{5})$ , str. 50-51.

<sup>42</sup> Lopašić, *Oko Kupe i Korane*, str. 292; Laszowski, *Hrvatske povjesne gradjevine*, str. 159, 161.

<sup>&</sup>lt;sup>43</sup> Horvat, "Gotička crkva Blažene Djevice Marije", str. 193.

te da su joj se "tragovi znali još prije nekoliko godina".<sup>44</sup> Laszowski navodi kako je na "južni zid tog pridvorja [cinktora] bila naslonjena mala kapelica, koje danas više nema."<sup>45</sup> Ivan Jurković iznosi tezu kako je kapele sv. Katarine i sv. Margarete dala podići Katarina Frankapan. On to tumači time da se Katarina povela primjerom svog djeda Bernardina Frankapana koji je dao podići kapelu sv. Bernardina u Ogulinu, pa je tako i ona dala podići kapelu svoje nebeske zaštitnice, sv. Katarine, u Sveticama. Za kapelu sv. Margarete, Jurković zaključuje da ju je Katarina dala podići u čast upravo sv. Margareti kao zaštitnici rodilja. I sama Katarina bila je majka trinaestero djece, a kapela bi se mogla datirati u vrijeme rođenja devetog Katarinina djeteta, kćeri Margarete 1555. godine.<sup>46</sup>

Radoslav Lopašić i Emilij Laszowski spominju kako su Frankapani bili usko vezani uz hrvatske glagoljaške svećenike koji su boravili u Sveticama i u ostalim crkvama ozaljskog vlastelinstva. Kako bi mogli živjeti u Sveticama, Katarina Frankapan je 1550. godine glagoljaškim svećenicima darovala selo Breznik s dvanaest kmetskih selišta te šumu Bukov vrh. U Sveticama su uvijek boravila dva glagoljaška svećenika, od kojih je jedan, uglavnom onaj stariji, bio župnik. Svećenici su boravili u "starom kloštru, polag crkvice svete Katarine".<sup>47</sup>

Smrću bana Jurja V. Zrinskog 1626. godine, zagrebački biskup Petar Domitrović preuzeo je brigu i starateljstvo nad maloljetnim Jurjevim sinovima Petrom IV. i Nikolom VII. Đurđica Cvitanović iznosi tezu kako su se zbog osmanskih provala na područje Hrvatske pavlini morali povući iz samostana u Kamenskom, čime je područje Pokuplja ostalo bez svog kulturnog središta. K tome, velik broj plemića u bijegu od Osmanlija naselio se na ozaljskom vlastelinstvu, kojem je također manjkalo duhovno i kulturno središte te se širio strah od protestantizma. Stoga Cvitanović zaključuje kako su navedene okolnosti potaknule biskupa Domitrovića da u Svetice pozove pavline.<sup>48</sup>

#### <span id="page-16-0"></span>3.3. Osnutak pavlinskog samostana u Sveticama

Biskup Petar Domitrović u prisutnosti pavlinskog generala Ivana Zajca, legata zagrebačkog kaptola Jurja Čegela i nekoliko službenika Zrinskih, uveo je 1627. godine pavline u posjed kapelice Blažene Djevice Marije na Smolča vrhu.<sup>49</sup> Kamilo Dočkal piše kako su pavlini preuzeli i ostale dvije kapele na Smolča vrhu te sve zemlje koje su im do tada pripadale, što je uključivalo i

<sup>44</sup> Lopašić, *Oko Kupe i Korane*, str. 296.

<sup>45</sup> Laszowski, *Hrvatske povjesne gradjevine*, str. 160. Vrlo vjerojatno misli na kapelicu sv. Katarine.

<sup>&</sup>lt;sup>46</sup> Jurković, "Vizualni identitet," str. 7-8.

<sup>47</sup> Laszowski, *Hrvatske povjesne gradjevine*, str. 161-162; Lopašić, *Oko Kupe i Korane*, str. 296-297.

<sup>&</sup>lt;sup>48</sup> Cvitanović, "Svetice nekada", str. 4-5.

<sup>49</sup> Lopašić, *Oko Kupe i Korane*, str. 298; Laszowski, *Hrvatske povjesne gradjevine*, str. 162.

selo Breznik s dvanaest kmetskih selišta i Bukov ili Popovski vrh.<sup>50</sup> Pavlini koje je Domitrović doveo u Svetice potjecali su iz samostana u Kamenskom, a privremeno su bili sklonjeni u pavlinskom samostanu u Remetama kraj Zagreba.<sup>51</sup> Đurđica Cvitanović ističe kako su pavlini pamtili osmanske prodore te su im Svetice zbog svog položaja na brdu pružale veći osjećaj sigurnosti.<sup>52</sup> Istovremeno, iz svetičkog samostana upravljalo se posjedima napuštenog samostana u Kamenskom te su se svetički pavlini angažirali oko obnove tog porušenog samostana u periodu od 1684. do 1708. godine.<sup>53</sup>

Prvi prior samostana u Sveticama bio je Ivan Belostenec, autor vrijednog latinsko-hrvatskog rječnika *Gazophylacium* (posthumno izdanoga u Zagrebu, 1740.). Za vrijeme njegova tridesetogodišnjeg priorata produžena je i bogato opremljena kapela Blažene Djevice Marije te je uz kapelu izgrađen samostanski sklop. Belostenec je povećao posjede samostana i održavao dobre odnose sa Zrinskima, koji su zauzvrat ulagali sredstva u gradnju samostana i utjecali na način gradnje.<sup>54</sup> O njihovim dobrim odnosima svjedoči i to što je Petar IV. Zrinski na Belostenčevu molbu 1640. godine potvrdio osnivanje pavlinskog samostana u Sveticama te pavlinima odobrio ubiranje svih prihoda koje je svetička crkva imala prije osnutka samostana. Pet godina kasnije Petar Zrinski dodijelit će pavlinima pravo sajma ispred samostana.<sup>55</sup> Portret Petra IV. Zrinskoga iz svetičkoga pavlinskoga samostana danas se čuva u Hrvatskom povijesnom muzeju u Zagrebu.<sup>56</sup>

#### <span id="page-17-0"></span>3.4. Izgradnja samostana i obnova nakon potresa

Izgradnja dvoetažnog samostanskog sklopa započela je 1627. godine, odmah nakon što su pavlini uvedeni u posjed kapele Blažene Djevice Marije. Veći dio samostanskog sklopa dovršen je 1647. godine, o čemu svjedoči natpis na latinskom, uklesan na ploči koja se prvotno nalazila na ulazu u samostan, a danas se nalazi nad vratima sakristije: "MONASTERIUM HAC ORDINIS SANCTI PAULI EREMITAE AD HONOREM DEI GENTRICIS BEATISSIMAE VIRGINIS MARIAE SINGULARIS PATRONAE AD PROTECTRICIS EJUSDEM SACRI ORDINIS ERECTUM POSITUMQUE ANNO 1647. EST".<sup>57</sup> Radoslav Lopašić na vratima je sakristije

<sup>50</sup> Dočkal, Građa, str. 5.

<sup>&</sup>lt;sup>51</sup> Cvitanović, "Povijesna povezanost", str. 131.

<sup>&</sup>lt;sup>52</sup> Cvitanović, "Svetice nekada", str. 5.

<sup>&</sup>lt;sup>53</sup> Cvitanović, "Povijesna povezanost", str. 132.

<sup>&</sup>lt;sup>54</sup> Cvitanović, "Svetice nekada", str. 6.

<sup>55</sup> Dočkal, Građa, str. 29-30.

<sup>56</sup> Usp. Đurđica Cvitanović, "Slikarstvo pavlinskog kruga u 17. i 18. stoljeću, u: *Kultura pavlina u Hrvatskoj 1244- 1786: Slikarstvo, kiparstvo, arhitektura, umjetnički obrt, književnost, glazba, prosvjeta, ljekarstvo, gospodarstvo*, katalog izložbe (Zagreb, Muzej za umjetnost i obrt, 12. 5. 1989. – 31. 10. 1989.), (ur.) Đurđica Cvitanović, Jadranka Petričević, Vladimir Maleković, Zagreb: Globus, Muzej za umjetnost i obrt, 1989., str. 166 (Marina Bregovac-Pisk, kat. 48, str. 402).

<sup>&</sup>lt;sup>57</sup> Cvitanović, "Svetice nekada", str. 6-7.

pročitao upisanu 1659. godinu<sup>58</sup> što je Đurđica Cvitanović protumačila kao znak da se već tada privodila kraju gradnja sjevernog samostanskog krila.<sup>59</sup> Do 1699. godine produljen je brod frankapanske kapele, s južne strane pridodane su četiri kapele te je izgrađen zvonik koji je bio nešto niži od današnjeg. Nekadašnji portal gotičke kapele premješten je na novo zabatno pročelje produženog broda.<sup>60</sup>

Pogibijom Zrinskih i Frankapana u Bečkom Novom Mjestu 1671. godine, konfiscirana je njihova imovina. Pavlini su tijekom tog događaja prošli bez posljedica jer su se stavili pod zaštitu cara i kralja Leopolda I., koji ih je 1675. godine po Čazmanskom kaptolu ponovno uveo u posjed i priznao im sve posjede koje su imali.<sup>61</sup> Zrinski su do svojega nestanka imali veliki utjecaj na gradnju i opremanje svetičkog samostana, a nakon toga ozaljsko plemstvo preuzima tu ulogu i nastavlja darivati i opremati samostansku crkvu.<sup>62</sup>

Svetice je 1699. godine pogodio snažan potres koji je oštetio samostan i ostale građevine na području ozaljskog vlastelinstva. Đurđica Cvitanović navodi kako je potres potaknuo svetičke pavline da ozbiljnije prionu i obnovi samostana u Kamenskom. Nakon potresa tamo su na stalni boravak poslana dva svetička pavlina, koja će kontinuirano raditi na obnovi crkve.<sup>63</sup> Osim o Kamenskom, pavlini su skrbili i o sakralnim objektima u ozaljskom vlastelinstvu i na području Pokuplja jer su tamo, kao što će se vidjeti u kasnijem poglavlju, imali brojne posjede.<sup>64</sup>

Obnova i barokizacija svetičkog samostana i crkve započela je nakon potresa i potrajala je do 1732. godine,<sup>65</sup> no na čeonoj strani trijumfalnoga luka kao godina obnove zabilježena je 1715.: "REN: ANNO / 1715.". Glavni pokrovitelj obnove bilo je lokalno plemstvo koje više nije bilo opterećeno ratovima, a prirodna katastrofa poput snažnog potresa zasigurno ih je prestrašila i navela ih na razmišljanje o spasu svoje duše i oprostu grijeha. Stoga i ne čudi da se plemstvo okretalo pavlinima i bilo izdašno u opremanju i obnovi crkve i samostana.

Najveći doprinos obnovi svetičkog samostana nakon potresa dala je Barbara Sidonija Peranski, kći Janka Peranskog i žena Krsta Delišimunovića. U svojoj oporuci svetičkim pavlinima ostavila je vrijednu garderobu i nakit. Samo za kićenje kipa madone na glavnom oltaru crkve dala je 40

<sup>58</sup> Lopašić, *Oko Kupe i Korane*, str. 294.

<sup>&</sup>lt;sup>59</sup> Cvitanović, "Svetice nekada", str. 7.

<sup>60</sup> Cvitanović, "Arhitektura", str. 115.

<sup>61</sup> Dočkal, Građa, str. 122. Portret Lepolda I. (1675.) iz pavlinskoga samostana u Sveticama danas je pohranjen u Hrvatskom povijesnom muzeju u Zagrebu. Usp. Cvitanović, "Slikarstvo pavlinskog kruga", str. 166. <sup>62</sup> Cvitanović, "Svetice nekada", str. 9.

<sup>63</sup> Ibid., str. 12.

 $64$  Ibid.

<sup>65</sup> Ibid., str. 13.

komada dragocjenog nakita koji je procijenjen na vrijednost od 6.000 forinti. Slične oporuke u kojima se ostavljaju dragocjenosti svetičkim pavlinima sastavile su i plemkinje Dora Gubaševačka, Barabara Bedeković i Terezija Patačić. Nakon svoje smrti, Barabara Peranski ostavila je pavlinima i imanje Trešćeno kako bi mogli održavati samostanski kompleks, krovište nad crkvom, kapelu sv. Antuna Padovanskog s oltarom, glavni oltar i oltar sv. Ivana Nepomuka.<sup>66</sup>

Kapele sv. Margarete i sv. Katarine srušene su 1714. godine odlukom uprave ozaljskog vlastelinstva. Prior Andrija Gušić tražio je dozvolu za njihovo rušenje jer je htio iskoristiti materijal za obnovu crkve. Đurđica Cvitanović pretpostavlja da je tada povišen zvonik i dozidano glavno pročelje samostana.<sup>67</sup>

#### <span id="page-19-0"></span>3.5. Arhitektonska analiza svetičkog samostana s crkvom

Crkva i samostanski kompleks nalaze se, kao što je opisano ranije, na brdu Svetice, kojem se dolazi s istoka, uskom i brdovitom cestom. Glavno pročelje samostana s crkvom i zvonikom orijentirano je prema zapadu. Pročelje samostana i crkve oblikovano je jednostavno. Ističe se pročelje glavnog samostanskog kompleksa koje karakteriziraju veliki bijeli medaljoni, uspravno položenog pravokutnog formata s oblim kutovima u središnjoj zoni na sivoj fasadi. U zoni ispod krova, središnji medaljon također je uspravno položenog pravokutnog formata, s lučno zaključenom gornjom stranicom, dok su bočni medaljoni trapezoidni (Slika 2).

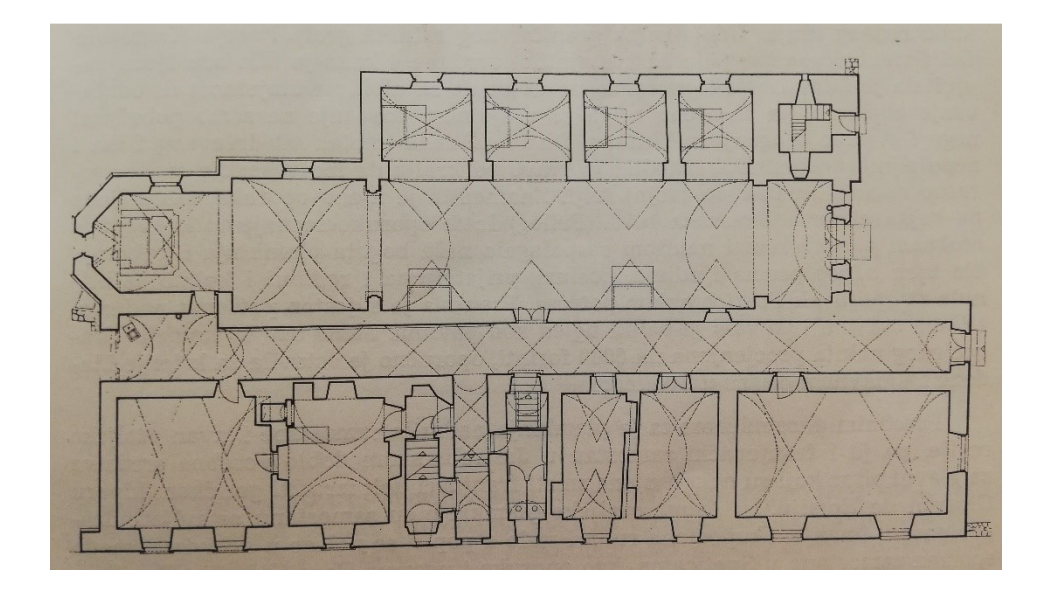

*Slika 1. Tlocrt prizemlja samostanskog kompleksa i crkve u Sveticama, Preuzeto iz: Đurđica Cvitanović, "Svetice nekada i danas", u: Kaj - časopis za kulturu i prosvjetu, X (1977.) 9-10, str. 13.*

<sup>66</sup> Ibid., str. 14.

<sup>67</sup> Ibid., str. 15.

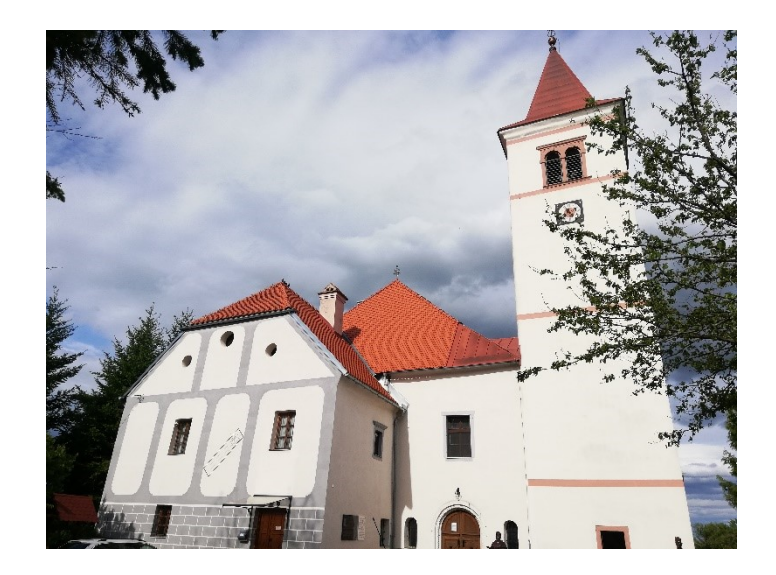

*Slika 2. Pogled sa zapada na glavno pročelje samostanskog kompleksa i crkve u Sveticama*

Crkva Blažene Djevice Marije jednobrodna je longitudinalna građevina, s poligonalno zaključenim svetištem, koje je uže od broda te četiri kapele koje se nižu s južne strane crkve, u smjeru istok-zapad (Slika 1). Ispod svetišta nalazi se kripta, kojoj se pristupa s vanjske strane. Iznad ulaza u crkvu, na zapadnoj strani podignut je kor. Crkva je svođena bačvastim svodom sa susvodnicama, osim na koru, svetištu i dijelu broda od trijumfalnog luka prema svetištu gdje je svođena križnim svodom. Sjeverni zid crkve ujedno je i zid hodnika samostanskog kompleksa. Južni zid s kapelama artikuliran je s po jednim prozorom u svakoj kapeli te s jednim prozorom u istočnom dijelu broda. Samostanski kompleks danas čini jedno krilo, pravokutnog formata položenog u smjeru istok-zapad, koji je na zapadnoj strani nešto duži od crkve. Sastoji se od hodnika koji se pruža uz samu crkvu i s njom dijeli zid sa svoje južne strane, dok je sjeverni dio kompleksa podijeljen na četiri manje pravokutne prostorije i jednom većom pravokutnom prostorijom na zapadnoj strani. U sredini sjevernog dijela samostanskog kompleksa nalazi se stubište za gornji kat te sanitarne prostorije. Na istočnoj strani kompleksa hodnik završava prostorijom suvenirnice, koja je nekoć bila sakristija. Ta prostorija je malo šira uz svetište crkve i povezana je sa svetištem lučno zaključenim portalom. Hodnik je svođen križnim svodom sa susvodnicama, a prostorije su svođene križnim i bačvastim svodom sa susvodnicama. Prostorije nisu međusobno povezane već im se prilazi iz samostanskog hodnika kroz vrata s kamenim okvirima. Krilu se prilazi s jedne strane iz dvorišta kroz vrata na desnom dijelu glavnog pročelja te iz crkve kroz suvenirnicu na istočnoj strani i vratima na središnjem dijelu južnog zida hodnika samostana. Na jugozapadnom uglu crkve, uzdiže se zvonik.

Samostanski sklop imao je, prema bakrorezu iz 1730. godine, (Slika 3) i istočno krilo koje je bilo spojeno sa sjevernim krilom koje je bilo duže u odnosu na današnje, a na uglu je bila četverougaona kula. Isto tako, dužina samostanskog sjevernog krila i crkve na zapadnoj strani bila je jednake duljine pa su im pročelja bila u ravnini. Zvonik se nalazio na mjestu gdje se i danas nalazi, a ispred glavnog pročelja protezao se cinktor s kulom stražarnicom na južnoj strani. Đurđica Cvitanović navodi kako je samostanski sklop s crkvom po strukturi i načinu gradnje srodan Ozlju iz tog perioda, pri čemu se još jednom potvrđuje utjecaj Zrinskih na gradnju samostana u Sveticama.<sup>68</sup> Slično arhitektonsko oblikovanje jednobrodne longitudinalne crkve, križno svođene, s nizanjem kapela na jednoj i samostanskim krilom na drugoj strani, Zrinski će ponoviti i na svom drugom posjedu, u Čakovcu, u crkvi sv. Nikole.<sup>69</sup>

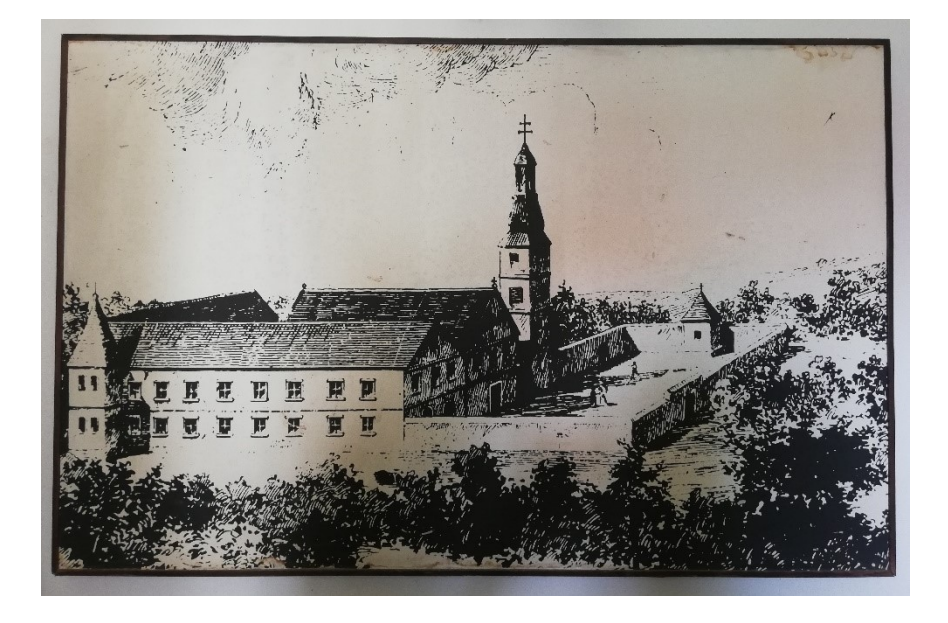

*Slika 3. Pogled sa sjevera na samostan i crkvu u Sveticama, bakrorez iz 1730. godine*

O kasnosrednjovjekovnom podrijetlu kapele Blažene Djevice Marije svjedoče nalazi restauratorskih istraživanja provođenih između 1992. i 2005. godine. Pronađeni su elementi gotičke arhitekture i dekoracije te zidne slike, o kojima će kasnije biti riječi.

Sondiranjem svetišta crkve utvrđen je zazid renesansnog svetohraništa, gotički prozori te fragmenti koji svjedoče o gotičkom sustavu svođenja – kameni ulomci rebara svoda, dva zaglavna kamena te konzola koja je podržavala petu svoda. Riječ je o kvalitetno klesanim fragmentima koji su karakteristični za drugu polovicu XV. i početak XVI. stoljeća. U zaglavne kamene stjecalo se po četiri, točnije šest rebara prema čemu se može odrediti kako je svetište svođeno običnim križnim svodom s dva svodna polja, od kojih je jedno tj. završno bilo poligonalno. Ulomci

<sup>&</sup>lt;sup>68</sup> Cvitanović, "Arhitektura", str. 115.

<sup>69</sup> Horvat-Levaj, *Barokna arhitektura*, str. 65.

pronađeni u zazidu prozora svetišta upućuju kako je potres koji je pogodio Svetice 1699. godine srušio prvotni gotički svod kapele. Na istočnom zidu poligonalnog svetišta sačuvana je jednostavna gotička monofora. Na sjevernom dijelu zida svetišta sondiranjem je utvrđeno renesansno svetohranište. Lijevo od svetohraništa, također na sjevernom zidu svetišta nalazi se kameni gotički okvir vrata koja su nekoć vodila u sakristiju, a danas vode u hodnik samostana. Nadvoj otvora lučno je zaključen, a dovratnici imaju skošene rubove.<sup>70</sup>

Na fasadi poligonalnog svetišta sačuvan je gotički sokl koji se proteže i na dio južnog zida broda crkve do kapela koje su smještene na toj strani. Na sjevernoj strani sokl se proteže duž hodnika samostanskog krila.<sup>71</sup>

#### <span id="page-22-0"></span>3.6. Oprema u crkvi Blažene Djevice Marije u Sveticama

Doris Baričević navodi kako je važnost svetičke crkve u tome što pruža jedan od "najcjelovitijih i najzanimljivijih ansambala kiparstva i drvorezbarstva 17. i 18. stoljeća u sjeverozapadnoj Hrvatskoj."<sup>72</sup> Crkva Blažene Djevice Marije u Sveticama danas je opremljena sa sedam oltara, propovjedaonicom, korskim klupama i orguljama. Ta oprema samo je dio nekadašnjeg bogatog inventara koji je krasio crkvu. U arhivskim izvorima opremanje crkve spominje se samo u kontekstu donatora, no kako je izgledala crkva u vrijeme svetičkog najvećeg procvata prije velikog potresa, nije zapisano.<sup>73</sup>

Ulazom u crkvu, pogled na istočnoj strani privlači monumentalni glavni oltar crkve posvećen sv. Mariji (Slika 4). Oltar se prostire cijelom širinom svetišta, a visina mu seže do tjemena svoda. Sastoji se od tri zone, s prolazima za ophod između postamenata koji nose oltar. Zone se sužavaju prema vrhu retabla. Vratnice ophoda oslikane su vazama s cvijećem, motivom koji je često prisutan u pavlinskom slikarstvu. Središnji dio retabla u kojem se u svim zonama nalaze niše s kipovima uvučen je prema unutra. Isto tako, u prvoj i drugoj zoni retabla ističu se izbočeni tordirani stupovi, ukrašeni viticama, lišćem i plodovima vinove loze. U prvoj zoni retabla, u središnjoj niši nalazi se stariji renesansni kip Bogorodice s Djetetom u krilu (XVI. stoljeće). Unutrašnjost niše, oko Bogorodičine glave, ispunjena je glavama anđela. Bogorodica je okružena kipovima sv. Stjepana ugarskog s lijeve i sv. Ladislava ugarskog s desne strane. Na bočnim stranama retabla, iznad vratnica ophoda, u nišama flankiranim stupovima nalaze se kipovi sv. Ivana Evanđelista na lijevoj i sv. Ivana Krstitelja na desnoj strani. Stupovi nose masivno gređe zaključeno prekinutim

-

<sup>&</sup>lt;sup>70</sup> Horvat, "Gotička crkva Blažene Djevice Marije", str. 198.

 $71$  Ibid.

<sup>&</sup>lt;sup>72</sup> Baričević, "Pavlinski kipari", str. 37.

<sup>73</sup> Ibid., str. 38.

zabatom. Središnji dio druge zone retabla zauzima niša s kipovima koji predstavljaju pavlinske svetce Pavla Pustinjaka i Antuna Opata. S lijeve i desne ovoga para, nalaze se kipovi dvojice crkvenih otaca: biskupa sv. Augustina i pape sv. Grgura Velikog. Na rubnim dijelovima retabla ponavlja se motiv vaze s cvijećem s ophoda vratnica, samo što su sada vaze izvedene u skulpturi. Isto kao i u donjoj zoni, stupovi nose gređe zaključeno prekinutim zabatom, s kojeg u manirističkom duhu klize anđeli. U trećoj i najgornjoj zoni retabla, u središnjoj niši kipovi Boga Oca i Sina drže krunu na Marijinoj glavi. Prizor je flankiran stupovima, a s bočnih strana nalaze se kipovi sv. Katarine i sv. Barbare. Iza njih pruža se dekoracija od akanta koja podsjeća na baldahin. Doris Baričević oltar je povezala s pavlinskom kiparskom radionicom koja je djelovala krajem XVII. i početkom XVIII. stoljeća, tj. s majstorima Tomom Jurjevićem i Pavlom Belinom.<sup>74</sup>

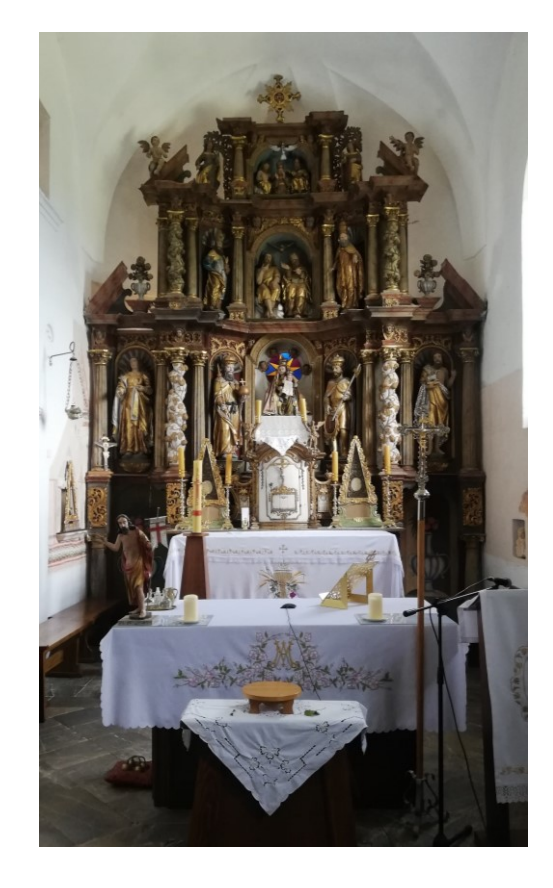

*Slika 4. Pogled iz svetišta na glavni oltar crkve Blažene Djevice Marije u Sveticama*

Već je ranije bilo spomenuto kako je Barbara Peranski donirala dragocjenosti za kićenje Bogorodičinog kipa na glavnom oltaru te prihodom od imanja Trešćeno osigurala sredstva za održavanje oltara. Đurđica Cvitanović spominje kako su Zrinski isto tako sudjelovali u opremanju svetičke crkve, o čemu najviše svjedoče krune za Bogorodicu koju je darovala Katarina Zrinski.<sup>75</sup>

-

<sup>&</sup>lt;sup>74</sup> Baričević, "Pavlinski kipari", str. 46-48; Baričević, "Kiparstvo", str. 186-192 (Nela Tarbuk, kat. 210, str. 448); Doris Baričević, *Barokno kiparstvo sjeverne Hrvatske*, Zagreb: Insitut za povijest umjetnosti, Školska knjiga, 2008., str. 78-79.

<sup>&</sup>lt;sup>75</sup> Cvitanović, "Svetice nekada", str. 8.

Stoga vjerojatno najvišu zonu retabla glavnog oltara, u spomen na dvije najvažnije donatorice, krase kipovi istoimenih svetica Katarine i Barbare.

U južnom dijelu crkve smještene su četiri kapele koje se pružaju u smjeru istok-zapad, svaka s pripadajućim oltarom. Kapela najbliža glavnom oltaru posvećena je sv. Antunu Padovanskom. Dalje u smjeru zapada pružaju se redom kapele sv. Josipa, sv. Pavla Pustinjaka te svetih Joakima i Ane.

Oltar sv. Antuna Padovanskog jedan je od oltara koje je crkvi darovao Ivan Peranski prije svoje smrti 1689. godine. Na predeli oltara upisano je: "ANNO DNI 1685 / ERECTA / RENOVATA VERO 1865." Retablom dominiraju tri niše, flankirane ritmiziranim stupovima koji nose gređe. Stupovi oko središnje niše malo su izbočeni, čime se prekida plošnost oltara. U središnjoj niši nalazi se sv. Antun Padovanski, a u bočnim nišama nalaze se sv. Helena i sv. Ivan Krstitelj. U atici iznad oltara smješten je figuralni prikaz Marijine krunidbe. Ornamentika manirističke hrskavice prisutna na oltaru poprilično je plošno izvedena. Doris Baričević na oltaru posebice ističe zanimljivu upotrebu palmeta na uglovima gređa te bokore plodova na predeli.<sup>76</sup> Antependij oltara datira se u prvu polovicu XVIII. stoljeća i povezuje s anonimnim slikarom koji je izveo i antependije oltara sv. Notburge i sv. Ivana Nepomuka.<sup>77</sup>

Oltar sv. Josipa skromnije je izveden od svih ostalih oltara u crkvi, iako datira iz 1745. godine.<sup>78</sup> Retabl nema arhitektonskih obilježja već je formiran oko oltarne pale kao stilizirani plašt ili okvir s uvijenim zabatom s volutama. Iz voluta zabata pada zlatna girlanda prema volutama na plaštu ili okviru. Slično kao i na glavnom oltaru, sa zabata klize dva anđela. Na plašt ili okvir postavljena je zlatna rešetka s floralnim motivima na spojevima žica rešetke. Oltarna pala s prikazom sv. Josipa s Bogorodicom i Djetetom ima okvir uspravno položenog pravokutnika, s konkavno-konveksnim rubovima. Iznad pale, u oblaku se nalazi sv. Kristofor, a pokraj oltarne pale nalaze se kipovi svetih Joakima i Ane. Oltarnu palu s prikazom Svete obitelji izveo je ljubljanski slikar Johann Potočnik (1782.), a vjerojatno iz istoga vremena datira i antependij oltara s prikazom "Istjerivanja đavola" s potpisom inače nepoznatoga slikara B. Čavlovića (*Chavlovich*).<sup>79</sup>

<sup>&</sup>lt;sup>76</sup> Baričević, "Pavlinski kipari", str. 43-44; Baričević, "Kiparstvo", str. 186 (Quido Quien, kat. 101, str. 419); Baričević, "Barokno kiparstvo", str. 39.

<sup>77</sup> Usp. Cvitanović, "Svetice nekada", str. 27; Cvitanović, "Slikarstvo pavlinskog kruga", str. 166 (Quido Quien, kat. 101, str. 419).

<sup>&</sup>lt;sup>78</sup> Baričević, "Pavlinski kipari", str. 59; Baričević, "Kiparstvo", str. 196.

<sup>&</sup>lt;sup>79</sup> Cvitanović, "Neka nova otkrića", str. 4, 12; Cvitanović, "Svetice nekada", str. 27-28; Cvitanović, "Slikarstvo pavlinskog kruga", str. 166.

Najstariji sačuvani oltar iz perioda prve polovice XVII. stoljeća jest oltar sv. Pavla Pustinjaka, koji je prije bio posvećen sv. Notburgi, zaštitnici seljaka (Slika 5). Doris Baričević iznijela je mišljenje (1977.) kako ornamentika oltara sugerira da je bio izrađen još prije sredine XVII. stoljeća te da je činio korpus najstarije crkve Blažene Djevice Marije, odnosno da je bio na mjestu glavnoga oltara.<sup>80</sup> To je potvrđeno naknadno otkrivenim napisom na predeli oltara koji spominje donatoricu Helenu Križanić (udovicu Jurja Dovolića) i priora Ivana Belostenca, te bilježi 1631. kao godinu podizanja oltara: 81,HOC ALTARE FIERI / FECIT GENEROSA / D[OMI]NA HELENA / KRISANICH RELICTA / VIDVA GENEROSI / QVONDA[M] D[OMI]NI / GEORGII / DOVOLICH / IN HONORE[M] / S[ANCTI]S[SIMO]RVM IN HOC / ALTARI CONTENTORV[M] / INDVSTRIA ET / LABORE A[DMODVM] R[EVERENDI] P[ATRIS] F[RATRIS] / IOAN[N]IS BELOZTENACZ / O[RDINIS] S[ANCTI] P[AVLI] P[RIMI] E[REMITAE] A[NNO] 163[1]. / DIE 26. OCTOBRIS". Retabl oltara je visoki i uski, a ravnoteža među proporcijama u odnosu stupova i gređa sugerira klasični renesansni koncept. Primjese manirizma očituju se u malim baldahinskim krilima, ukrasnim detaljima i ornamentici.<sup>82</sup> Stupovi koji flankiraju recentnu oltarnu palu s prikazom sv. Pavla Pustinjaka, postavljeni su na visokim postamentima i nose gređe s prekinutim trokutastim zabatom. Na postamentima koji proviruju s bočnih strana retabla, smješteni su kipovi sv. Pavla Pustinjaka i sv. Augustina. Iznad njih nadvija se luk ornamentiranog oltarnog krila, koji podsjeća na baldahin. Unutar zabata u gornjoj zoni retabla nalazi se figuralna kompozicija Presvetoga Trojstva, smještena u plitkoj četverolisnoj niši. Niša je flankirana stupovima na kojima se nalaze anđeli, a između anđela, na samom vrhu oltara nalazi se Krist koji blagoslivlja sve. Na postamentima na zabatu smješteni su na lijevoj strani kip svetog Jurja, a na desnoj strani sv. Helene Križarice (svetci zaštitnici donatorice i njezina pokojnoga supruga). Oltarna pala s prikazom sv. Notburge danas je ovješena na zidu kapele, a sačuvan je i antependij oltara s prikazom iste svetice.<sup>83</sup>

<sup>80</sup> Baričević, "Pavlinski kipari", str. 41.

<sup>81</sup> Baričević, "Kiparstvo", str. 184-185; Baričević, *Barokno kiparstvo*, str. 24-26.

<sup>&</sup>lt;sup>82</sup> Cvitanović, "Svetice nekada", str. 40.

<sup>&</sup>lt;sup>83</sup> Usp. Cvitanović, "Neka nova otkrića", str. 12; Cvitanović, "Slikarstvo pavlinskog kruga", str. 166 (Guido Quien, kat. 102 i kat. 103, str. 419).

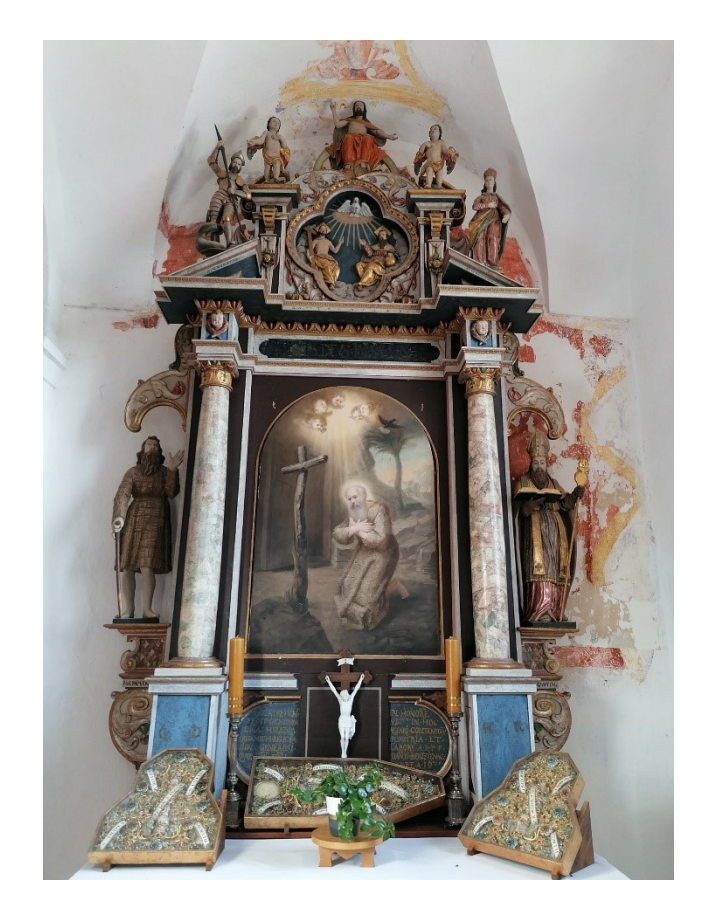

*Slika 5. Oltar svetog Antuna Pustinjaka u bočnoj kapeli, Preuzeto s web stranice Svetice – Gora blagoslova[, https://www.svetice.com/sadrzaji/#&gid=1&pid=16](https://www.svetice.com/sadrzaji/#&gid=1&pid=16) (posljednji puta pregledano 22. kolovoza 2021.)*

Doris Baričević ovaj oltar ocjenjuje kao najreprezentativniji retabl s početka XVII. stoljeća. Kipovi pokazuju utjecaj pavlinskih radionica s istočnoalpskog područja, koje se tipološki i umjetničkom kvalitetom razlikuju od lokalnih pavlinskih radionica. Kipovi su u pokretima slobodniji te se nabori odjeće prilagođavaju pregibima i položaju tijela.<sup>84</sup> Kip sv. Pavla Pustinjaka odjeven je u halju od kostrijeti te ima veliku glavu s dugom bradom. Slične izrade je i kip Marije s Djetetom na središnjem oltaru pavlinske crkve u Kamenskom, kipovi biskupa u pavlinskom samostanu u Veternici, kipovi glavnog oltara župne crkve u Vukmaniću te neki kipovi desnog pobočnog oltara pavlinske crkve u Crikvenici. <sup>85</sup> S druge strane, četverolisna niša svjedoči o utjecaju mediteranskog područja na reljefna oblikovanja na oltarima. Identičnu četverolisnu nišu iz Svetica moguće je pronaći i na oltaru sv. Antuna Opata u župnoj crkvi u Ozlju.<sup>86</sup>

Posljednja kapela u nizu posvećena je svetima Joakimu i Ani. Oltar te kapele je najmlađi  $(1784.)$ <sup>87</sup> pa je i zbog toga manje reprezentativan u odnosu na ostale sačuvane oltare. Retabl je

-

<sup>&</sup>lt;sup>84</sup> Baričević, "Pavlinski kipari", str. 42.

<sup>&</sup>lt;sup>85</sup> Baričević, "Kiparstvo", str. 184-185.

<sup>&</sup>lt;sup>86</sup> Baričević, "Pavlinski kipari", str. 42.

<sup>87</sup> Ibid, str. 62.

konkavnog oblika, u čijem je središtu oltarna pala s prikazom svetih Joakima i Ane. Oltarna pala flankirana je sa svake strane s dva para pilastra, a na uglu retabla nalaze se dva stupa koji su zajedno s pilastrima povezani gređem. Pilastri i stupovi postavljeni su na visokim postamentima. Na uglu gređa izdižu se dvije volute. Na samom uglu retabla, iza stupova, nalaze se kipovi svetih Zaharije i Elizabete. Nad središnjim dijelom retabla nalazi se atika uokvirena volutama i zaključena čeonom školjkom. U središtu atike, u ovalnom okviru nalazi se prikaz Bogorodice s Djetetom. 88

Na sjevernoj strani crkve nalaze se, redom gledano od ulaza, oltari sv. Ivana Nepomuka i svetih Ćirila i Metoda. Donatori oltara sv. Ivana Nepomuka bili su Kristofor Delišimunović i njegova žena Barbara Sidonija Peranski, što sugeriraju i kipovi sv. Kristofora i sv. Barbare smješteni na oltaru. Oltar je drven, a stupovi koji flankiraju kipove svetaca marmorizirani su kako bi oltar djelovao impozantnije. U sredini oltara nalazi se slika sv. Ivana Nepomuka, a u atici na gređu nalazi se prikaz svete Obitelji u ovalnom okviru. Na vrhu atike nalazi se kip svetog Franje Asiškog. Oltar se datira 1715. godinom, koja je upisana u kartuši ispod kipa sv. Barbare. Majstor oltara nije poznat, a Doris Baričević zaključuje kako su kipovi sv. Barbare i sv. Kristofora jedino njegovo sačuvano djelo u Sveticama.<sup>89</sup> Uz kasniju oltarnu palu, na atici oltara nalazi se starija slika *Sveta obitelj*, <sup>90</sup> tj, prikaz Isusa, sv. Marije i sv. Josipa na povrtku iz jeruzalemskoga hrama. Slika ovalnoga formata nadahnuta je palom istoga sadržaja Petera Paula Rubensa (1621.) koju je u grafički medij (nakon 1640.). prenio flamanski umjetnik Schelte à Bolswert. U hrvatskoj umjetničkoj baštini s varijacijama ove Rubensove teme (posredovane Bolswertovom grafikom), osim u Sveticama, susrećemo se i u crkvi Majke Božje Koruške u Križevcima (pala glavnoga oltara, djelo pavlinskoga slikara Ivana Krstitelja Rangera iz 1738. godine) te u koru kapucinske crkve u Osijeku (grafika Johanna Christopha Haffnera iz prve polovice XVIII. stoljeća).<sup>91</sup> Oltar je sačuvao i antependij s prikazom titulara (sv. Ivana Nepomuka) iz prve polovice XVIII. stoljeća.<sup>92</sup> Temeljem datacije u 1715. godinu (zabilježenu ispod kipa sv. Brabare) i činjenice da je sv. Ivan Nepomuk beatificiran tek 1721., a kanoniziran 1729. godine,<sup>93</sup> moguće je pretpostaviti kako je oltar izvorno imao drugi titular.

<sup>&</sup>lt;sup>88</sup> Usp. Cvitanović, "Svetice nekada", str. 28.

<sup>&</sup>lt;sup>89</sup> Baričević, "Pavlinski kipari", str. 56-58; Baričević, "Kiparstvo", str. 193; Baričević, *Barokno kiparstvo*, str. 88.

<sup>&</sup>lt;sup>90</sup> Usp. Cvitanović, "Svetice nekada", str. 25-26; Cvitanović, "Slikarstvo pavlinskog kruga", str. 166.

<sup>91</sup> Usp. Sanja Cvetnić, *Ikonografija nakon Tridentskoga sabora i hrvatska likovna baština*, Zagreb: FF press, 2020. [2007.], str. 130-133.

<sup>&</sup>lt;sup>92</sup> Usp. Cvitanović, "Neka nova otkrića", str. 12; Cvitanović, "Svetice nekada", str. 27; Cvitanović, "Slikarstvo pavlinskog kruga", str. 166.

<sup>&</sup>lt;sup>53</sup> Usp. Sanja Cvetnić, "Habsburški politički utjecaji i ikonografija sv. Ivana Nepomuka u Hrvatskoj", u: *Hagiologija: kultovi u kontekstu*, (ur.) Trpimir Vedriš, Ana Marinković, Zagreb: Leykam international, 2008. str. 161-167.

Kod oltara svetih Ćirila i Metoda (izvorno posvećen sv. Pavlu Pustinjaku i sv. Antunu Opatu) primjetna je bogatija dekoracija i arhitektonska razvedenost retabla (Slika 6). Antependij oltara oslikan je floralnim motivima, a u njegovom središtu u ovalnom okviru od lovora nalazi se prikaz sv. Nikole.<sup>94</sup> Iznad menze, uzdiže se retabl čiji središnji dio zauzima novija slika svetih Ćirila i Metoda u okviru uspravno položenog pravokutnika, lučno zaključenog i dekoriranog zlatnim listovima akanta. Iznad okvira nalazi se grb s plaštom također od listova akanta. Grb je u obliku štita u čijem je središtu grifon koji drži grančicu. Doris Baričević smatra kako se radi o grbu obitelji Szilly, koja je imala kriptu u crkvi i bila usko vezana uz pavline.<sup>95</sup> S lijeve i desne strane slike. nalazi se grupa od tri stupca od kojih je središnji izbočen i tordiran pa zajedno s preostala dva stupa sa svake strane formira paviljon u kojem se nalaze kipovi franjevačkih svetaca. Ista koncepcija ponavlja se i u gornjem dijelu oltara, iznad gređa. U središtu gornjeg dijela oltara nalazi se slika Poklonstva kraljeva.<sup>96</sup> U paviljonima od stupova, s lijeve strane slike Poklonstva kraljeva smještene su svetice Katarina i Dorotea, a s desne strane Barbara i Lucija. Korištenje akanta u cjelokupnoj ornamentici oltara govori u prilog dataciji u prvo desetljeće XVIII. stoljeća. Slično oblikovanje i korištenje ornamenata primjetno je i na oltaru sv. Marije iz 1712. godine u pavlinskom samostanu u Olimju. I ovaj je oltar u svetičkoj crkvi Doris Baričević povezala s djelatnošću pavlinske kiparske radionice, odnosno majstora Tome Jurjevića i Pavla Beline, te ga datirala oko 1707. godine.<sup>97</sup>

<sup>&</sup>lt;sup>94</sup> Za izradu oltara iskorištena su sredstva (300 florena) koje je svetičkim pavlinima – za podizanje oltara sv. Nikole – 1690. godine ostavio Nikola Belavić. Usp. Baričević, "Pavlinski kipari", str. 50; Cvitanović, "Neka nova otkrića", str. 12; Cvitanović, "Slikarstvo pavlinskog kruga", str. 165 (Guido Quien, kat. 100, str. 417-419).

<sup>95</sup> Baričević, "Pavlinski kipari", str. 53.

<sup>&</sup>lt;sup>96</sup> Usp. Cvitanović, "Slikarstvo pavlinskog kruga", str. 165 (Guido Quien, kat. 99, str. 417).

<sup>&</sup>lt;sup>97</sup> Baričević, "Pavlinski kipari", str. 50; Baričević, "Kiparstvo", str. 186-187 (Nela Tarbuk, kat. 215, str. 451); Baričević, *Barokno kiparstvo*, str. 78-81.

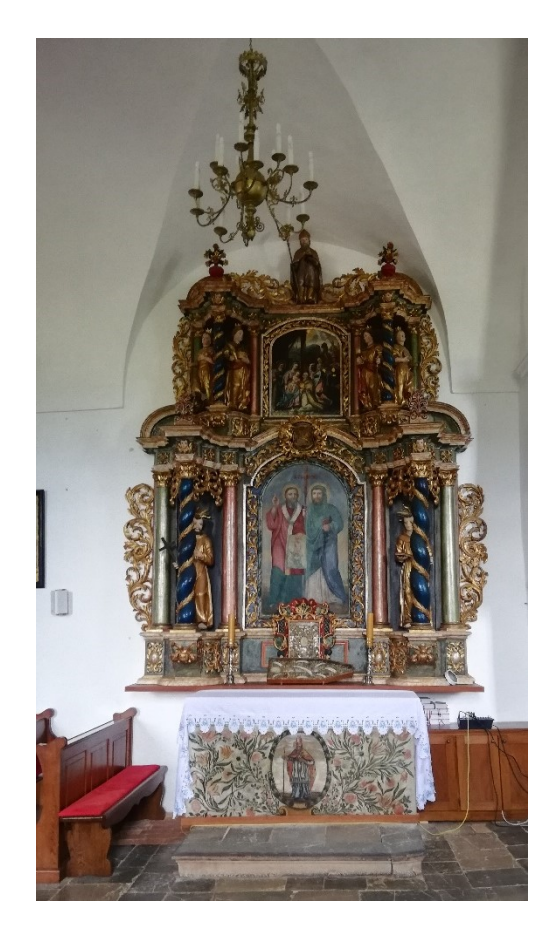

*Slika 6. Oltar svetih Ćirila i Metoda u brodu crkve*

Korske drvene klupe u svetištu crkve postavljene su kada i današnji glavni oltar, dakle u periodu nakon obnove crkve i samostana od potresa 1699. godine. Klupe su jedno od rijetkih i najreprezentativnijih primjera sačuvanih korskih klupa u sjeverozapadnoj Hrvatskoj. Doris Baričević smatra da su klupe također rad pavlinskih majstora s kraja XVII i početka XVIII. stoljeća koji djeluju na području sjeverne Hrvatske i čiji kiparski radovi predstavljaju odraz srednjoeuropskog baroknog kulturnog kruga.<sup>98</sup> Klupe karakterizira vertikalna podjela koju dodatno naglašavaju pilastri koji odvajaju uklađena, lučno zaključena polja klupa. Na pilastrima su postavljeni krilati geniji. Posebna zanimljivost i umjetnička vrijednost klupa očituje se u upotrebi ornamentike akanta. Tako geniji umjesto nogu imaju listove akanta, a njihova krila spojena su s čupercima njihove kose koja je također oblikovana od lista akanta (Slika 7). Lice i tijelo tih genija srodni su s anđelima na glavnom oltaru crkve, a listovi akanta podsjećaju na one na oltaru svetih Ćirila i Metoda.

<sup>&</sup>lt;sup>98</sup> Baričević, "Pavlinski kipari", str. 54; Baričević, "Kiparstvo", str. 192.

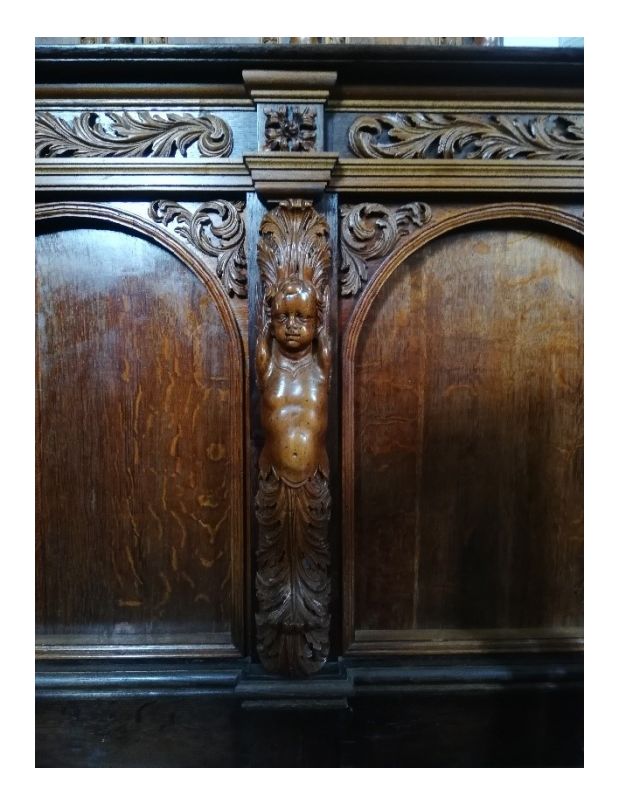

*Slika 7. Prikaz genija, detalj s korskih klupa u svetištu crkve*

Propovjedaonica je smještena na središnjem dijelu sjevernog zida, između oltara sv. Ivana Nepomuka i oltara svetih Ćirila i Metoda. Doris Baričević pretpostavlja kako je propovjedaonica djelo vještih pavlinskih stolara i drvorezbara koji su radili po nekom predlošku. Srodna propovjedaonica ovoj u Sveticama može se pronaći i u pavlinskoj crkvi u Kamenskom, u zavjetnoj Marijinoj crkvi u Dolu kraj Pribića te u župnoj crkvi i kapeli sv. Franje Ksaverskog na Plešivici.<sup>99</sup> Govornica propovjedaonice je trolisnog oblika, s oblim ispupčenim donjim dijelom. Propovjedaonica ima i krović s čijeg ruba vise ornamenti koji odaju dojam baldahina. Na sredini krovića nalazi se kartuša koja bilježi 1757. godinu, a iznad krovića podignute su volute. Ulaz u propovjedaonicu također je volutno oblikovan, kao i okvir ulaza. Govornica propovjedaonice raščlanjena je s dva para pilastra s bočnih strana, koji se spajaju u dvije kartuše na dnu propovjedaonice. Središnji dio govornice zauzima grb pavlina, koji prikazuje dva lava sučelice okrenuta jedna prema drugome, podignute prednje šape prema palmi u kojoj je gavran s kruhom u kljunu.<sup>100</sup> Što se tiče ornamentike na propovjedaonici, primjetno je kako dominira rokaj

-

<sup>&</sup>lt;sup>99</sup> Baričević, "Pavlinski kipari", str. 60-61.

<sup>100</sup> Sadržaj grba vezan je uz legendu o svetom Pavlu Pustinjaku, a opisao ju je Branko Fučić u knjizi *Terra incognita*. Fučić piše: "Legenda pripovijeda da je u IV. stoljeću živio u Egiptu, u gradu Tebi, mladi kršćanin Pavao. Kako je tada rimski car Decije progonio kršćane, Pavao se povukao u pustinju gdje je proveo sav svoj dugi život u molitvi i razmatranju. Nastanio se kraj izvora vode gdje je rasla palma, uvijek rodna datulama. [...] Svakoga dana, priča legenda, dolijetao bi gavran i donosio u kljunu svetom pustinjaku Pavlu po pola hljeba. Ali u pustinju se povukao još jedan sveti čovjek, sveti Antun opat i pustinjak. Kad je doznao za prvoga pustinjaka, Pavla, pošao je da ga potraži pa se je kraj njega i nastanio. Od tada je gavran svaki dan slijetao i donosio u kljunu cijeli hljeb da bude hrane za obojicu.

(*rocaille*), a izostaju figuralni prikazi. Prisutni su i motivi školjka iznad i ispod grba pavlina. Propovjedaonica je marmorizirana u zelenoj, crvenoj, oker i plavoj boji (Slika 8).

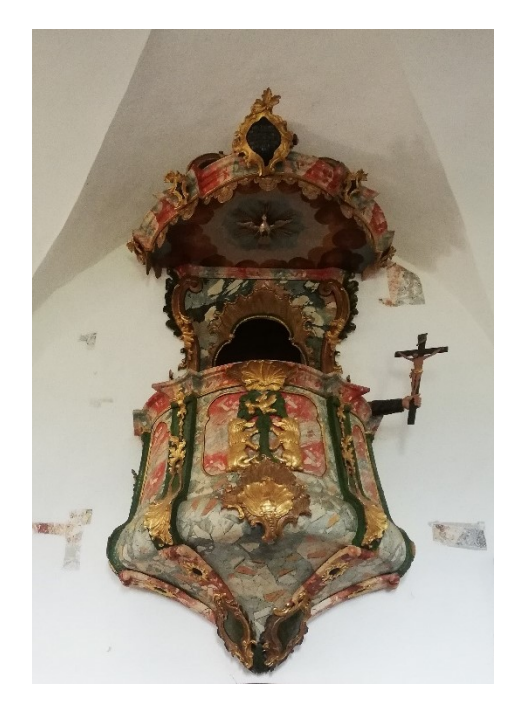

*Slika 8. Propovjedaonica u brodu crkve*

Orgulje postavljene na koru crkve, u oblikovanju grba pavlina i upotrebi ornamenata rokaja, pokazuju sličnosti s propovjedaonicom crkve, što je Doris Baričević navelo da ih pripiše istom drvorezbaru.<sup>101</sup> Ladislav Šaban pretpostavlja da su današnjim orguljama prethodile orgulje naručene od stranog, nepoznatog majstora, ne isključujući mogućnost da ih je izradio Grgur Štrukel, koji je 1649. godine dovršio orgulje za zagrebačku katedralu. Današnje orgulje arhivski su potvrđeno djelo slovenskoga majstora Jurja Eisla te su u crkvi postavljene 1761., a obojene 1762. godine.<sup>102</sup>

#### <span id="page-31-0"></span>3.7. Zidni oslici u svetištu crkve

Restauratorskim istraživanjima koja su provođena između 1992. i 2005. godine u svetištu crkve Rođenja Blažene Djevice Marije u Sveticama, otkriven je ciklus srednjovjekovnih zidnih

Evo tog gavrana sa cijelim hljebom u kljunu kako na pavlinskom grbu slijeće na vrh palme. Konačno je u dubokoj starosti jednoga dana umro sv. Pavao. Sv. Antun počeo mu kopati grob pod palmom. Ali kako je i on već bio star, ponestalo mu snage. Smalaksalu starcu pritekla su u pomoć dva pustinjska lava i svojim šapama do kraja iskopali grob za Sv. Pavla. Evo, po tome legendarnom motivu ušla su ta dva lava u pavlinski grb." Branko Fučić, *Terra incognita*, Zagreb: Kršćanska sadašnjost, 1998., str. 232-233.

<sup>&</sup>lt;sup>101</sup> Baričević, "Pavlinski kipari", str. 61.

 $102$  Šaban, "Povijest orgulja", str. 70-72.

slika. Djelomično sačuvane zidne slike su danas prezentirane na sjevernom zidu svetišta, oko svetohraništa, oko prozora u apsidi te na južnom zidu svetišta.<sup>103</sup>

Za dataciju zidnih slika od osobite je važnosti staro svetohranište (kustodija) ugrađeno u sjeverni zid svetišta, obrubljeno bordurama oslika. Svetohranište je pravokutnog formata, zaključeno strmim trokutastim zabatom u kojem je urezana godina 1541. Ivan Jurković tu godinu povezuje s vladavinom Stjepana III. i njegove sestre Katarine Frankapan nad Ozljem. Smatra kako su Stjepan i Katarina tada naručili oslikavanje crkve u Sveticama i unutrašnjost kapele sv. Antuna Pustinjaka u Zadobarju.<sup>104</sup> U gornjem vrhu trokuta zabata urezan je Kristov monogram IHS dok je središnje polje zabata ispunjeno prikazom kaleža i hostije, oko kojih su fitomorfni ornamenti. Na lijevom i desnom dovratniku svetohraništa urezane su dvije jednostavne rozete. Ispod dovratnika svetohraništa, izvedena je profilirana klupčica. Svetohranište je uokvireno s dvije vertikalne crvene linije uz dovratnike te s horizontalnim pojasom kojeg čine dvije gornje i dvije donje crvene linije, između kojih se naziru linije svjetlooker, bijele i zelene boje, ukrašene romboidnim šablonskim ornamentima. Isti pojas utvrđen je i na južnom zidu svetišta, što bi potvrdilo kako su svetohranište i zidne slike u svetištu nastale istovremeno (ili je svetohranište nastalo ranije).

Na južnom zidu svetišta djelomično je sačuvana zidna slika koja prikazuju scene iz Kristove muke (Slika 9). Prizori su sačuvani fragmentarno zbog naknadnog probijanja prozora koje je uništilo zidne slike. Vidljiva su tri prizora, odvojena vertikalnim crvenim linijama i horizontalno uokvirena širokim pojasom istovjetnim onome ispod klupčice svetohraništa. U prizoru na lijevoj strani zida vidljive su krvave Kristove noge ispred kojih je čovjek koji kleči na jednoj nozi i u rukama podignutima iznad glave drži štap. Koliko se nazire, Krist također jednom nogom kleči što bi moglo upućivati da se radi o prikazu krunjenja trnovom krunom. Središnji prizor na zidu zauzima Kristova smrt na križu. U sredini kompozicije vidljive su Kristove noge pribijene na vertikalnu gredu križa. Lijevo od križa vidljivi su donji dijelovi halja triju likova, od kojih je središnji lik oslikan u pokretu kao da pada što bi sugeriralo da se radi o Mariji, koju pridržavaju dvije žene. K tome u prilog ide i to što središnji lik ima plavu halju, koja je karakteristična za ikonografiju Marije. Desno od križa također je vidljiv donji dio halje jednog lika, koji bi mogao biti sv. Ivan. Konačno, na desnom dijelu zida oslikan je prizor skidanja Krista s križa. Taj prizor ujedno je i najbolje očuvani prizor. U središtu kompozicije je ponovno Krist na križu, a s njegove lijeve strane vidljiva je Marija, koja je sada posve pognuta i pridržavaju ju dvije žene, od kojih

<sup>&</sup>lt;sup>103</sup> Ratkovčić, "Zidne slike", str. 201.

 $104$  Jurković, "Vizualni identitet", str. 2-3.

jedna ima aureolu. S desne strane križa kleči Marija Magdalena, a pokraj nje stoji apostol Ivan s rukama podignutim prema križu. Primjetno je kako je kosa apostola Ivana oblikovana na isti način kao i kosa nepoznatog lika koji kleči pred Kristom u prvom prikazu. Krista s križa skidaju Josip iz Arimateje i Nikodem.

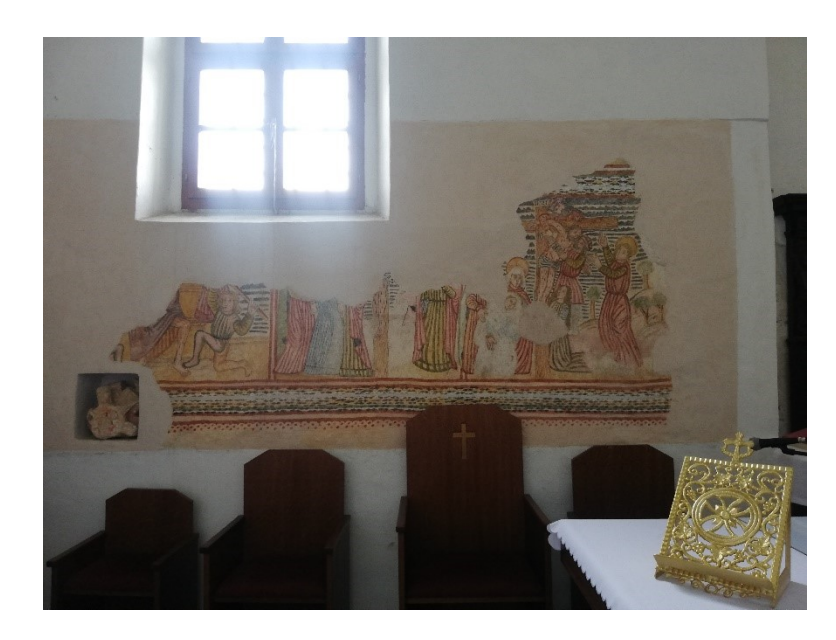

*Slika 9. Zidne slike s prikazom scena iz Kristove muke na južnom zidu svetišta crkve*

Zidne slike u podlučjima prozorskih niša u apsidi, podijeljene su sa svake strane u tri pojasa. U donjem pojasu sjeverne prozorske niše prikazani su likovi biskupa koje prepoznajemo po biskupskoj mitri i štapu. U središnjem pojasu, na lijevoj je strani orao, simbol evanđelista Ivana (Slika 10), a na desnoj lav, koji simbolizira evanđelista Marka. Spomenuti evanđelisti oslikani su u pojasu iznad svojih simbola s knjigama i perom u ruci. Na zidu s desne strane prozora, u gornjem dijelu, u trokutastom pojasu oslikani su floralni motivi, dok je u donjem pojasu prikazan lik sv. Antuna Pustinjaka, koji se prepoznaje po svom atributu, štapu sa zvoncem. U donjem dijelu podlučja prozora na sjeveroistočnom zidu apside, prikazan je lik pape Grgura Velikog, koji se prepoznaje po atributu golubice (Slika 11). Iznad njega, naslikana je specifična inačica grba Frankapana u obliku štita s plaštom i krunom u obliku kacige. Štit je podijeljen na četiri polja. U gornjem desnom polju prikazana su dva zlatna lava koja lome kruh. U donjem desnom polju prikazana su četiri ljiljana na zelenoj podlozi. U gornjem lijevom polju nalazi se osmokraka zvijezda na srebrnoj podlozi i u polju ispod nje prikazan je crni križ na bijeloj podlozi. Na desnoj strani podlučja, u donjoj zoni vidljiv je samo fragment oslika, koji prikazuje crveni šešir širokog oboda, što bi bio atribut sv. Jeronima, 105 a iznad njega ponovno je naslikan grb Frankapana. Prema

**<sup>.</sup>**  $105$  Usp. Jurković, "Vizualni identitet", str. 3-6. u kojima donosi svoju interpretaciju zašto su u frankapanskoj kapeli prikazani sv. Grgur i sv.i Jeronim.

tome, Rosana Ratkovčić zaključuje kako su dva biskupa na prozoru na istočnom zidu sv. Ambrozije i sv. Augustin jer je za gotički ikonografski program bilo tipično prikazivanje crkvenih otaca sa simbolima evanđelista.<sup>106</sup>

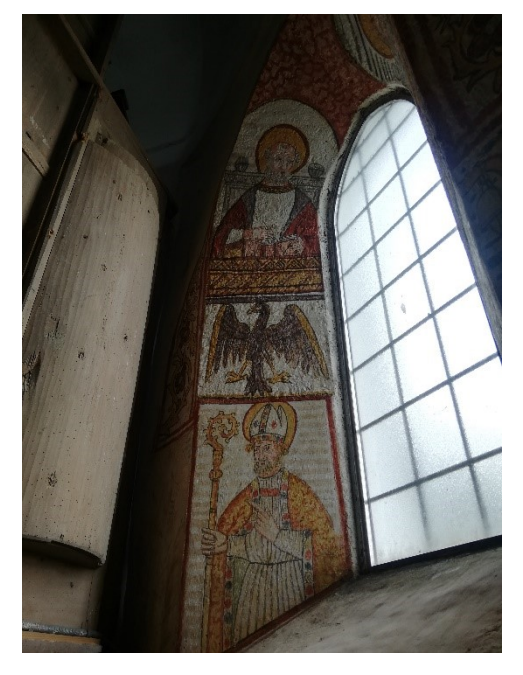

*Slika 10. Zidne slike u podlučju prozora u apsidi s prikazom sv. Ambrozija i evanđelista Ivana s atributom orla*

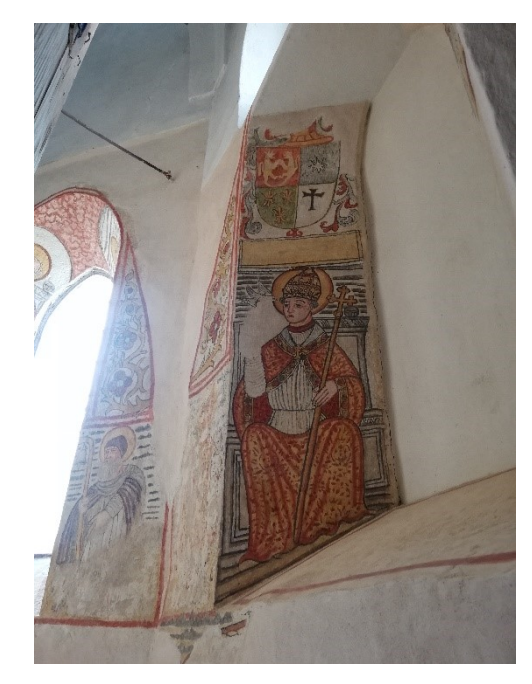

*Slika 11. Zidne slike s prikazom pape Grgura Velikog u podlučju prozora i sv. Antunom Pustinjakom na zidu*

Na zidnim slikama u crkvi svetog Antuna Pustinjaka u Zadobarju, u neposrednoj blizini Svetica, utvrđeni su oslici koji su istovjetni prethodno opisanim oslicima u svetištu crkve u Sveticama. Da se radi o istom majstoru, svjedoči način prikazivanja nabora odjeće likova, pozadine od modrih horizontalnih linija te se javlja i široka vrpca s romboidnim šablonskim ornamentima. U Zadobarju je majstor evidentirao godinu 1539., koja se smatra vremenom završetka radova u crkvi. Spomenuto je već kako se u Sveticama na svetohraništu navodi godina 1541., što dodatno govori u prilog tome da je ista radionica izvodila zidne oslike u Zadobarju i u Sveticama.<sup>107</sup>

<sup>&</sup>lt;sup>106</sup> Ratkovčić, "Zidne slike", str. 202.

<sup>107</sup> Ibid.

# <span id="page-35-0"></span>4. KORIŠTENJE ARHIVSKIH IZVORA U POVIJESTI UMJETNOSTI

Crkveni povjesničar Kamilo Dočkal (1879.-1963.), posvetio je više od deset godina istraživanju povijesti pavlina u Hrvatskoj. Sakupljao je dostupnu arhivsku građu i na temelju arhivskih izvora o pavlinskim samostanima u Hrvatskoj, ostavio je rukopisnu *Građu za povijest pavlinskih samostana u Hrvatskoj*, nastalu oko 1951. godine.<sup>108</sup>

Dočkal je u Zagrebu završio gimnaziju i studij teologije te se 1902. godine zaredio za svećenika. Obrazovanje je nastavio u Beču, gdje je 1906. godine doktorirao teologiju, što ga je dovelo do toga da je po povratku u Zagreb obavljao dužnosti tajnika zagrebačkog nadbiskupa Antuna Bauera. Predavao je i crkvenu povijest na Bogoslovnom fakultetu u Zagrebu (1915.- 1916.), a 1920. godine imenovan je kanonikom. Bavio se i glazbom, svirao je violinu te je bio članom Društvenog orkestra Hrvatskoga glazbenoga zavoda. Dočkalova velika strast bilo je kolekcionarstvo pa je skupljao slike, kipove i crkvenu odjeću na području Zagrebačke nadbiskupije. Skupljeni predmeti poslužili su kao baza za fundus Dijecezanskog muzeja u Zagrebu 1939. godine, čiji je prvi ravnatelj bio upravo Kamilo Dočkal. Osim što je autor *Građe za povijest pavlinskih samostana u Hrvatskoj* iz njegovog znanstvenog opusa valja izdvojiti *Collegium hungarico-illyricum an. 1553. Bononiae fundatum* (neobjavljeno) i *Collegium Croaticum Viennae an. 1627. fundatum* (objavljeno 1996.), <sup>109</sup> u kojima je obradio povijest hrvatskih zavoda (tj. studentskih kolegija) u Bologni i Beču.<sup>110</sup>

U jednom od svezaka *Građe*, Kamilo Dočkal obradio je povijest pavlinskog samostana u Sveticama. Skupio je dostupne arhivske izvore o tom samostanu te donio prijevode i tumačenja pojedinih isprava i dokumenata. Kako i sam kaže, on je svoje djelo pisao "načinom anala ili ljetopisa tj. da isprave poredamo kronološkim redom i da ih pojedince obradimo."<sup>111</sup> U želji da napiše povijest svetičkog samostana, Dočkal navodi da se služio sljedećim izvorima i literaturom: "Extractus actorum et literalium Documentorum bona juraque possessionaria Conventus Szveticzensis tangentium, ac post abolitionem Ordinis in Archivum regio-camerale illatorum" /

<sup>108</sup> Dočkal, Građa, naslovnica.

<sup>109</sup> Kamilo Dočkal, *Hrvatski kolegij u Beču, 1624. – 1784. Collegium Croaticum Vienense*, (prir.) Lelja Dobronić, Jerko Matoš, Zagreb, Beč: Filozofski institut Družbe Isusove u Zagrebu, Hrvatski povijesni institut u Beču, 1996.

<sup>110</sup> Josip Buturac, Zlatko Stahuljak, *Dočkal, Kamilo*, u: *Hrvatski biografski leksikon*, sv. III. (gl. ur.) Trpimir Macan, Zagreb: Leksikografski zavod »Miroslav Krleža«, 1993., str. 449; Mrežne stranice Hrvatskog biografskog leksikona, Leksikografski zavod Miroslav Krleža, <https://hbl.lzmk.hr/clanak.aspx?id=4976> (posljednji puta pregledano 21. kolovoza 2021.); Ante Sekulić, "Kamilo Dočkal, znanstvenik i javni djelatnik", u: *Tkalčić. Godišnjak Društva za povjesnicu Zagrebačke nadbiskupije*, 12 (2008.), str. 91-106.

<sup>111</sup> Dočkal, Građa, str. 2.
Drž. arhiv u Zagrebu, Katalozi br. 48.a; Mályusz Elemér: "A szlavóniai és horvátorszszági közepkori Pálos kolostorok oklevelei az orsz. levéltárban" u Vjesniku Ugarskog državnog arhiva: "Levéltári közlemények a m. kir. országos folyóirata", Budapest 1928. IX. Szveticzei kolostor str. 177-181.; "Liber I. et II. Paulinorum ad Conventum Szveticzensem pertinens" (pravi naslov dolazi u II. knjizi: "Protocollon seu transsumptus literalium Documentorum universam substantiam et possessiones Conventum Szveticensem concernentes"); Radoslav Lopašić: "Hrvatski urbari" I., Zagreb 1894.; Vladimir Mažuranić: "Prinosi za hrvatski pravno-povjesni rječnik" I.-XI., Zagreb, 1908.-1922.; Andreas Eggerer: Fragmen panis corvi proto-eremitici seu Reliquiae Annalium eremi-coenobiticorum Ordinis Fratrum Eremitarum s. Pauli primi Eremitae", Viennae Austrie 1663.; Nicolaus Benger: "Annalium eremi coenobiticorum Ordinis Fratrum Eremmitarum s. Pauli primi Eremitae volumen secundum", Posonii 1743.; "Descriptio synoptica Monasteriorum s. Pauli primi Eremitae in Illyrio fundatorum, tam per Turcas ab antiquo desrructorum, quam in praesens existentium cum suis memorabilibus per Rssmum Patrem Fr. Ioannem Kristolovecz protoeramitici Ordinis s. Pauli Generalem concinnata, additis ad calcem notis historicis P.F. Nicolai Benger" / Sveuč. Bibliot. u Zagrebu R. 4321/; Radoslav Lopašić: "Oko Kupe i Korane". Mjestopisne i poviestne crtice, Zagreb, 1895.; Emilij Laszowski: "Hrvatske povjesne građevine", Zagreb 1902.; Balthasar Adam Kercselich: "Annuae 1748- 1767". Izdao T. Smičiklas u Jugoslavenskoj Akademiji, "Scriptores" Vol. IV. Zagreb 1901.; Rudolf Horvat, Povjest Hrvatske, Petrinja 1904. [Zagreb, 1924.]; Antun Dabinović, Hrvatska državna i pravna povijest, Zagreb 1940. i Franz Julius Frass, Topographie der Karlsstȁdter Militȁrgrenze, Agram 1835.<sup>112</sup> Dočkalovo djelo o Sveticama primarno je usmjereno na analizu gospodarskih i društvenih odnosa u samostanu. No, on je u svojem djelu donio i primjerice prijepis oporuke Barbare Bedeković i bogati samostanski inventar iz 1782. godine iz kojih se može identificirati kako je bila opremljena sakristija, nakit kipa Bogorodice s glavnog oltara, informacije o crkvenom ruhu, pokućstvu i ostalim predmetima kojima su crkva i samostan bili opremljeni.<sup>113</sup> Navedene informacije nepresušan su izvor za shvaćanje kulturnih prilika u kojima su pavlini djelovali te umjetničkim utjecajima kojima su bili izloženi. Stoga je Dočkalova *Građa* primjer arhivskog izvora koji se može koristiti u povijesti umjetnosti i koji je poslužio kao baza za mapiranje posjeda pavlinskog samostana u Sveticama u ovome radu.

<sup>112</sup> Ibid., str. 1-2.

<sup>113</sup> Ibid., *passim*.

#### 4.1. Prednosti korištenja arhivskih izvora u povijesti umjetnosti

Hrvatski povjesničar umjetnosti Cvito Fisković još je 1979. godine na primjeru građe iz Dubrovačkog arhiva isticao važnost arhivskog gradiva za povijest umjetnosti. Naglasio je kako su upravo arhivski dokumenti odgovori na mnoga pitanja i nedoumice s kojima se povjesničari umjetnosti suočavaju prilikom svakog istraživanja.<sup>114</sup>

Prednosti korištenja arhivskih izvora za povjesničare umjetnosti su mnogobrojne. Primjerice, u arhivima se mogu pronaći dokumenti koji sadrže informacije o lokaciji ili izgledu neke građevine koja danas više iz nekog razloga ne postoji. Primjerice, iz *Građe* Kamila Dočkala (tj. arhivskih izvora koje koristi) doznaje se kako su u Sveticama postojale tri kapele, od kojih je danas sačuvana samo (uvelike proširena i pregrađena) kapela Blažene Djevice Marije jer se uz nju podigao pavlinski samostanski kompleks. Preostale dvije kapele srušene su odlukom pavlina 1714. godine i danas ih nema, no zahvaljujući podacima iz arhivskog izvora, <sup>115</sup> zna se da su kapele postojale pa je samim time i jasnije podrijetlo imena Svetice i mogući razlog zašto su pavlini odlučili baš tamo podići svoj samostan. U izvoru se otkrivaju i titulari tih kapela, što povjesničarima umjetnosti može pomoći u promišljanju o potencijalnim donatorima njihove izgradnje (iznesena teza o Katarini Frankapan kao donatorici izgradnje kapela sv. Katarine i sv. Margarete). S druge strane, u izvorima zabilježena imena donatora pomažu pri ikonografskim analizama pojedinih umjetničkih djela. Primjerice, Dočkal spominje Katarinu Zrinski i Barbaru Peranski kao donatorice svetičkog samostana, što može upućivati da su pavlini prilikom obnove samostana nakon potresa, odlučili staviti kipove istoimenih svetica na glavni oltar. Još zanimljiviji i naoko zbunjujuć je i primjer portreta Petra IV. Zrinskog te cara i kralja Leopolda I. koji potječu iz svetičkog samostana, a danas se čuvaju u Hrvatskom povijesnom muzeju. Naime, prvo pitanje koje bi si netko mogao postaviti jest: zašto bi svetički pavlini, uz portret svojega formalnoga osnivača i pokrovitelja Petra IV. Zrinskog, dali izraditi i posjedovali i portret vladara koji ga je (1671.) dao pogubiti? Uvid u arhivsku građu pojasnio je, međutim, kako su se pavlini nakon smrti Petra IV. Zrinskog utekli pod zaštitu cara i kralja Leopolda I. i od njega dobili ponovnu potvrdu samostanskih posjeda.<sup>116</sup>

Prirodne katastrofe, požari, ratovi i slične nedaće najčešće ostaju dokumentirani u nekom obliku arhivskih izvora te povjesničaru umjetnosti mogu objasniti ili dati uvid u poticaje i faze gradnje ili obnove nekog sakralnog ili profanog objekta. Isto tako, pomoću arhivskih izvora mogu

1

<sup>&</sup>lt;sup>114</sup> Cvito Fisković, "Dubrovački arhiv – izvor za povijest umjetnosti", u: Arhivist, XXIX (1979.) 1-2, str. 149-155.

<sup>115</sup> Dočkal, Građa, str. 235.

<sup>116</sup> Ibid., str. 122-127.

se pratiti i stilske promjene na nekoj povijesnoj građevini, koje su potaknute nekim vanjskim faktorom. Tako je u arhivskim izvorima zabilježen potres kod Svetica 1699. godine nakon kojega je uslijedila obnova samostana i crkve te njihova barokizacija.<sup>117</sup>

Konačno, Dočkalova *Građa* donosi informacije o godini i načinu stjecanja posjeda koje je uživao svetički samostan. Ti podaci vizualizirani su u vidu digitalne karte posjeda pavlinskog samostana u Sveticama, o čemu će kasnije biti riječi.

Osim nabrojanih, postoje još brojne druge prednosti korištenja arhivskih izvora u povijesnoumjetničkom istraživanju. Arhivski izvori mogu nuditi podatke ili pomoći pri dataciji nekog umjetničkog djela ili građevine, atribuciji, životu umjetnika, postojanju i djelovanju majstorskih radionica itd. No, prilikom korištenja arhivskih izvora, bitno je imati na umu da se oni ne mogu uzimati kao jedini izvor za interpretacije, već ih je nužno povezati s drugim izvorima (vizualnim ili materijalnim) te ih interpretirati u odgovarajućem kulturno-povijesnom kontekstu.

#### 4.2. Vrste povijesnih izvora za povijesno-umjetnička istraživanja

Arhivski izvori mogu biti organizirani u formi anala tj. kronološki, kao što je Dočkalova *Građa*. Povjesničarima umjetnosti od velike koristi prilikom istraživanja mogu biti sljedeće vrste pisanih povijesnih pisanih izvora (neki od kojih su uključeni i u Dočkalovu *Građu*): Vizitacije, inventari, (hodočasnički) putopisi, kronike, oporuke, pohvale gradova, zemljišne knjige i gradski statuti, kupoprodajni ugovori te računi. Od vizualnih izvora valja izdvojiti: grafike, slike crteži, fotografije, tlocrte i povijesne karte.

Vizitacije (pastoralne vizitacije) su dokumenti, točnije izvješća koja su nastala nakon posjeta nadležnoga vizitatora mjestima, ustanovama ili osobama podložnima crkvenoj vlasti, radi vršenja evidencije o poslovanju. Ovisno o statusu vizitatora i svojemu institucionalnom tj. teritorijalnom opsegu, vizitacije mogu biti apostolske (delegat pape koji posjećuje šire područje s više biskupija), biskupske i arhiđakonske (na području jedne biskupije ili arhiđakonata) i redovničke (za određene redovničke zajednice). Tridentski sabor (1545.-1563.) propisao je kako biskupi (tj. njegov ovlaštenici) imaju obvezu svake godine ili barem svake druge godine provesti vizitaciju čitave biskupije, pa takve vizitacije danas predstavljaju osobito vrijedan izvor informacija o opremi, naručivanju ili prijenosu umjetničkih djela iz jednog sakralnog objekta u drugi. Vizitacije nerijetko sadrže i inventarne popise predmeta za misno slavlje, misno ruho i sl., a povjesničaru umjetnosti mogu otkriti informacije o umjetničkim djelima koje je netko posjedovao, o bogatstvu ili

<sup>117</sup> Ibid., str. 182.

vrijednosti određene zbirke čiji se inventar proučava, godinu kada je određeni predmet ili umjetničko djelo nabavljeno, autore nekih umjetničkih dijela, donatore i druge važne podatke. 118

(Hodočasnički) putopisi obično nastaju neposredno nakon nekog hodočašća ili putovanja, a posebice nastaju u periodu od XIV. do XVII. stoljeća. Oni mogu biti zanimljivi povjesničarima umjetnosti zbog opisa gradova, posjećenih profanih i sakralnih objekata, vjerskih praksi na nekom mjestu ili prijenosa relikvija.

Kronike po svojoj definiciji opisuju događaje koji su se odvili po nekom kronološkom slijedu pa povjesničarima umjetnosti mogu biti koristan izvor za datacije umjetničkih djela ili građevina. Isto tako, u kronikama nerijetko znaju biti zabilježene odluke crkvenih sabora, koje mogu utjecati na umjetničku praksu, a povjesničaru umjetnosti ukazati na te promjene.

Oporuke najčešće sastavljaju pripadnici plemstva ili bogatog građanstva pa često budu izvor informacija o donatorima, mjestima pokopa ili financijskog potpomaganja određenog sakralnog objekta u zamjenu za spas duše.

Pohvale gradova osobito su bile popularne u vrijeme renesanse. Karakterizira ih izrazita tendencioznost pa ih treba uzeti s rezervom prilikom interpretacije podataka koje donose. Najčešće su koristan izvor za vjerske prakse ili za opisivanje profane i sakralne arhitekture koja krasi određeni grad.

Gradski statuti i zemljišne knjige važan su izvor povjesničarima umjetnosti koji se bave urbanizmom jer se u gradskim statutima mogu pronaći informacije o rasporedu ulica, načinu gradnje ili dozvoljenim materijalima prilikom gradnje. Zemljišne knjige pak nude podatke o upravljanju nekretnina na području nekoga grada te njihovim vlasnicima.

Kupoprodajni ugovori i računi svjedoče ponajprije o naručiteljima i izvođačima tj. majstorima nekog umjetničkog djela ili građevine. Mogu odgovoriti na pitanje o vremenu izgradnje nekog objekta ili umjetničkog djela te podrijetlu umjetnika.

Grafike, crteži, fotografije i slike vizualni su povijesni izvori koji svjedoče o izgledu i obilježjima umjetničkog djelu ili građevine u određeno vrijeme na određenom prostoru. Povjesničarima umjetnosti mogu poslužiti kao izvor o stanju ili izgledu nekog djela ili građevine koje više ne postoji jer je uništeno. Isto tako, navedeni vizualni izvori mogu svjedočiti o stilskim promjenama ili mogu biti izvor za ikonografske analize. Tlocrti pak svjedoče o arhitektonskom

<sup>118</sup> Usp. *Kanonske vizitacije Zagrebačke (nad)biskupije*, (prir.) Metod Hrg, Josip Kolanović, Zagreb: Arhiv Hrvatske, 1988., str. 9-18.

oblikovanju neke profane ili sakralne građevine, a korisni su u restauratorskim istraživanjima ili prijedlozima za obnovu i konzerviranje baštine. Povijesne karte rjeđe se koriste u povijesnoumjetničkim istraživanjima, ali nekada sadrže ucrtane tlocrte ili objekte koji su srušeni.

U posljednje vrijeme, razvojem digitalne humanistike i njenim prodorom u humanističke znanosti, počinju se stvarati *online* baze podataka koje sadrže arhivske izvore. Prednost tih baza je u svakom slučaju veća i brža dostupnost izvora, što ujedno i olakšava njihovo korištenje u različitim humanističkim istraživanjima. Isto tako, digitalna humanistika nudi i brojne alate za analizu i vizualizaciju podataka iz arhivskih izvora, koji onda mogu donijeti i nove interpretacije. Stoga, u sljedećem poglavlju objasnit će se razvoj i uloga digitalne humanistike u suvremenim humanističkim istraživanjima te će se vidjeti kako se digitalna humanistika koristi u povijesti umjetnosti, posebice kada je u pitanju vizualizacija podataka iz arhivskih izvora.

### 5. DIGITALNA HUMANISTIKA I POVIJEST UMJETNOSTI

Gotovo neizbježna upotreba računalnih tehnologija u društvenim i humanističkim znanostima potaknula je razvoj nove znanstvene discipline koja se popularno naziva digitalna humanistika (eng. *digital humanities*). No, sve brži razvoj i sve veća dostupnost novih tehnologija, načina njihove upotrebe i prezentacije rezultata znanstvenih istraživanja te recentna COVID kriza koja je uvelike digitalizirala osnovne aspekte našeg života i istraživačke rakurse, postavlja pitanje jasne definicije digitalne humanistike, njene metodologije i primjene u humanističkim istraživanjima.

#### 5.1. Razvoj digitalne humanistike

**.** 

Počeci digitalne humanistike sežu u drugu polovinu XX. stoljeća, točnije u razdoblje nakon završetka Drugog svjetskog rata i pojave prvih računala. U to vrijeme koristila se sintagma računalna humanistika (eng. *computing in humanities*; *humanities computing*) jer se računalna tehnologija percipirala samo kao pomoćno sredstvo humanističkim znanstvenicima koji izvode glavne misaone procese, analize i zaključke. Prema McCartyu, razlog submisivnog položaja računala u periodu nakon Drugog svjetskog rata nije bio u činjenici da su tehničke mogućnosti računala bile skromnije nego što su to danas, već u društvenim okolnostima toga razdoblja koja su formirala percepciju o računalima kao slugama pravim znanstvenicima.<sup>119</sup>

Računalna humanistika najprije se pojavila na polju filoloških i lingvističkih istraživanja koja su obilježila početke korištenja računalne tehnologije u humanističkim znanostima. Indeks djela Tome Akvinskoga (*Index Thomisticus*) isusovca Roberta Buse iz 1949. godine u literaturi se smatra prvim djelom digitalne humanistike. Iako je djelo primarno nastalo sa svrhom da se objavi u tiskanom izdanju, 1992. godine *Indeks* je doživio svoje izdanje na CD ROM-u. To izdanje uključivalo je i hipertekstualne mogućnosti povezivanja teksta. Danas je *Indeks* dostupan za pretraživanje i preko interneta. Metoda kojom se Busa koristio poznata je još iz sredine XIX. stoljeća, dakle prije izuma računala, kada je američki profesor Augustus de Morgan pokušao otkriti autorstvo Pavlovih poslanica na temelju proučavanja duljina riječi u poslanicama. Nadalje, na temelju frekvencija korištenih riječi u tekstu, američki fizičar Thomas Corwin Mendenhall je 1901. godine pokušao otkriti je li Shakespeare autor svih svojih djela. Busin rad na stvaranju *Indeksa* uključivao je najprije prebacivanje opusa Tome Akvinskog na bušene kartice nakon čega

<sup>119</sup> Willard McCarty, *Machines of Demanding Grace*, London Seminar in Digital Text and Scholarship, 18. listopada 2012., str. 5-6.

je slijedila obrada posebnim programom za stvaranje indeksa svih riječi spomenutih u djelima. Uz to, grupirali su se svi mogući oblici jednog leksema u tekstu.<sup>120</sup>

Pomak prema širenju računalne humanistike u ostale humanističke znanosti bio je početak osnivanja istraživačkih centara 60-ih godina prošloga stoljeća usmjerenih na korištenje računala u humanističkim znanostima. U Cambridgeu je Roy Wisbey 1963. godine osnovao Centar za književnu i računalnu lingvistiku (eng. *Centre for Literary and Linguistic Computing*) koji je bio usmjeren na istraživanje ranosrednjovjekovnih njemačkih tekstova. U Tübingenu je Wilhelm Ott okupio istraživače koji su radili na izradi programa prikladnih za analizu tekstova napose izradu kritičkih izdanja.<sup>121</sup> Godine 1966. američki znanstvenik Joseph Raben pokreće časopis *Computers and the Humanities* (*CHum*) koji je objavljivao radove stručnjaka s područja arheologije, antropologije, povijesti, povijesti umjetnosti, muzikologije itd., a koji su na neki način već počeli inkorporirati računala u svoja istraživanja.<sup>122</sup>

Tijekom 70-ih i 80-ih godina XX. stoljeća nastavilo se osnivanje istraživačkih centara poput CETEDOC-a (*Centre de traitement electronique des documents*) u Belgiji, ALLC-a (*Association for Literary and Linguistic Computing*) u Londonu i ACH-a (*Association for Computers and the Humanities*) u SAD-u itd.<sup>123</sup> K tome valja pridodati i brojne konferencije koje su se počele održavati u Ujedinjenom Kraljevstvu koje je postalo središnjom točkom za računalnu humanistiku. Susan Hockey period 70-ih i 80-ih godina XX. stoljeća naziva periodom konsolidacije računalne humanistike jer se bilježi veći porast elektroničkih tekstova, dolazi do promjena u procesuiranju tekstova prelaskom s magnetne vrpce na pohranu tekstova na disk, omogućava se sigurnija pohrana tekstova i njihova elektronička dostupnost te se uz konferencije i istraživačke centre počinju pokretati i tečajevi računalne humanistike. Tečajevi su se pretežito provodili unutar akademske institucije s ciljem upoznavanja stručnjaka s različitim softverskim programima koje mogu upotrijebiti u svojem istraživanju.<sup>124</sup>

1

<sup>120</sup> Boris Bosančić, "Uloga opisnih označiteljskih jezika u razvoju digitalne humanistike", u: *Libellarium: časopis za istraživanje u području informatičkih i srodnih znanosti*, IV (2011.) 1, str. 66-67.

<sup>&</sup>lt;sup>121</sup> Susan Hockey, "The History of Humanities Computing", u: *A Companion to Digital Humanities*, (ur.) Susan Schreibman, Ray Siemens, John Unsworth, Oxford: Blackwell, 2004., [http://digitalhumanities.org:3030/companion/view?docId=blackwell/9781405103213/9781405103213.xml&chunk.i](http://digitalhumanities.org:3030/companion/view?docId=blackwell/9781405103213/9781405103213.xml&chunk.id=ss1-2-1&toc.depth=1&toc.id=ss1-2-1&brand=9781405103213_brand) [d=ss1-2-1&toc.depth=1&toc.id=ss1-2-1&brand=9781405103213\\_brand](http://digitalhumanities.org:3030/companion/view?docId=blackwell/9781405103213/9781405103213.xml&chunk.id=ss1-2-1&toc.depth=1&toc.id=ss1-2-1&brand=9781405103213_brand) (posljednji puta pregledano 28. srpnja 2021.)

<sup>122</sup> Willard McCarty, *Humanities Computing*, London: Palgrave Macmillan 2005, str. 1226.  $\frac{123}{124}$  Ibid.

<sup>124</sup> Susan Hockey, , The History", [http://digitalhumanities.org:3030/companion/view?docId=blackwell/9781405103213/9781405103213.xml&chunk.i](http://digitalhumanities.org:3030/companion/view?docId=blackwell/9781405103213/9781405103213.xml&chunk.id=ss1-2-1&toc.depth=1&toc.id=ss1-2-1&brand=9781405103213_brand) d=ss1-2-1&toc.depth=1&toc.id=ss1-2-1&brand=9781405103213 brand (posljednji puta pregledano 29. srpnja 2021.).

Pojava osobnih računala i elektroničke pošte (eng. E-mail) utjecala je na razvoj računalne humanistike 80-ih i 90-ih godina prošloga stoljeća. Osobna računala postala su dijelom obavezne opreme svakog istraživača i studenata. Pretraživanje izvora, literature i ostalih informacije bilo je olakšano jer više nije bilo potrebno registrirati se i koristiti računala u specijaliziranim računalnim centrima,<sup>125</sup> gdje je vrijeme korištenje računala po korisniku bilo ograničeno. Osim što su računala bila mnogo skuplja nego što su to danas, Susan Hockey smatra kako je pojavom osobnih računala došlo do veće duplikacije radova na istu temu.<sup>126</sup> S druge strane, pojava elektroničke pošte stvorila je komunikacijsku platformu za razmjenjivanje ideja, slanja radova i elektroničkih izvora te izmjenu iskustva među znanstvenicima iz različitih polja humanističkih znanosti. Osnovana je i mail lista *Humanist* na kojoj su se osim izmjene iskustva vodile i diskusije koje su postavile temelje za teorijsko promišljanje o definiciji digitalne humanistike. No, prema Hockey najveća aktivnost na polju digitalne humanistike bilo je pokretanje inicijative za standardizaciju kodiranja teksta (TEI) krajem 1980-ih. Hiperpovezivanje unutar TEI-a temelj je mehanizma povezivanja unutar XML-a. Hockey tvrdi kako je TEI bio u mnogočemu ispred svoga vremena, a napose jer je s usvajanjem XML-a prepoznata potreba za opisnim označavanjem tekstova.<sup>127</sup>

Lansiranjem *World Wide Weba* (WWW) 1990. godine proširile su se mogućnosti korištenja računalne humanistike i objavljivanja veće količine tekstova na internetu. Putem *OpenTextSGML* pretraživača i *DynaTextSGML* elektroničke knjige znanstvenicima s različitih polja humanističkih znanosti omogućio se jednostavniji pristup i pretraživanje primarnih elektroničkih izvora. Isto tako, uz primjenu osobnih računala i WWW-a, radovi iz područja računalne humanistike mogli su se objaviti na webu i tako postati dostupni drugima. Stoga, sve veća dostupnost literature i primarnih elektroničkih izvora utjecala je na to da ti izvori postanu predmet učenja i usmjeravanja fokusa na njihovu analizu. Sve će to krajem 1990-ih i početkom 2000-ih dovesti do pokretanja prvih studijskih programa digitalne humanistike.<sup>128</sup>

Usporedno s pojavom WWW-a započinje razdoblje eksperimentiranja s multimedijskim sadržajima koji će predstavljati veliki zaokret u ulozi računalne tehnologije u humanističkim znanostima. Do tada dominantni istraživački fokus na kodiranju, analizi i pronalasku tekstova prebacuje se na istraživanje mogućnosti kombinacije tekstova sa zvukom, filmom, animacijom, grafikom i sl. Zbog navedenoga, standardizacije kodiranja tekstova i sve većim tehnološkim i softverskim mogućnostima koje su se pružale, početak novoga stoljeća obilježile su i teorijske

-

<sup>125</sup> Ibid.

<sup>126</sup> Ibid.

<sup>127</sup> Ibid.

<sup>128</sup> Ibid.

rasprave o računalnoj humanistici. Točnije, 2004. godine urednici John Unsworth, Johanna Drucker, Jerome McGann i drugi, upotrijebili su sintagmu "digitalna humanistika" umjesto računalna humanistika u naslovu studije *A Companion to Digital Humanities*. Tim potezom htjeli su dokinuti mišljenje kako su računala i računalna tehnologija pomoćna sredstva u humanističkim znanostima, koja služe samo za digitalizaciju. Smatrali su kako se digitalna humanistika uzdignula na razinu samostalnog znanstvenog polja koje ima svoje metode i standarde te otvorene mogućnosti za teorijska promišljanja.<sup>129</sup>

Iako prvotno stvorena unutar filoloških i lingvističkih znanosti, digitalna humanistika do danas se infiltrirala u gotovo sve društvene i humanističke znanosti. Osobna računala i WWW spomenuti su u kontekstu velikih prekretnica za razvijanje digitalne humanistike i njezina dopiranja do istraživača iz različitih polja humanističkih znanosti. No, svjedoci smo neprestanog tehnološkog razvoja, novih programa, digitalnih platformi, aplikacija te naposljetku i novih "pametnih" uređaja kao što su *mobiteli*, *tableti*, pametni satovi i ostali *smart gadgeti*. Sve navedeno predstavlja neki oblik računalne tehnologije koji se gotovo svakodnevno kombinira s humanističkim znanostima. Stoga se logično nameće pitanje kako definirati digitalnu humanistiku, imajući na umu gotovo svakodnevne tehnološke promjene? Time se javlja problem toga što bi jednom definirano značenje izumima i tehnološkim novinama postalo zastarjelo ili bi limitiralo buduće definicije. Ne ulazeći dublje u teorijske rasprave, digitalna humanistika danas obuhvaća obradu, analizu i interpretaciju podataka uz pomoć dostupnih digitalnih alata. Tako postoje alati za vizualizaciju, 3D modeliranje povijesnih zgrada i artefakata, izradu videoigara na neku povijesnu temu, izradu aplikacija itd.<sup>130</sup> Iako zastupljena u različitim humanističkim znanostima Josh Honn iznosi neke zajedničke vrijednosti i metode koje karakteriziraju digitalnu humanistiku. Od vrijednosti ističe njenu kritičnost i teoretičnost, iterativnost i eksperimentalnost, suradništvo i distribuciju, multimodalnost i izvedbenost te otvorenost i pristupačnost. U digitalnoj humanistici koriste se brojne metode od kojih valja izdvojiti sljedeće: očuvanju kulturne baštine kroz očuvanje digitalnih medija, učenje na daljinu, dubinska analiza podataka (eng. *data mining*), vizualizacija te korištenje geoinformacijskog sustava (GIS-a) u izradi digitalnih karata.<sup>131</sup>

-

<sup>129</sup> Nancy Katherine Hayles, *How We Think: Digital Media and Contemporary Technogenesis*, Chicago; London: The University of Chicago Press, 2012., str. 24-25.

<sup>130</sup> Lauren F. Klein, Matthew K. Gold, *Digital Humanities: The Expanded Field*, [https://web.archive.org/web/20190512181840/http://dhdebates.gc.cuny.edu/debates/2](https://web.archive.org/web/20190512181840/http:/dhdebates.gc.cuny.edu/debates/2) (posljednji puta pregledano 5. kolovoza 2021.).<br> $\frac{131}{131}$ 

<sup>131</sup> Josh Honn, *A Guide to Digital Humanities*, [https://web.archive.org/web/20150919224700/http://sites.northwestern.edu/guidetodh/values-methods/](https://web.archive.org/web/20150919224700/http:/sites.northwestern.edu/guidetodh/values-methods/) (posljednji puta pregledano 5. kolovoza 2021.).

#### 5.2. Digitalno mapiranje i geoinformacijski sustav

Karte u najrudimentarnijem fizičkom obliku postojale su od prapovijesnih vremena. U pećinama čovjekovih predaka ucrtavale su se rute kretanja, označavale opasnosti, planirali zajednički plemenski napadi na divljač i sl. Antičkim trgovcima, posebice pomorcima, od izuzetne su važnosti bile karte koje su izrađivali vješti i učeni ljudi. Iako te karte nisu bile precizne jer su se najčešće bazirale na viđenom tijekom putovanja, bez uzimanja šire slike prostora u obzir, ili na čitanju tuđih doživljaja s putovanja, bile su, a i ostale dragocjen izvor o poznavanju svijeta u to vrijeme. S vremenom su se karte pretvorile u svojevrsna umjetnička djela s prikazima anđela, stiliziranih oblaka, svetaca itd., koja su nerijetko osim informacija o prostoru, odavala način na koji su ljudi tada percipirali svijet – primjerice u srednjem vijeku i ranom novom vijeku karte su očigledno ispunjene kršćanskim simbolima, posebno se ističu hodočasnička mjesta, a područja pod vlašću Osmanlija istaknuta su negativno ili u tami. Ono što je zanimljivo jest da su karte u prošlosti bile iznimno cijenjene jer su se izrađivale na vrlo skupoj pergameni te kasnije na papiru, tehnikama bakroreza ili drvoreza. Osim što je njihova izrada bila u rukama načitanih ljudi i umjetnika, karte su najčešće koristili viši društveni slojevi, moreplovci tijekom (i nakon) ere velikih geografskih otkrića, trgovci te vojnici.<sup>132</sup>

U današnjem globaliziranom i umreženom svijetu gotovo je nezamislivo kretanje pješke, biciklom ili motornim vozilom u nekom drugom gradu ili državi bez korištenja digitalnih karata za orijentiranje. Karte su dostupne za preuzimanje putem interneta, a svi pametni uređaji imaju u sebi ugrađen *Global Positioning System* (GPS) – satelitski radionavigacijski sustav za određivanje položaja na Zemlji. Pomoću GPS-a i svjetski najpoznatije digitalne mrežne karte – *Google Mapsa* bilo tko s minimalnom informatičkom pismenošću lako može locirati željeno mjesto i dobiti upute kako i koliko vremena će mu trebati da do njega stigne. Isto tako, pomoću alata *Google Street* ugrađenog u *Google Maps* moguće je dobiti i vizualnu sliku željenog mjesta te je omogućeno digitalno kretanje po prostoru. Također, korisnici *Google Mapsa i Google Streeta* svojim iskustvom s određenim rutama ili posjetom određenom lokalitetu mogu participirati u prijavi određenih problema na cesti, nepostojanju određenih ruta, mogu dodavati oznake od interesnog značenja na kartu ili mogu dijeliti (eng. *sheare*) vlastite fotografije nekog lokaliteta ili prostora drugim korisnicima. Dakle, svjedoci smo toga da je korištenje digitalnih karata danas dostupno velikoj većini ljudi, koji istovremeno bez stručnog znanja o informatičkim tehnologijama mogu kreirati svoj sadržaj na digitalnoj karti.

<sup>132</sup> O pregledu razvoja kartografije vidi više u: Mirela Slukan Altić, *Povijesna kartografija: kartografski izvori u povijesnim znanostima*, Samobor: Meridijani, 2003., *passim*.

Kako u svakodnevnom životu tako je i u znanstvenim krugovima istraživanje prostora i njegovog djelovanja na ljude i kulture postalo predmet istraživanja u humanističkim znanostima. Sve veće i neizbježno korištenje alata digitalne humanistike u humanističkim istraživanjima, rezultiralo je i razvojem digitalnog mapiranja ili kako se u literaturi još naziva – digitalne kartografije, odnosno vizualizacije prostornih podataka. Digitalno mapiranje ugrubo se definira kao jedna od centralnih grana digitalne humanistike kojom se prikupljanjem podataka iz različitih izvora vizualizira željeni prostor. Glavni alat na kojem se temelji digitalno mapiranje je geoinformacijski sustav  $(GIS)$ .<sup>133</sup>

GIS je informatički i računalni sustav, često percipiran kao softvare, koji omogućava da se prostorni podaci pohrane u slojevima (eng. *layers*), obrađuju, ispituju, analiziraju i vizualiziraju. GIS tako objedinjuje sposobnost baze podataka za istraživanje tematskih pitanja povezanih s onime što je u bazi podataka pohranjeno. Isto tako sadrži sposobnost sustava mapiranja kako bi se omogućilo istraživanje prostornih pitanja. Podaci se u GIS-u mogu zapisati na dva načina – vektorski i rasterski. Vektorski podaci sastoje se od točaka, linija i poligona te su najčešće pogodni za prikazivanje značajki poput povijesnih lokaliteta, prometnih mreža ili gradova i mjesta. Rasterski podaci koriste piksele za prikazivanje terena te imaju pripisane vrijednosti poput visina ili dubina nekog terena. Spomenuto je kako se prostorni podaci pohranjuju u slojevima. Slojevi u GIS-u označavaju kombinaciju prostornih i atributivnih podataka te predstavljaju baznu strukturu za pohranu informacija o određenoj temi.<sup>134</sup> Kao neke od glavnih prednosti GIS-a izdvajaju se "široke mogućnosti analize podataka usporedbom različitih slojeva u bazi podataka te njihove statističke obradbe i prikazivanja (vizualizacije), a u novije doba i mogućnosti integracije prostorne i vremenske dimenzije te pristupa podatcima upotrebom globalne računalne mreže."<sup>135</sup>

GIS je razvijen još 60-ih godina prošloga stoljeća kada se koristio za praćenje upotrebe zemljišta, a 1980-ih godina počeo se upotrebljavati u geografiji za kvantitativne izvore poput cenzusnih podataka. U isto vrijeme počeo se koristiti i u arheologiji, što je označilo prodor GIS-a u humanističke znanosti.<sup>136</sup> Korištenje GIS-a gotovo je nužnost u svakom arheološkom projektu pogotovo zato što je arheologija sama po sebi znanost koja se oslanja na terenska istraživanja i

<sup>133</sup> <sup>133</sup> *Cartography/History of Cartography, 26. kolovoza 2021*, https://researchguides.dartmouth.edu/cartography/digitalmapping (posljednji puta pregledano 23. rujna 2021.). <sup>134</sup> Ian Gregory, Patricia Murrieta-Flores, "Geographical Information System as a Tool for Exploring the Spatial Humanities", u: *Doing Digital Humanities: Practice, Training, Research*, (ur.) Constance Crompton, Richard J. Lane, Ray Siemens, Abingdon; New York: Routledge, 2016., str. 179-180.

<sup>135</sup> *Geoinformacijski sustav*. Hrvatska enciklopedija, mrežno izdanje. Leksikografski zavod Miroslav Krleža, 2021. <http://www.enciklopedija.hr/Natuknica.aspx?ID=21696> (posljednji puta pregledano 17. kolovoza 2021.) <sup>136</sup> Gregory, Murrieta-Flores, "Geographical Information System", str. 178.

koristi sva moguća saznanja o potencijalnom istraživačkom prostoru.<sup>137</sup> Nakon arheologije, GIS je tijekom 1990-ih prisvojila i povijest, koja je u svoja istraživanja počela uključivati prostorne analize bazirane na demografskim izvorima. Od početka 2000-ih prema Ianu Gregoryu i Patriciji Murrieti-Flores uslijedio je vrhunac digitalne humanistike koji je potaknuo interes za kombiniranje tradicionalnih povijesnih izvora, poput tekstova, starih karata i slika s GIS-om što je rezultiralo time da se danas digitalno mapiranje smatra zasebnom granom unutar digitalne humanistike.<sup>138</sup>

#### 5.3. Digitalna povijest umjetnosti

Digitalna povijest umjetnosti relativno je novo istraživačko polje, kako u svijetu tako i u Hrvatskoj. Štoviše, sintagma digitalna povijest umjetnosti još uvijek nije zaživjela unutar hrvatskih akademskih krugova, a generalno gledajući, jako mali broj povjesničara umjetnosti će se deklarirati kao "digitalni" povjesničari umjetnosti, iako u svojim istraživanjima koriste alate digitalne tehnologije poput *online* repozitorija, digitalnih knjižničnih baza podataka i sl. Prevlada mišljenje kako je povijest umjetnosti kaskala za ostalim znanostima poput lingvistike ili povijesti kada je u pitanju bilo implementiranje digitalnih tehnologija u istraživanja. No, postoje i oni koji zagovaraju mišljenje kako postoje brojni primjeri povjesničara umjetnosti koji su se koristili nekim oblikom digitalne tehnologije. Tako Benjamin Zweig, Anna Bentkowska-Kafel i Elli Doulkaridou u članku "Što je digitalna povijest umjetnosti?" objavljenom (2017.) u časopisu *International Journal for Digital Art History* navode kako su povjesničari umjetnosti još od pojave računalne humanistike radili na digitalizaciji materijala za povijesno-umjetnička istraživanja.<sup>139</sup> U 80-im godinama prošloga stoljeća osnovali su se programi i istraživačke grupe poput *Getty Art History Information Program* (AHIP) 1981. godine i *Computers and the History of Art* (CHArt) 1985. godine, što je navelo urednike spomenutog časopisa da u sljedećem broju istaknu kako se digitalna povijest umjetnosti postepeno razvija od 80-ih godina prošloga stoljeća.<sup>140</sup>

Među povjesničarima umjetnosti mišljenja o odnosu digitalne humanistike i (digitalne) povijesti umjetnosti su podijeljena. Sanja Sekelj (2017.) iznosi tvrdnju kako digitalnu povijest umjetnosti ne bi trebalo percipirati kao neovisno područje istraživanja nego bi se trebala sagledavati u okviru razvoja same povijesti umjetnosti koja je bila podvrgnuta promjenama uslijed

1

<sup>137</sup> Matthew D. Howland, Brady Liss, et. al., "Integrating Digital Datasets into Public Engagement through ArcGIS StoryMaps", u: *Advances in Archaeological Practice*, VIII (2020.) 4, str. 352.

<sup>&</sup>lt;sup>138</sup> Gregory, Murrieta-Flores, "Geographical Information System", str. 179.

<sup>&</sup>lt;sup>139</sup> Colin Post, "The Ever Shifting Landscape: Mapping the Present and Future of Digital Art Histories", u: *The Handbook of Art and Design Librarianship* (2017.), str. 214.

<sup>&</sup>lt;sup>140</sup> Sanja Sekelj, "Tajna revolucija treće veličine: prilog povijesti odnosa računalnih tehnologija i povijesti umjetnosti", u: *Radovi instituta za povijest umjetnosti* XLI (2017) 1-4, str. 234.

globalnih tehnoloških dostignuća.<sup>141</sup> Nuria Rodriguez (2013.) ističe kako se kod rasprava o digitalnoj povijesti umjetnosti ne bi trebalo razmišljati samo o povijesti umjetnosti kao znanstvenoj disciplini već bi trebalo uzeti u obzir i utjecaj informacijskih tehnologija na muzeje, galerije, umjetničke publikacije, likovnu kritiku i recepciju umjetničkih djela.<sup>142</sup> Johanna Drucker (2013.) smatra kako treba razlikovati digitaliziranu povijest umjetnosti, koja obuhvaća korištenje *online*  repozitorija i vizualnih prikaza te digitalnu povijest umjetnosti koja koristi analitičke tehnike koje omogućavaju informacijske tehnologije.<sup>143</sup> Prema Ljiljani Kolešnik (2016.), implementiranje informacijskih tehnologija u povijest umjetnosti odnosno prakticiranje digitalne povijesti umjetnosti kako ju definira Drucker, podrazumijeva prije svega interdisciplinarnost te otvorenost prema novim metodama rada. Prije svega, otvorenost prema suradnji sa stručnjacima izvan akademskih krugova i prihvaćanju nekonvencionalnih načina komunikacije poput korištenja društvenih mreža u svrhu dijeljenja informacija i znanja. Najvažnije što bi povjesničari umjetnosti trebali usvojiti prema Kolešnik jest da "polazeći od analitičkih mogućnosti suvremenih medijskih tehnologija – postavljaju nova i drukčija istraživačka pitanja, razvijaju nove interpretativne strategije i proizvode nove, interdisciplinarne narative." Upravo to je i ono čega se povjesničari umjetnosti boje, a neizbježno je s obzirom na sve veću upotrebu digitalnih repozitorija i vizualnih sadržaja te korištenja nekog oblika informacijskih tehnologija prilikom istraživanja. Njihovu bojaznost dodatno potiče i nedostatak financiranja na polju digitalne humanistike što utječe na povezivanje stručnjaka i usporava istraživanja. Problem predstavlja i to što se velik broj povijesnoumjetničkih projekata odvija u institucijama, koje nerijetko guše pokušaj zaokreta u istraživačkom pristupu. Stoga, kao nužan korak za digitalnu povijest umjetnosti Kolešnik ističe auto-kritičku refleksiju "po pitanju neutralnosti njezinih tehnika i procedura, njezine relacije prema [...] centrima moći unutar tradicionalne institucionalne infrastrukture discipline, jednako kao i unutar mreže formalnih i neformalnih udruga, centara i instituta, koji čine njezin mogući budući institucionalni okvir." Tako će se definirati epistemološki uvjeti digitalne povijesti umjetnosti.<sup>144</sup>

#### 5.4. Projekti s područja digitalne povijesti umjetnosti

U europskim zemljama i zemljama razvijenog zapadnog svijeta, projekti na području digitalne povijesti umjetnosti i posebice na području vizualizacije nekog prostora uz pomoć

<sup>1</sup> <sup>141</sup> Ibid.

<sup>&</sup>lt;sup>142</sup> Nura Rodriguez, *It's Time to Rethink and Expand Art History for the Digital Age*[, https://blogs.getty.edu/iris/its](https://blogs.getty.edu/iris/its-time-to-rethink-and-expand-art-history-for-the-digital-age/)[time-to-rethink-and-expand-art-history-for-the-digital-age/](https://blogs.getty.edu/iris/its-time-to-rethink-and-expand-art-history-for-the-digital-age/) (posljednji puta pregledano 7. kolovoza 2021.).

<sup>&</sup>lt;sup>143</sup> Johanna Drucker, "Is there a "Digital Art History?", u: *Visual Resources: An International Journal of Documentation*, XXIX (2013.) 1-2, str. 7.

<sup>&</sup>lt;sup>144</sup> Ljiljana Kolešnik, "Digitalna povijest umjetnosti – obilježja, problemi i perspektive", u: *Život umjetnosti: časopis o modernoj i suvremenoj umjetnosti i arhitekturi* XCIX (2016.) 2, str. 11-14.

geoinformacijskog sustava, provode se u većoj mjeri nego što se provode u Hrvatskoj. Stoga bi njihovo pojedinačno navođenje premašivalo dozvoljen gabarite ovoga rada. No, vrijedi izdvojiti dva projekta mapiranja londonskih galerija. *London Gallery Project* proveden je 2007. godine te potom revidiran 2012. godine. Pamela Fletcher i David Israel mapirali su komercijalne galerije u Londonu koje su bile otvorene u periodu između 1850. i 1914. godine. U drugom projektu istraživanja rasprostranjenosti londonskih galerija, Anne Helmreich i Seth Erickson vizualizirali su mrežu koja je pratila globalnu aktivnost poznate galerije Goupil & Cie and Boussod, od 1879. godine Valadon & Co. Uzimajući u obzir oba projekta zajedno, utvrdila se veza između razvoja lokalnih galerijskih prostora u elitnom dijelu Londona i globalnih utjecaja na te prostore u razmjeni umjetničkih dijela. Digitalne karte koje su proizašle kao rezultat ta dva projekta iznjedrila su nove zaključke i istraživačka pitanja, koji ne bi bile očiti samim iščitavanjem arhivskih izvora i literature.<sup>145</sup>

Što se tiče hrvatskih projekata, 2014. godine pod vodstvom Ljiljane Kolešnik i financiran od Hrvatske zaklade za znanost pokrenut je projekt ARTNET. U sklopu njega, istraživali su se modeli organizacije i komunikacije implementirani u moderne i suvremene umjetničke mreže. Ciljevi projekta bili su stvaranje baze podataka te analiza i vizualizacija podataka. Teorijski okvir projekta definiran je na spoznajama: prostorne povijesti umjetnosti, kulturne povijesti, teorije društvenih mreža, teorije komunikacije i suvremenim teorijskim raspravama o digitalnoj humanistici. <sup>146</sup> Kao jedan od rezultata projekta razvijena je baza podataka CAN\_IS (*Croatian Artists Network Information System)* te se trenutno radi na vizualizaciji podataka pomoću geoinformacijskog sustava s jedne, te principima analize i vizualizacije socijalnih mreža s druge strane.<sup>147</sup> U sklopu projekta održano je nekoliko radionica, predavanja i međunarodnih skupova od kojih valja izdvojiti radionicu pod vodstvom Johannesa Preiser-Kappelera održanu u travnju 2016. godine te međunarodni skup *Digitalna povijest umjetnosti – metode, prakse, epistemologija* održan 2018. godine.

Na spomenutoj radionici je Johannes Preiser-Kappeler održao predavanje na kojem je predstavio bazu podataka u obliku aplikacije *Open Atlas* koju je razvio sa svojim suradnicima na Sveučilištu u Beču i Institutu za srednjovjekovne studije pri Austrijskoj akademiji znanosti. *Open* 

1

<sup>&</sup>lt;sup>145</sup> Post, "The Ever-Shifting", str. 218-219.

<sup>146</sup> *Moderne i suvremene umjetničke mreže, umjetničke grupe i udruženja. Organizacijski i komunikacijski modeli suradničkih umjetničkih praksi 20. i 21. stoljeća*[, https://www.ipu.hr/article/hr/235/moderne-i-suvremene-umjetnicke](https://www.ipu.hr/article/hr/235/moderne-i-suvremene-umjetnicke-mreze-umjetnicke-grupe-i-udruzenja-organizacijski-i-komunikacijski-modeli-suradnickih-umjetnickih-praksi-20-i-21-stoljeca)[mreze-umjetnicke-grupe-i-udruzenja-organizacijski-i-komunikacijski-modeli-suradnickih-umjetnickih-praksi-20-i-](https://www.ipu.hr/article/hr/235/moderne-i-suvremene-umjetnicke-mreze-umjetnicke-grupe-i-udruzenja-organizacijski-i-komunikacijski-modeli-suradnickih-umjetnickih-praksi-20-i-21-stoljeca)[21-stoljeca](https://www.ipu.hr/article/hr/235/moderne-i-suvremene-umjetnicke-mreze-umjetnicke-grupe-i-udruzenja-organizacijski-i-komunikacijski-modeli-suradnickih-umjetnickih-praksi-20-i-21-stoljeca) (posljednji puta pregledano 15. kolovoza 2021.).

<sup>&</sup>lt;sup>147</sup> Nikola Bojić, "Digitalna humanistika: polje metodološke invencije i tehnološkog eksperimenta", u: *Kvartal: kronika povijesti umjetnosti u Hrvatskoj*, XIII (2016.) 1-2, str. 78.

*Atlas* omogućuje upravljanje arheološkim, povijesnim i geoprostornim podacima. Karakterizira ga jednostavno sučelje za unos podataka posloženih u nekoliko osnovnih kategorija koje korisnici mogu sami uređivati. Reguliran je i CID CRM-om – međunarodnim standardom za dokumentaciju kulturne baštine. *Open atlas* pokreće se u Linux sustav te je sustav otvorenog koda (eng. *open source*), odnosno moguće je unositi promjene u programski kod i njegovu unutarnju strukturu.<sup>148</sup>

Kao završna faza projekta ARTNET, u organizaciji Instituta za povijest umjetnosti, Sveučilišnog računskog centra – SRCE i europske organizacije za digitalna istraživanja na polju umjetnosti i humanistike – DARIAH-HR, u studenom 2018. godine održan je međunarodni skup *Digitalna povijest umjetnosti – metode, prakse, epistemologija*. Skup je u dva dana okupio pedesetak izlagača iz četrnaest zemalja Europe i svijeta. Na skupu se raspravljalo o pitanjima teorije i metodologije digitalne povijesti umjetnosti te su se prezentirali rezultati pojedinih istraživačkih projekata, poput predstavljanja projekta *Grand Tour Dalmatia* Instituta za povijest umjetnosti (Slika 12).<sup>149</sup> Tijekom trogodišnjeg projekta prikupljeni su tekstualni izvori (putopisi, pisma, knjige itd.), fotografije i crteži nastalih posjetom turista Dalmaciji tijekom XVIII. i XIX. stoljeća te je stvorena kronogeografska baza podataka povijesti *grand toura* Dalmacijom. 150

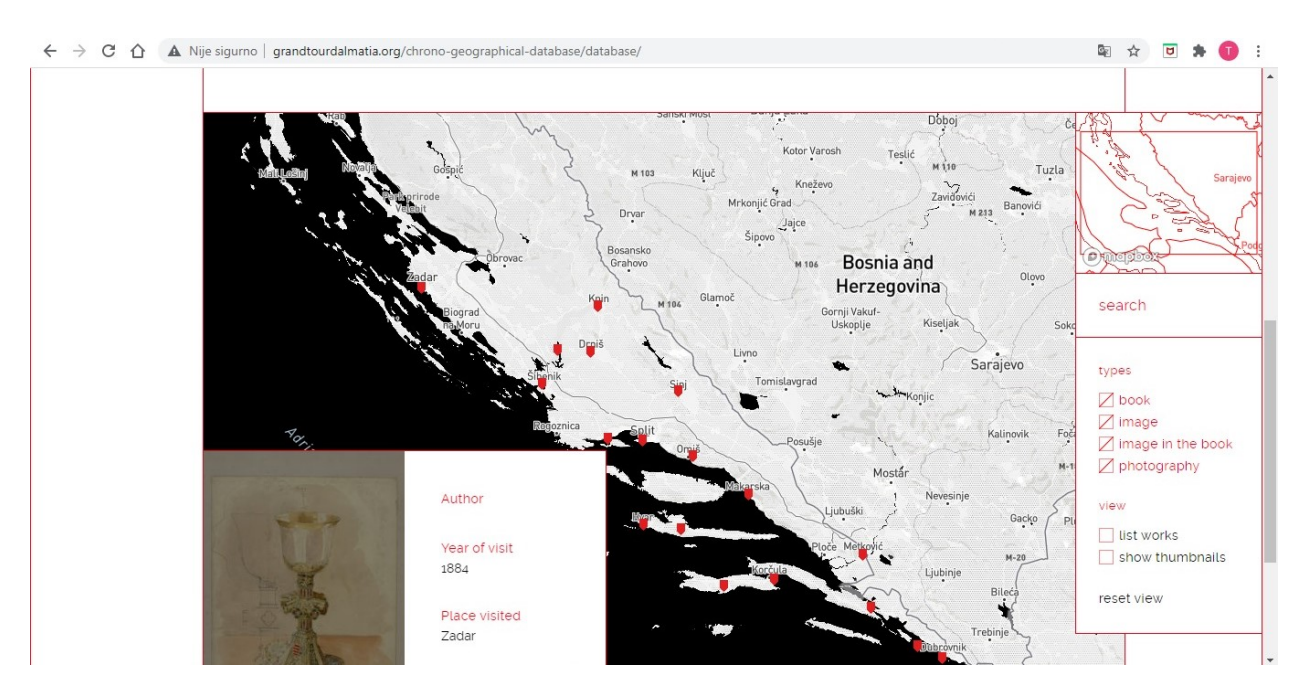

*Slika 12. Projekt Grand Tour Dalmatia*

*Preuzeto s web stranice Grand Tour Dalmatia, [http://grandtourdalmatia.org/chrono-geographical](http://grandtourdalmatia.org/chrono-geographical-database/database/)[database/database/](http://grandtourdalmatia.org/chrono-geographical-database/database/) (posljednji puta pregledano 22. kolovoza 2021.)*

<sup>148</sup> Ibid., str. 80.

<sup>&</sup>lt;sup>149</sup> Sanja Sekelj, "Digitalna povijest umjetnosti – potencijal za artikulaciju drukčije ideologije polja", u: *Kvartal: kronika povijesti umjetnosti u Hrvatskoj*, XV (2018.), str. 162-164.

<sup>150</sup> *Grand Tour Dalmatia*,<http://grandtourdalmatia.org/chrono-geographical-database/mapping-history/> (posljednji puta pregledano 16. kolovoza 2021.)

Od ostalih projekata korištenja geoinformacijskog sustava u svrhu izrade digitalnih karata, financiranih od Hrvatske zaklade za znanost, valja izdvojiti projekt *Dubrovnik: Civitas et Acta Consiliorum. Visualising Development of the Late Medieval Urban Fabric* koji je proveo Institut za povijest umjetnosti između 2014. i 2017. godine. Pri završetku projekta izdan je i zbornik *Mapping Urban Changes / Mapiranje urbanih promjena* koji je uredila Ana Plosnić Škarić.<sup>151</sup> U zborniku je objavljeno dvadeset i pet radova, od strane trideset i osam stručnjaka iz različitih polja društvenih i humanističkih znanosti, što ga čini jednim od većih interdisciplinarnih projekata na polju digitalne humanistike i digitalne povijesti umjetnosti. Metode kojima su se autori služili uglavnom uključuju prikupljanje, istraživanje, obradu vizualnog, tekstualnog i arhivskog materijala, povijesnu kontekstualizaciju te svako istraživanje sadrži i teorijsku podlogu. Radovi su popraćeni ilustracijama, fotografijama, slikama, shematskim 2D i 3D prikazima, povijesnim i digitalnim mapama te tablicama i dijagramima. Od radova iz zbornika valja izdvojiti *Digital Mapping of Noble Estates in Dubrovnik's Burgus* Irene Benyovsky Latin i Ivane Haničar Buljan,<sup>152</sup> Medieval Urban Landscape of the Northern Part of the City of Dubrovnik Danka Zelića,<sup>153</sup> te *Mapping Housing Market in Late Medieval Dubrovnik: The Saint Nicholas sexterium (ca. 1420–1450)* Matka Matije Marušića<sup>154</sup> koji se baziraju na korištenju arhivskih izvora u izradi digitalnih mapa dubrovačke jezgre. K tome valja pridodati i rad Felix Arba – *Reconstructing Urban and Rural Economic Capacities Through GIS* Goranke Lipovac Vrkljan, Ane Konestre i Nere Šegvić<sup>155</sup> koji su korištenjem geoinformacijskog sustava i arheološke topografije izradili digitalnu urbanu kartu Raba s označenim arheološkim nalazima.

U okviru Instituta za povijest umjetnosti između 2015. i 2019. godine provodio se projekt *Gradovi hrvatskog srednjovjekovlja: urbane elite i urbani prostor* (URBES). Projektom su bili obuhvaćeni gradovi obalne regije današnje Hrvatske te međurječje Save i Drave između razvijenog i kasnog srednjeg vijeka. Zanimljivo je što se ovim projektom kao cilj htjelo dobiti odgovore na

<sup>151</sup> Ana Plosnić Škarić, *Introduction*, u: *Mapping Urban Changes / Mapiranje urbanih promjena*, ur. Ana Plosnić Škarić, Zagreb: Institut za povijest umjetnosti, 2017., str. 9-10.

<sup>152</sup> Irena Benyovsky Latin, Ivana Haničar Buljan, "Digital Mapping of Noble Estates in Dubrovnik's Burgus", u: *Mapping Urban Changes / Mapiranje urbanih promjena*, ur. Ana Plosnić Škarić, Zagreb: Institut za povijest umjetnosti, 2017., str. 222-261.

<sup>153</sup> Danko Zelić, "Medieval Urban Landscape of the Northern Part of the City of Dubrovnik", u: *Mapping Urban Changes / Mapiranje urbanih promjena*, ur. Ana Plosnić Škarić, Zagreb: Institut za povijest umjetnosti, 2017., str. 270-293.

<sup>&</sup>lt;sup>154</sup> Matko Matija Marušić, "Mapping Housing Market in Late Medieval Dubrovnik: The Saint Nicholas sexterium (ca. 1420–1450)", u: *Mapping Urban Changes / Mapiranje urbanih promjena*, ur. Ana Plosnić Škarić, Zagreb: Institut za povijest umjetnosti, 2017., 294-311.

<sup>&</sup>lt;sup>155</sup> Goranka Lipovac Vrkljan, Ana Konestra i Nera Šegvić, "Felix Arba – Reconstructing Urban and Rural Economic Capacities Through GIS", u: *Mapping Urban Changes / Mapiranje urbanih promjena*, ur. Ana Plosnić Škarić, Zagreb: Institut za povijest umjetnosti, 2017., str. 314-335.

postavljena istraživačka pitanja o odnosima urbanih posjeda i urbanih elita te njihovom promjenom kroz vrijeme.<sup>156</sup>

**<sup>.</sup>** <sup>156</sup> *Gradovi hrvatskog srednjovjekovlja: urbane elite i urbani prostor (URBES)*,<http://urbes.s2.novenaweb.info/> (posljednji puta pregledano 23. rujna 2021.).

# 6. DIGITALNE PLATFORME I PROGRAMI ZA DIGITALNO MAPIRANJE

Izrada digitalnih karata moguća je uz korištenje lako dostupnih mrežnih (eng. *online*) alata i programa koji se mogu instalirati na osobno računalo. Kako se tehnologija GIS-a koristi u vizualizaciji i analizi podataka ne samo u humanističkim znanostima, nego i u geografiji, meteorologiji, geodeziji itd., tako postoje specifični softveri koji su namijenjeni izradi digitalnih karata konkretne tematike. U slučaju pavlinskog samostana u Sveticama radi se o mapiranju jednog povijesnog lokaliteta bogate umjetničke vrijednosti i njegovih posjeda koje je imao tijekom XVII. i XVIII. stoljeća. Stoga, bilo je potrebno pronaći softvere koji koriste GIS s vektorskim načinom zapisa podataka kako bi se svi spomenuti posjedi u arhivskom izvoru mogli označiti na karti u obliku točaka (eng. *points*) ili poligona (eng. *polygons; areas*). U tu svrhu testirana su tri softvera: *Tabelau ArcGIS Online* i *Spacetime Layers*.

#### 6.1. *Tableau*

Kako stoji na službenoj web stranici, *Tableau* je "platforma za vizualnu analitiku koja transformira način na koji koristimo podatke za rješavanje problema."<sup>157</sup> Osnovan je 2003. godine kao rezultat informatičkog projekta na Stanfordu koji je imao za cilj poboljšati tijek analiza i učiniti podatke pristupačnijim za vizualizaciju. Suosnivači Chris Stolte, Pat Hanrahan i Christian Chabot razvili su i patentirali *Tableauovu* temeljnu tehnologiju – VizQL – koja vizualno izražava podatke prevođenjem radnji povlačenja i ispuštanja (eng. *drag and drop*) u upite podataka putem intuitivnog sučelja. *Tableau* se klasificira kao analitička platforma, koja je namijenjena znanstvenicima, analitičarima, profesorima, poslovnim korisnicima pa i studentima, sugerirajući time da je jednostavna za korištenje.<sup>158</sup>

*Tableau* nudi više alata za vizualizaciju podataka, podijeljenih u dvije glavne kategorije – razvojne alate koji su namijenjeni primarno za izradu nadzornih ploča, grafikona, digitalnih karata i sl. te alate za dijeljenje koji kao što im i ime govori, naglasak stavljaju na mogućnosti dijeljenja izrađenih nadzornih ploča, grafikona i digitalnih karata. U prvu kategoriju spadaju *Tableau Desktop* i *Tableau Public*, a pod drugu kategoriju ubrajamo *Tableau Online, Tableau Server* i *Tableau Reader*. 159

<sup>157</sup> *What is Tableau?,* <https://www.tableau.com/why-tableau/what-is-tableau> (posljednji puta pregledano 18. kolovoza 2021.).

 $158$  Ibid.

<sup>159</sup> Guru99, *What is Tableau? Uses of Tableau Software Tool*, <https://www.guru99.com/what-is-tableau.html> (posljednji puta pregledano 18. kolovoza 2021.).

*Tableau* funkcionira na principima povezivanja i izdvajanja podataka koji su pohranjeni na nekoj drugoj platformi. Tako na primjer, *Tableau* ima mogućnosti ekstrahirati podatke iz *Excelove*  baze podataka i prebaciti ih u složenu bazu podataka poput *Oraclea* ili u neku bazu podataka koja je pohranjena u računalnom oblaku (eng. *cloud*). Jednom povučeni podaci iz neke baze podataka, mogu se u nekoj od postojećih verzija *Tableau* alata vizualizirati.<sup>160</sup>

#### 6.2. Izrada digitalne karte posjeda pavlinskog samostana u Sveticama u *Tabelau*

U ovome istraživanju isproban je *Tableau Desktop* koji kada se pokrene, s lijeve strane zaslona nudi izbornik za odabir baze podataka iz koje se planiraju preuzeti podaci za vizualizaciju, što je u ovome slučaju značilo izradu digitalne karte. Odabran je prethodno kreiran Excelov dokument koji je sadržavao dva stupca. U prvom stupcu navela se država, a u drugom imena mjesta Breznik, Mahićno i Fratrovci Ozaljski u kojima je samostan imao svoje posjede, uključujući i Svetice. Kada se dokument uspješno učita u *Tableau*, nudi nam se odabir početka rada u radnoj listi (eng. *worksheet*). Klikom na *Go to Worksheet* otvara se jedna prazna radna lista, a s desne strane ekrana nudi se mogućnost odabira tablica, geografske karte, grafikona, kružnih grafikona, prostornih grafikona itd. Metodom povlačenja i ispuštanja odabire se željeni način vizualizacije podataka iz Excel dokumenta. Odabirom geografske karte na kojoj je moguće ucrtati simbole, dolazi do problema. Naime, *Tableau* pronalazi Hrvatsku, ali ne prepoznaje napisana mjesta Breznik, Mahićno, Fratrovci Ozaljski, pa čak niti Svetice. U tom slučaju, *Tableau* nudi mogućnost klika u donjem desnom uglu karte gdje je istaknuto da je došlo do problema s utvrđivanjem mjesta i korekcije podataka iz Excel dokumenta. Pritiskom na *edit* otvara se novi prozor u kojem se može odabrati željena država, ispod nje županija ili pokrajina te u konačnici ime traženog mjesta. Odabirom Hrvatske kao države, nudi se Karlovac u kategoriji županije ili pokrajine, ali za mjesta koja su nabrojana, ne pronalazi se ništa. Pokraj svakog neprepoznatog mjesta istaknuta je oznaka *unrecognized*. Klikom na nju nudi se padajući izbornik s ponuđenim mjestima koja *Tableau* prepoznaje i navedena su samo veća mjesta u Karlovačkoj županiji, poput Karlovca, Bosiljeva, Draganića, Duge Rese, Ozlja, Generalskog stola, Rakovice, Žakanja i Ogulina (Slika 13). Zbog toga, izrada digitalne karte posjeda pavlinskog samostana u Sveticama bila je nemoguća jer je *Tableau* prikladniji za mapiranje većih mjesta i gradova, a pavlinski posjedi smješteni su u seoskim sredinama i manjim mjestima.

<sup>160</sup> Ibid.

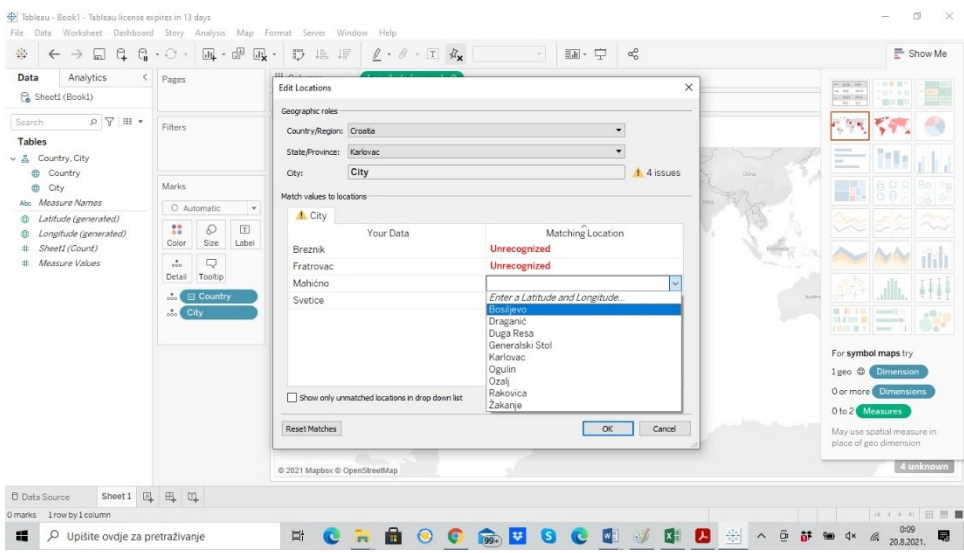

*Slika 13. Prikaz rada u Tableau*

#### 6.3. *ArcGIS Online*

**.** 

*ArcGIS Online* platforma je za digitalno mapiranje i analizu podataka bazirana na jednom od vodećih geoprostornih cloudova – ESRI-ju. Nudi mnoštvo alata potrebnih za izradu digitalnih karata, 3D web scena i web aplikacija. Putem *Map Viewera* (prije poznatog kao *Map Viewer Beta*), *Map Viewer Classic* (prije poznatog kao *Map Viewer*) i 3D *Scene Viewera* otvara se pristup galeriji osnovnih karata i pametnih stilova za istraživanje i vizualizaciju podataka. Dostupni su i predlošci te male aplikacije za izradu web aplikacija koje se potom mogu objaviti na platformi. Za razliku od *Tableaua*, *ArcGIS Online* omogućuje izradu digitalnih karata zajedno sa suradnicima, tako da se formiraju Grupe u koje se dodaju korisnici koji smiju pristupiti izradi. Pomoću *ArcGIS Notebooks* moguće je pristupiti Pythonovim resursima za obavljanje analize, automatiziranje tijeka rada i vizualizaciju podataka.<sup>161</sup>

S obzirom na to da koristi tehnologiju GIS-a, izrada karata u programu *ArcGIS Online* temelji se na posebnim kategorijama organiziranima u slojeve. Svaki sloj prostorno je registriran tako da kada se slože jedan iznad drugog, program ih ispravno poravna kako bi stvorio složenu kartu podataka. Slojevi se mogu i sakriti po potrebi. Temeljni sloj gotovo uvijek predstavlja kartografska podloga, izvučena iz niza izvora ovisno o potrebnoj vizualizaciji (satelit, prometna karta,

<sup>&</sup>lt;sup>161</sup> *What is ArcGIS Online?*,<https://doc.arcgis.com/en/arcgis-online/get-started/what-is-agol.htm> (posljednji puta pregledano 18. kolovoza 2021.).

topografska karta itd.).<sup>162</sup> Otvorena je mogućnost dodavanja slojeva pretražujući *Living Atlas*, dodavanja slojeva s weba, pločastog sloja (eng. *tile layer*), iz datoteka te dodavanje bilješka karti.

*Living Atlas* zbirka je geografskih podataka iz cijeloga svijeta. Uključuje digitalne karte, aplikacije i slojeve podataka koji su nekome potrebni za rad. Najčešće je to neki tematski sloj koji može pomoći nekome tko se bavi analizom ili vizualizacijom konkretne teme. Primjerice, u *Living Atlasu* moguće je pronaći sloj koji prikazuje kartu globalnog korištenja zemlje (eng. *Global Land Use/Land Cover* – LULC) koji se može dodati kao sloj kartografske podloge ili zaseban sloj koji će sjesti na neku drugu kartografsku podlogu (Slika 14). Tako nekome tko se bavi planiranjem očuvanja okoliša ili želi vizualizirati korištenje zemlje na nekom području, podaci s tog sloja mogu poslužiti kao polazišna točka.

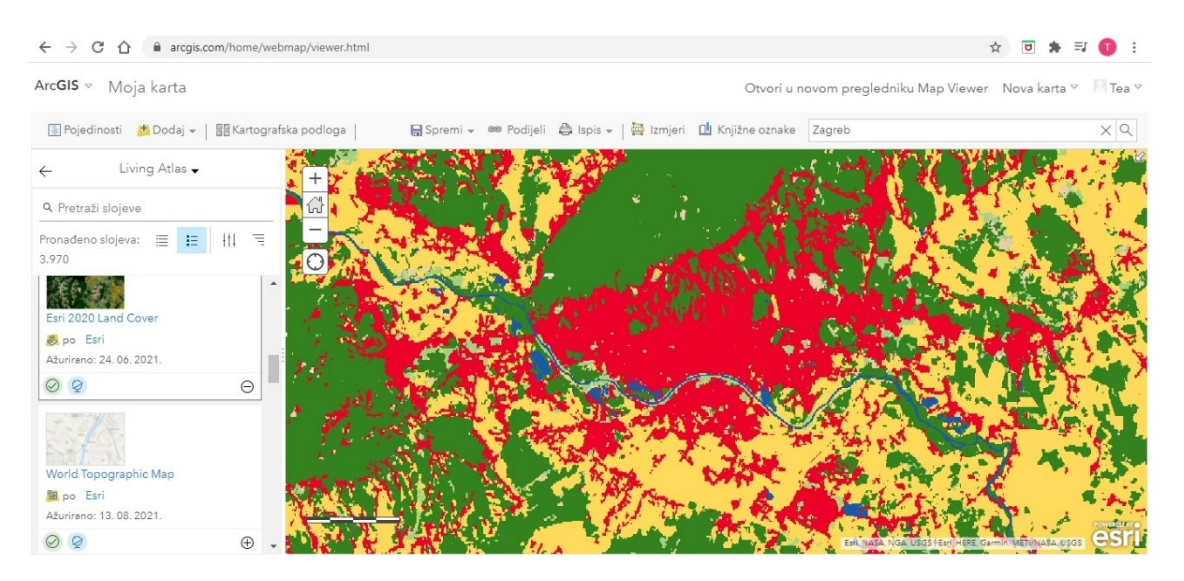

*Slika 14. Prikaz sloja globalnog korištenja zemlje iz Living Atlasa u programu ArcGIS Online*

Dodavanje slojeva s weba moguće je preko četiri *Web* usluge: *Web* usluge poslužitelja za *ArcGIS*, WMS OGC-a, WMTS OGC-a i WFS OGC-a. Ako se odabere jedna od tih usluga, potrebno je kopirati URL sloja u odgovarajuću kućicu te je moguće dodati i parametre za pristup usluzi. WMS OGC (eng. *Web Map Service Interface Standard*) pruža jednostavno HTTP sučelje za zahtijevanje geografski registriranih slika karte iz jedne ili više distribuiranih geoprostornih baza podataka. WMS zahtjev definira zemljopisne slojeve i područje interesa za obradu. Odgovor na zahtjev je jedna ili više geografski registriranih slika karte (vraćene kao JPEG, PNG, itd.) koje se mogu prikazati u aplikaciji preglednika. Sučelje također podržava mogućnost određivanja trebaju li vraćene slike biti transparentne tako da se slojevi s više poslužitelja mogu kombinirati ili

<sup>162</sup> Yashraj Singh Shaktawat, *What is ArcGIS?*, 14. siječnja 2020., [https://www.geospatialworld.net/blogs/what-is](https://www.geospatialworld.net/blogs/what-is-arcgis/)[arcgis/](https://www.geospatialworld.net/blogs/what-is-arcgis/) (posljednji puta pregledano 18. kolovoza 2021.).

ne.<sup>163</sup> WMTS OGC (eng. *Web Map Tile Service Implementation Standard*) definira skup sučelja za izradu *web*-zahtjeva za pločice karte (eng. *map tiles*) georeferenciranih podataka koristeći pločaste slike (eng. *tile images*) s unaprijed definiranim sadržajem, opsegom i razlučivošću. Standard uključuje WMTS specifikaciju 07-057r7 OpenGIS *web* implementacijski standard za izradu pločica, zajedno s popratnom dokumentacijom, poput profila i XML dokumenata. <sup>164</sup> WFS OGC (eng. *Web Feature Service*) definira skup sučelja za pristup geografskim podacima na razini značajke i svojstva značajke putem Interneta. Značajka je apstrakcija pojava u stvarnom svijetu, odnosno predstavlja sve što se može naći u svijetu. Atributi ili karakteristike geografskog obilježja nazivaju se svojstvima obilježja. WFS nudi načine za dohvaćanje ili ispitivanje geografskih značajki na način neovisan o temeljnim pohranama podataka koje objavljuju. Tamo gdje je WFS ovlašten za to, usluga također može ažurirati ili izbrisati geografske značajke. Instanca WFS -a može pohraniti upite kako bi klijentskim aplikacijama omogućila kasnije preuzimanje ili izvršavanje upita.<sup>165</sup>

Digitalnoj karti u programu *ArcGIS Online* može se dodati i pločasti sloj. Pločasti slojevi dolaze u različitim formatima s obzirom na izvorne podatke. Mogu se pohraniti kao unaprijed ispisane rasterske pločice ili kao vektorske pločice. Rasterske i vektorske pločice osmišljene su tako da omogućuju isporuku kartografskih podataka visokih performansi i velike skalabilnosti u svrhu vizualizacije. Slojevi rasterskih pločica isporučuju osnovne karte klijentskoj aplikaciji u obliku slikovnih datoteka (na primjer, JPG ili PNG format) koje su unaprijed ispisane i pohranjene na poslužitelju, a koje klijent prikazuje onakvima kakve jesu. Najprikladniji su za osnovne karte koje kartama daju geografski kontekst, poput slika (kao u osnovnoj karti *World Imagery*) ili karte temeljene na značajkama, kao što su topografske, *National Geographic*, oceanske i druge osnovne karte. Slojevi rasterskih pločica također se mogu sastojati od statičkih operativnih slojeva, poput tematskih karata vaših podataka. Prednost im je što se brzo prenose i većina softvera za mapiranje ih prepoznaje, odnosno imaju visok stupanj kompatibilnosti s drugim softverima. Isto tako dobro funkcioniraju na različitim uređajima (mobitelima, osobnim računalima, tabletima). Vektorski slojevi pločica isporučuju podatke karte kao vektorske datoteke (na primjer, format PBF) i uključuju jedan ili više slojeva koji se generiraju na klijentu na temelju stila isporučenog sa slojem. Vektorske pločice uključuju podatke slične onima koji se nalaze u nekim (ali ne svim) dostupnim osnovnim kartama rasterskih pločica, ali pohranjuju vektorski prikaz podataka. Drugim riječima,

<sup>163</sup> *Web Map Service*[, https://www.ogc.org/standards/wms](https://www.ogc.org/standards/wms) (posljednji puta pregledano 18. kolovoza 2021.).

<sup>164</sup> *WMTS – Introduction*[, http://opengeospatial.github.io/e-learning/wmts/text/main.html](http://opengeospatial.github.io/e-learning/wmts/text/main.html) (posljednji puta pregledano 18. kolovoza 2021.).

<sup>165</sup> *WFS – Introduction*, <http://opengeospatial.github.io/e-learning/wfs/text/basic-main.html> (posljednji puta pregledano 18. kolovoza 2021.).

zemljopisna obilježja predstavljena su kao točke, crte i poligoni u formatu koji razumije klijentska aplikacija. Za razliku od slojeva rasterskih pločica, vektorski slojevi pločica mogu se prilagoditi razlučivosti uređaja za prikaz i restilirati za višestruku uporabu. Vektorske pločice imaju manju veličinu datoteke od rasterskih pločica, što znači brže karte i bolje performanse. Kombinacija performansi pristupa pločicama i vektorskog crtanja omogućuje pločicama da se prilagode bilo kojoj rezoluciji zaslona, koja se može razlikovati ovisno o uređaju. Vektorske pločice mnogo su manje veličine od rasterskih pločica, smanjujući troškove pohrane i korištenja pločica. Može se sakriti njihova vidljivost, promijeniti simboli i fontovi, jezik za oznake itd. i to sve bez potrebe za regeneriranjem pločica.<sup>166</sup>

*ArcGIS online* može učitati sljedeće datoteke s Weba: KML, GeoRSS i CSV. KML (eng. *Keyhole Markup Language*) format je datoteke koji se koristi za prikaz geografskih podataka u preglednicima kao što je Google Earth. Mogu se stvoriti KML datoteke za točno određivanje lokacija, dodavanje slojeva slika i otkrivanja podataka na nove načine. KML je međunarodni standard koji održava Open Geospatial Consortium, Inc. (OGC).<sup>167</sup> GeoRSS je sustav za prijenos informacija putem weba uživo (eng. *live web feed*) koji uključuje geografske značajke i lokacije. On se može dodati kao sloj na karti i prikazat će se kao simbol točke sa skočnim prozorima. Tako na primjer možemo dodati GeoRSS o trenutnom stanju u prometu na kartu, a informacije bi se redovito ažurirale.<sup>168</sup> CSV (eng. Comma-separated values) je tekstualna datoteka koja ima specifičan format koji omogućuje spremanje podataka u format strukturiran tablicom.

Ako korisnik želi dodati sloj iz datoteke s osobnog računala u kartu na *ArcGIS Online*  platformi, može to učiniti samo ako je datoteka: u *shapefile* formatu – formatu za pohranu geometrijskog položaja i podataka o atributima geografskih značajki,<sup>169</sup> CSV ili TXT formatu, GPX-a (eng. GPS *Exchange Format file*) formatu – tekstualnoj datoteci s geografskim podacima kao što su međutočke, tragovi i rute spremljenih u njoj te u GeoJSON formatu – otvorenom standardnom formatu razmjene geoprostornih podataka koji predstavlja jednostavne geografske značajke i njihove neprostorne atribute. Na temelju JavaScript Object Notation (JSON), GeoJSON

1

<sup>166</sup> *Tile Layers*, <https://doc.arcgis.com/en/arcgis-online/reference/tile-layers.htm> (posljednji puta pregledano 18. kolovoza 2021.).

<sup>&</sup>lt;sup>167</sup> *What is KML?*[, https://developers.google.com/kml](https://developers.google.com/kml) (posljednji puta pregledano 18. kolovoza 2021.).

<sup>168</sup> *GeoRSS*,<https://doc.arcgis.com/en/arcgis-online/reference/georss.htm> (posljednji puta pregledano 18. kolovoza 2021.).

<sup>169</sup> *What is a shapefile?*,<https://desktop.arcgis.com/en/arcmap/10.3/manage-data/shapefiles/what-is-a-shapefile.htm> (posljednji puta pregledano 18. kolovoza 2021.).

je format za kodiranje različitih struktura geografskih podataka. Koristi geografski koordinatni referentni sustav, Svjetski geodetski sustav 1984. i jedinice decimalnih stupnieva.<sup>170</sup>

Nakon izrade digitalne karte, moguće je urediti postavke privatnosti te karte. Tako se može odrediti da karta bude privatna, odnosno da ju samo korisnik koji ju je izradio može vidjeti i uređivati, ali isto tako se može podijeliti sa širom javnošću putem generiranog linka ili direktno na društvenim mrežama. Postavke uređivanja pritom i dalje ostaju u ingerenciji stvaratelja karte.

## 6.4. Izrada digitalne karte posjeda pavlinskog samostana u Sveticama u programu *ArcGIS Online*

Prvi korak u izradi digitalne karte posjeda pavlinskog samostana u Sveticama u programu *ArcGIS Online* uključivao je izradu javnog računa (eng. *public account*). To je jedini račun koji se može napraviti besplatno i njegovo korištenje nema vremenskog limita, ali ima ograničene alate i mogućnosti na raspolaganju. Namijenjen je osobnim korisnicima koji žele naučiti kako se koristi *ArcGIS Online*. Za one koji su dio neke organizacije ili rade na nekom većem projektu koji bi uključivao više suradnika, moguće je napraviti organizacijski račun (eng. *organizational account*). Klikom na izradu javnog računa, otvara se novi prozor u kojemu se nudi izrada probnog računa na *ArcGIS Online*, čije korištenje je besplatno dvadeset i jedan dan, a nakon toga se bira željena opcija daljnjeg korištenja koja uključuje plaćanje po potrebi. Ako korisnik odluči nakon isteka probnog perioda odustati od korištenja *ArcGIS-a*, brišu se svi podaci i sve što je izradio na svojem računu. Isto tako, nudi se izrada naprednijeg računa, odnosno računa za programere te postoji mogućnost kupovine *ArcGIS Online* alata, koji nudi velik broj alata, a cijena pretplate ovisi o odabranome paketu.

Za izradu javnog korisničkog računa potrebno je navesti ime i prezime korisnika, mail adresu, prihvatiti uvjete ESRI-ja i pravila zaštite privatnosti za ESRI *ArcGIS Online*. Nakon toga bira se korisničko ime i lozinka s kojima će se korisnik moći prijaviti u *ArcGIS Online*. Valja napomenuti kako je u prozoru iznad polja gdje se upisuju ime, prezime i mail korisnika navedeno koje će mogućnosti korisnik imati s javnim računom. Moći će stvoriti, pohraniti i upravljati kartama, scenama, slojevima, aplikacijama i drugim geoprostornim sadržajem, podijeliti sadržaj s drugima te pristupiti sadržaju koji dijele Esri i GIS korisnici iz čitavog svijeta. Nakon uspješne prijave u *ArcGIS Online* otvara se prozor u čijem gornjem lijevom dijelu korisnik odabirom "Karte" može započeti izradu svoje digitalne karte u *Map Viewer* pregledniku.

<sup>170</sup> *GeoJSON*[, https://doc.arcgis.com/en/arcgis-online/reference/geojson.htm](https://doc.arcgis.com/en/arcgis-online/reference/geojson.htm) (posljednji puta pregledano 18. kolovoza 2021.).

Klikom na "Karte" otvara se karta svijeta, a s lijeve strane ekrana u koracima su navedene upute kako izraditi svoju digitalnu kartu i podijeliti je s drugima. U polju gdje su upute nalaze se tipke za informacije o karti, sadržaju karte i prikaza legende. Iznad navedenoga nalaze se opcije za dodavanje slojeva i odabir kartografske podloge, a iznad prikazane karte nalaze se opcije spremanja, dijeljenja, ispisa, izmjera (površine, udaljenosti i lokacije) karte, knjižne oznake koje se mogu dodati te traka za pretraživanje (eng. *search bar*) u koji se može utipkati željenu lokaciju (Slika 15).

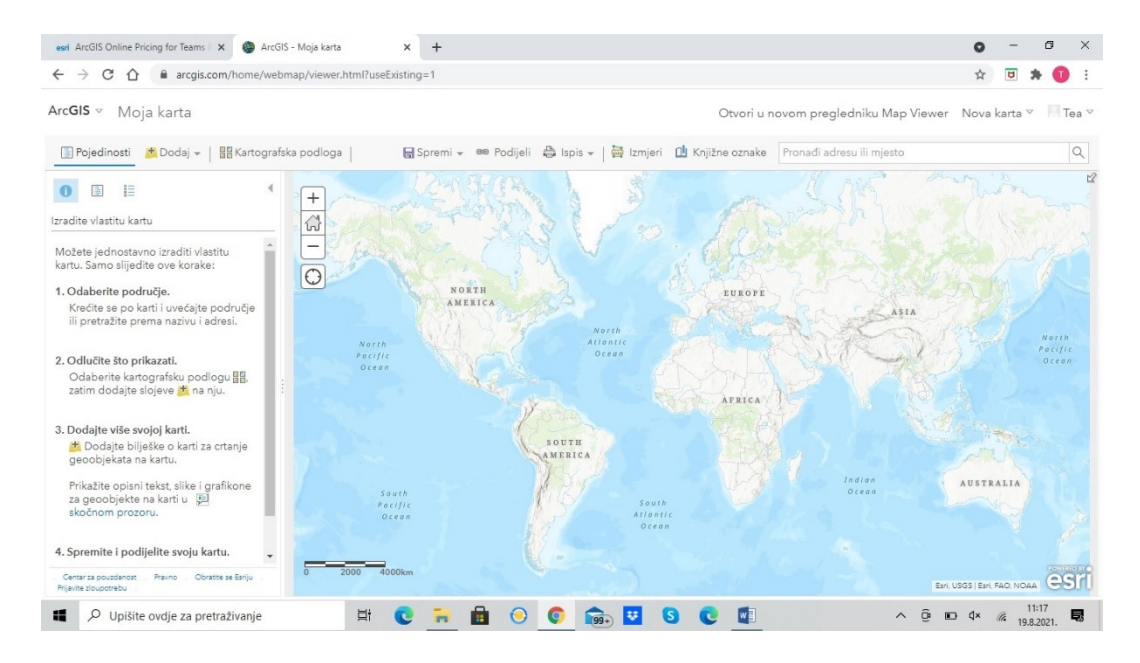

*Slika 15. Karta svijeta u programu ArcGIS Online*

Upisivanjem Svetice u pretraživač izlistavaju se sva geografska mjesta koje sadrže to ime. Iako su Svetice naselje koje prema popisu stanovnika iz 2001. godine ima samo trideset i jednoga stanovnika, *ArcGIS Online* uspješno je locirao Svetice kod Ozlja na karti i automatski fokusirao kartu na to mjesto. Kao kartografska podloga odabrana je hibrid snimka, koja objedinjuje prikaz cesta i reljefa. Iz jedne od najvećih mrežno dostupnih baza povijesnih karata – *Arcanum Maps* (nekadašnji *mapire.eu*) pokušala se u *ArcGIS Online* dodati karta prve vojne izmjere Provincije Hrvatske iz 1783.-1784. godine, kao karta koja je vremenski najbliža periodu koji se istražuje. Tako bi i iščitavanje posjeda iz arhivskog izvora i njihovo označavanje na karti bilo vjerodostojnije i točnije. Karta se pokušala dodati kao sloj u WMTS formatu jer *Arcanum* nudi tu uslugu putem URL-a koji se kopira u *ArcGIS Online* prilikom dodavanja slojeva. Prilikom pokušaja dodavanja WMTS sloja pomoću URL-a s *Arcanuma*, ArcGIS je uspješno učitao sloj, što je bilo vidljivo i pritiskom na tipku sadržaj, gdje se mogu pregledati svi dodani slojevi. No, sloj se nije prikazivao – rezultat je bio bijeli ekran u polju gdje se do tada nalazila karta s fokusom na Svetice. Kontaktiranjem ESRI-jeve korisničke podrške i korisničke podrške za *Arcanum*, utvrđeno je kako se sloj ne želi prikazati jer *Arcanum* naplaćuje poveću cifru za uslugu dodavanja WMTS sloja na neku platformu za izradu digitalnih karata pa tako i za *ArcGIS Online*. Isto tako, u mrežno dostupnoj bazi karata *Hungaricana* dostupna je i karta posjeda Svetice (*Mappa der Allodial Wälder des Religions - Fonds-Gutes Svetjce)* iz 1841. godine, pohranjenu u Mađarskom državnom arhivu u Budimpešti. U istoj je bazi dostupna i karta posjeda Svetice i Fratrovac iz 1801. godine (*Conspectus plani tenuta dnalia. boni Szveticae et Fratrovecz*),<sup>171</sup> pohranjena u Mađarskom državnom arhivu u Budimpešti. No, *Hungaricana* ne nudi nijednu opciju za dodavanje te karte kao sloja u *ArcGIS Online*. Karta se ne može ni preuzeti već je dostupna samo za mrežni pregled. To se negativno odrazilo na izradu digitalne karte posjeda pavlinskog samostana u Sveticama na dva načina – s jedne strane posjedi su se morali označavati na današnjoj karti i s druge strane nije postojala mogućnost stvaranja legende.

Današnji reljef i sam izgled terena oko svetičkoga samostana promijenio se u odnosu na ranija razdoblja, pa tako primjerice danas više nema ribnjaka vidljivog na karti prve vojne izmjere iz kraja XVIII. stoljeća i katastarskoj karti iz XIX. stoljeća te su neki vinogradi danas zapušteni i zarasli. Toponimi poput Kranjča Vrh, Bukov Vrh, brijeg Skotovica itd., koji se spominju u arhivskom izvoru, danas više također ne postoje ili ih GPS ne može identificirati.

Oznake posjeda na karti dodavale su se odabirom opcije dodaj bilješke karte. Drugim riječima, tom opcijom stvarao bi se sloj na koji su se dodavali geoobjekti u obliku točaka, područja, teksta i linija. Slojevi se mogu preimenovati, može se odrediti njihova prozirnost na kartografskoj podlozi i mogu se označavanjem kvadratića ispred naziva sloja učiniti vidljivim ili nevidljivim. Tako digitalna karta posjeda pavlinskog samostana u Sveticama ima, uz glavni sloj s kartografskom podlogom, dva sloja. Prvi prikazuje posjede koji je samostan stekao od svog osnutka pa do 1699. godine (Slika 16) i drugi sloj koji prikazuje posjede samostana od 1700. do 1757. godine (Slika 17). Posjedi su označeni jednostavnim geometrijskim oblicima u različitim bojama, no nudi se širok raspon oznaka svrstanih u nekoliko kategorija kojima se neki posjed može označiti. Svaka oznaka popraćena je tekstom o godini stjecanja posjeda te je navedeno je li posjed stečen kupovinom, je li dobiven, oporučno ostavljen pavlinima ili je dobiven kao zalog. S obzirom na način stjecanja posjeda, odabrani su različiti simboli koji označavaju sljedeće:

<sup>171</sup> <https://maps.hungaricana.hu/en/search/results/?list=eyJxdWVyeSI6ICJzenZldGljYSJ9>. Na tu kartu upućuje Josip Adamček, "Pavlini i njihovi feudalni posjedi", u: *Kultura pavlina u Hrvatskoj 1244-1786: Slikarstvo, kiparstvo*, *arhitektura, umjetnički obrt, književnost, glazba, prosvjeta, ljekarstvo, gospodarstvo*, katalog izložbe (Zagreb, Muzej za umjetnost i obrt, 12. 5. 1989. – 31. 10. 1989.), (ur.) Đurđica Cvitanović, Jadranka Petričević, Vladimir Maleković*,*  Zagreb: Globus, Muzej za umjetnost i obrt, 1989., str. 45.

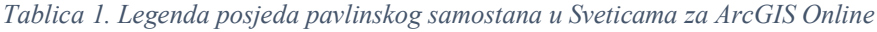

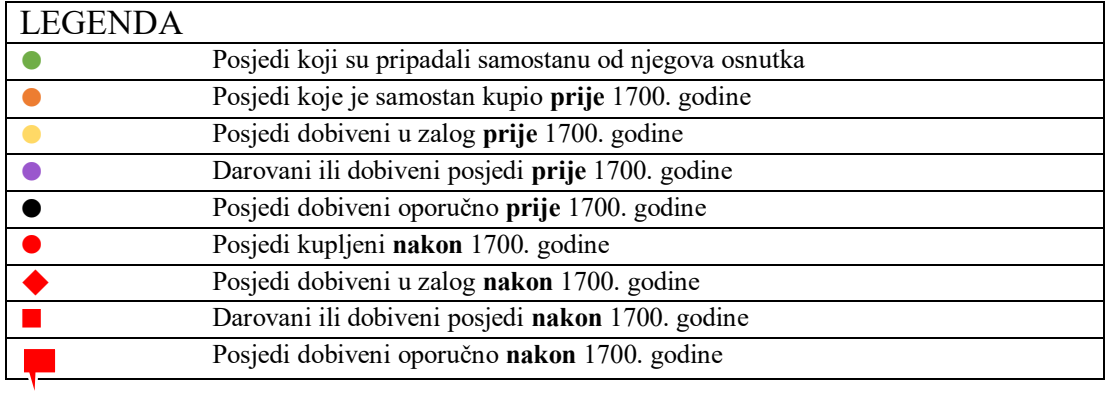

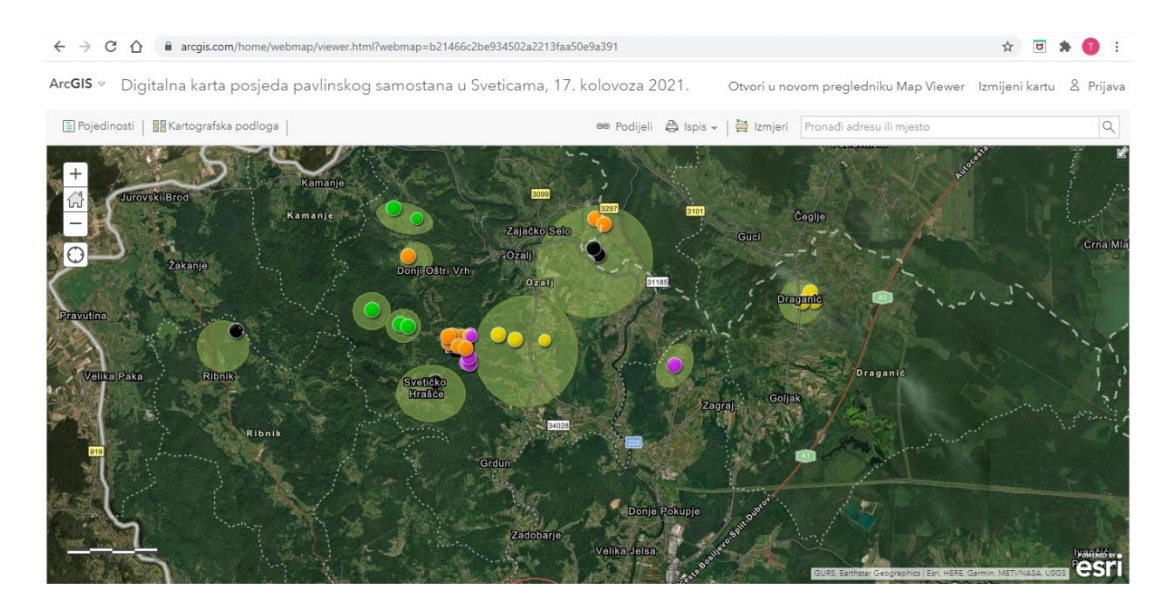

*Slika 16. Prikaz prvog sloja s posjedima samostana do 1699. godine u programu ArcGIS Online Map Viewer Classic*

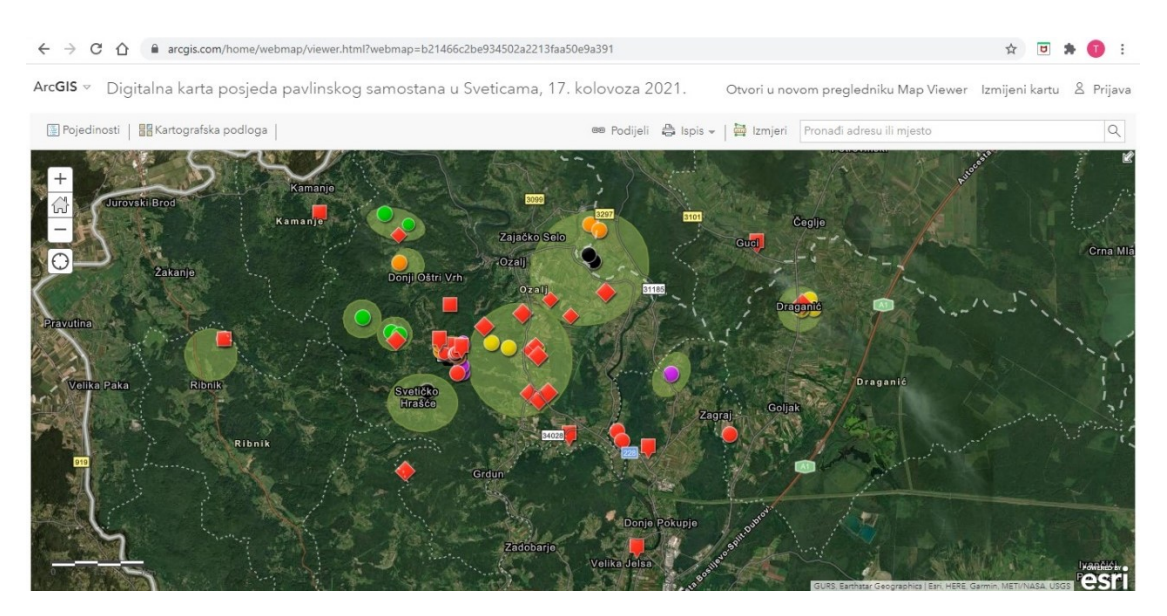

*Slika 17. Prikaz oba sloja posjeda pavlinskog samostana u Sveticama*

Legendu nije bilo moguće učitati u digitalnu kartu jer *ArcGIS Online* ne nudi opciju dodavanja .doc(x) formata ili JPEG slika. Generirati legendu na temelju oznaka u obliku geoobjekata nije bilo moguće jer su se te oznake dodavale na čistu kartografsku podlogu. U slučaju da se očitala neka georeferencirana karta s *Arcanuma* ili neke druge online baze povijesnih karata, tada bi ta karta sadržavala podatke koje bi *ArcGIS Online* prepoznao i samim time u opcijama uređivanja slojeva omogućio generiranje legende.

Kako bi se locirali posjedi spomenuti u arhivskom izvoru morala se konzultirati spomenuta karta prve vojne izmjere Provincije Hrvatske iz 1783.-1784. godine, <sup>172</sup> katastarska karta iz XIX. stoljeća,<sup>173</sup> karta pavlinskih posjeda iz 1841. godine,<sup>174</sup> te aplikacija *Google Maps*. Situaciju je dodatno otežavalo i to što je rijetko koji posjed koji se navodi u *Građi* bio opisan detaljno gdje se nalazi. Najčešće su posjedi u blizini samog samostana, na Smolča Vrhu bili opisani tako da su se navodili *mejaši*. Primjerice za šumu koju su svetički pavlini kupili od Marije Janžetić 1683. godine u *Spomenici svetičkog samostana* koju donosi Kamilo Dočkal navodi se: "Mejassi pako od Zunchenoga izhoda jeszt rechenih Goszpode Patrov Loza Durdakova, od Zunchena zahoda pada Loza Sebbuka Jure, od Poldan put orsaski".<sup>175</sup> Drugim riječima, *mejaši* ili graničari sa šumom Marije Janžetić su: s istoka loza Durdakova, sa zapada loza Jure Šebuka i s južne strane je državni put. Kamilo Dočkal zaključuje da je očito da se na sjeveru nalazio ribnjak koji se spominje i u kupoprodajnom ugovoru za šumu Jure Šebuka 1684. godine.<sup>176</sup> Na karti prve vojne izmjere iz 1783.-1784. godine i katastarskoj karti vidljivo je gdje se ribnjak nalazio te je vidljiva i cesta južno od ribnjaka. Kombinacijom informacija u arhivskom izvoru i povijesnim kartama bilo je moguće locirati gdje se nalazila šuma Marije Janžetić i zapadno od nje šuma Jure Šebuka koju će pavlini kupiti godinu dana kasnije. Problem nastaje kada se u arhivskom izvoru samo spominje godina i vrsta posjeda koju pavlini kupuju ili dobivaju, bez navođenja međaša. Tako se navodi kako su pavlini 1734. godine dobili u zakup imanje Prašno (Prasno) od grofice Barbare Kohary: *Anno 1734. Recognitionales per Officialis Comitissae Barbarae Kohary exmissi Michaelis Klemen super totali unius anni de Bonis Comitissae i Prasno nuncuoatis arenda, per Conventus* 

<sup>173</sup> *Habsburg Empire - Cadastral maps (XIX. century)*, [https://maps.arcanum.com/en/map/cadastral/?bbox=1717816.0503142595%2C5713248.198185253%2C1724260.64](https://maps.arcanum.com/en/map/cadastral/?bbox=1717816.0503142595%2C5713248.198185253%2C1724260.6472615532%2C5715397.989605774&map-list=1&layers=3%2C4) [72615532%2C5715397.989605774&map-list=1&layers=3%2C4](https://maps.arcanum.com/en/map/cadastral/?bbox=1717816.0503142595%2C5713248.198185253%2C1724260.6472615532%2C5715397.989605774&map-list=1&layers=3%2C4) (posljednji puta pregledano 22. kolovoza 2021.). <sup>174</sup> Mappa der Allodial Wälder des Religions, Fonds Gutes Svetjce, Div. VI. - No. 42., Svetice (Zágráb m.) mezőgazdasági térképe 17 részletben felmérve, National Archives of Hungary, <https://maps.hungaricana.hu/en/MOLTerkeptar/3873/view/?bbox=-5015%2C-6819%2C13362%2C95> (posljednji puta pregledano 22. kolovoza 2021.).

1

<sup>172</sup> *Provinz Kroatien (1783–1784) - First Military Survey*, [https://maps.arcanum.com/en/map/firstsurvey](https://maps.arcanum.com/en/map/firstsurvey-croatia/?bbox=1717816.0503142595%2C5713248.198185253%2C1724260.6472615532%2C5715397.989605774&map-list=1&layers=145)[croatia/?bbox=1717816.0503142595%2C5713248.198185253%2C1724260.6472615532%2C5715397.989605774](https://maps.arcanum.com/en/map/firstsurvey-croatia/?bbox=1717816.0503142595%2C5713248.198185253%2C1724260.6472615532%2C5715397.989605774&map-list=1&layers=145) [&map-list=1&layers=145](https://maps.arcanum.com/en/map/firstsurvey-croatia/?bbox=1717816.0503142595%2C5713248.198185253%2C1724260.6472615532%2C5715397.989605774&map-list=1&layers=145) (posljednji puta pregledano 22. kolovoza 2021.).

<sup>175</sup> Dočkal, Građa, str. 152-153.

<sup>176</sup> Ibid., str. 154.

*Szveticzensis P. Priorem soluta.* <sup>177</sup> Nije poznato gdje se Prašno nalazi(lo), a ni Dočkal ne prepoznaje o kojem lokalitetu se radi.<sup>178</sup> Prema tome, oznake posjeda na izrađenoj karti rezultat su interpretacije i kombinacije više izvora i ne isključuju mogućnost autorove pogreške prilikom lociranja nekih posjeda, pogotovo onih bez navoda granica ili *mejaša*.

Karta se prilikom izrade može spremiti u bilo kojem trenutku. Kako je *ArcGIS Online* platforma bazirana na oblaku tako se i spremanje svih sadržaja odvija na oblaku. Pod izbornikom *Sadržaj* moguće je pronaći sve spremljene sadržaje jednog korisnika. Moguće ih je ponovno otvoriti i uređivati. Kada se pristupa digitalnoj karti preko *Sadržaja* otvaraju se dodatne opcije uređivanja podataka o digitalnoj karti prije nego što se digitalna karta otvori i njen sadržaj uredi preko *Map Viewera*. Tako se može promijeniti naziv karte, dodati kratki i detaljniji opis karte, oznake (eng. *tags*) te uvjeti korištenja. Automatski je već navedeno tko je autor karte te koji su slojevi korišteni u karti. Korisnik još može urediti načine dijeljenja karte – hoće li karta biti vidljiva samo njemu ili je dostupna za javnost te može dodati zahvale nekome (npr. nekoj instituciji, suradniku, mentorima itd.). Opcije dijeljenja uključuju dijeljenje pomoću kratkog URL linka koji se generira ili se može odabrati direktno dijeljenje na društvenim mrežama *Facebooku* i *Twitteru*. <sup>179</sup> Zanimljivo je i što autor karte ima uvid u broj koliko puta je njegova karta pregledana, koju ocjenu su drugi korisnici dali karti te što su komentirali.

Također, u informacijama o izrađenoj digitalnoj karti, gdje se nalaze opisi, ocjene i oznake, u gornjem desnom uglu nude se opcije za izradu prezentacije ili web aplikacije. Opcija prezentacija funkcionira na principu izrade slajdova u koje se mogu dodati samo slojevi iz karte. Izrada prezentacije vrlo je jednostavna i brza te se konačni rezultat realizira u obliku slajdova koji se onda mogu uz pomoć strelica listati. Nije moguće učitavati datoteke ili JPEG-ove s osobnog računala u slajdove.

Ako se korisnik odluči na izradu *web* aplikacije, nudi mu se širok raspon različitih aplikacija, koje može konfigurirati prema svojim potrebama. Aplikacije su svrstane u tri glavne kategorije - *Instant Apps*, *StoryMaps* i appove koji se mogu konfigurirati. Aplikacije koje se nude mogu uključivati 3D prikaze, aplikacije za vizualizaciju prostora uz pomoć slika, aplikacije u obliku galerija, interaktivne aplikacije i još mnoštvo drugih. Aplikacije koje se konfiguriraju uključuju iste aplikacije, ali se otvara mogućnost veće konfiguracije tih aplikacija kako bi što bolje

-

<sup>177</sup> Ibid., str. 272.

 $178$  Ibid.

<sup>179</sup> <https://arcg.is/1ySbn> - na ovome linku dostupna je digitalna karta posjeda pavlinskog samostana u Sveticama, izrađena u programu *ArcGIS Online Map Viewer Classic.*.

odgovarale izrađenoj karti. Bitno je napomenuti kako se ne može svaka izrađena digitalna karta pokrenuti u bilo kojoj aplikaciji jer određene aplikacije, poput aplikacije *Imagery Viewer* zahtijevaju sloj sa slikama ili poput aplikacije Interaktivna legenda koja zahtijeva sloj geoobjekta s podržanim stilom crtanja. Stoga, kako bi pružila maksimalno iskustvo nekom korisniku digitalne karte posjeda svetičkih pavlina, izrađena je aplikacija *StoryMaps*. *StoryMaps* je web-aplikacija za pisanje priča koja omogućuje dijeljenje izrađenih karata u kontekstu narativnog teksta i drugih multimedijskih sadržaja. Priče mogu uključivati karte, narativni tekst, popise, slike, video zapise, ugrađene stavke i druge medije koji se mogu učitati s osobnog računala. Isto kao i karta izrađena u Map Vieweru, priča izrađena u aplikaciji *StoryMaps* može se podijeliti. Svaka objavljena priča ima svoj vlastiti URL i pomoću tih URL -ova moguće je podijeliti svoje priče s određenim grupama ili sa svima.<sup>180</sup> Aplikacija je jednostavna za korištenje s minimalističkim dizajnom koji uključuje naslov priče, autora, izrađenu digitalnu kartu i zahvale koje se mogu dodati proizvoljno. Moguće je i odabrati koju boju dizajna priče se želi koristiti. Kako se u *Map Vieweru* nije mogla generirati legenda posjeda pavlinskog samostana, izrađena je priča u programu *StoryMaps* u kojoj se ispod karte dodala legenda u JPEG formatu, čime se na jednom mjestu omogućilo jednostavno pregledavanje karte s pojašnjenjem oznaka u legendi. Jedina mana programa *StoryMaps* je to što se slojevi ne mogu sakrivati po potrebi, što na prvu može djelovati konfuzno.<sup>181</sup>

#### 6.5. *Spacetime Layers*

1

*Spacetime Layers* digitalna je platforma koja omogućava izradu digitalnih interaktivnih karata i prikaz informacija na karti, izradu avanturističkih tura te interaktivnih igrica.<sup>182</sup> Na službenoj stranici stoji kako je *Spacetime Layers* namijenjen organizacijama koje njime mogu upravljati slično kao i s vlastitim kanalom na You Tubeu, samo što se sadržaj u *Spacetime Layersu* temelji na upravljanju slojevima.<sup>183</sup> Interaktivna digitalna karta pokreće se pomoću aplikacije koja se može preuzeti na stranici *Google Play Store* za *Android* uređaje i na stranici *App Store* za korisnike *Apple* uređaja. Aplikacija prepoznaje lokaciju korisnika i nudi pristup relevantnom sadržaju u blizini. Kada je lansirana 2018. godine, *Spacetime Layers* aplikacija dosegla je ogromnu

<sup>180</sup> *What is ArcGIS StoryMaps?*[, https://doc.arcgis.com/en/arcgis-storymaps/get-started/what-is-arcgis-storymaps.htm](https://doc.arcgis.com/en/arcgis-storymaps/get-started/what-is-arcgis-storymaps.htm) (posljednji puta pregledano 18. kolovoza 2021.).

<sup>181</sup> <https://arcg.is/1zmLz0> - na ovome linku dostupna je digitalna karta posjeda pavlinskog samostana u Sveticama, izrađena u programu *StoryMaps.*

<sup>&</sup>lt;sup>182</sup> Patrick Trentelman, "Spacetime Layers: aplikacija za zajedničko mapiranje baštine", u: @rhivi VIII. (2020.), str. 8.

<sup>183</sup> *Spacetime Layers*,<https://spacetimelayers.app/#online-platform> (posljednji puta pregledano 18. kolovoza 2021.).

popularnost o čemu svjedoči činjenica da je bila druga najviše preuzimana aplikacija, ispred *Facebooka* i *Messengera*. 184

## 6.6. Izrada digitalne karte posjeda pavlinskog samostana u Sveticama u aplikaciji *Spacetime Layers*

Kako bi se započela izrada digitalne karte posjeda pavlinskog samostana u Sveticama u aplikaciji *Spacetime Layers* nužno je bilo, kao i u programu *ArcGIS Online*, napraviti račun. Moguće je zatražiti izradu demo računa ispunjavanjem obrasca na web stranici aplikacije *Spacetime Layers*. U obrascu je osim imena i prezimena, imena ustanove iz koje korisnik dolazi, potrebno napisati kratku poruku u kojoj se obrazlaže zašto je potrebno izraditi demo račun. Potom korisnik bira način na koji želi dobiti povratnu informaciju – putem maila ili preko mobitela. Ubrzo nakon poslanog zahtjeva za demo račun (u roku od dvadeset i četiri sata) dobiva se poveznica za aktivaciju demo računa, nakon čega se bira mail i lozinka s kojom će se korisnik ubuduće prijavljivati. Iako se radi o demo računu, nema nikakvih vremenskih ograničenja korištenja niti je igdje naglašeno da je upotreba alata ograničena.

Nakon prijave u račun, otvara se preglednik slojeva. On nudi *You Tube* priručnike za izradu slojeva, upravljanje računom i izradom interaktivnih slojeva. Ispod navedenoga, nudi se opcija izrade novoga sloja i ujedno pregled prethodno izrađenih slojeva (ako ih ima). Odabirom izrade novoga sloja otvara se prozor u kojem je potrebno ispuniti osnovne informacije o sloju: naziv sloja, kratki opis do maksimalno šezdeset i pet znakova, detaljniji opis sloja, kategorija sloja – radi li se o povijesnom sloju, prirodi, kulturi, rekreaciji ili uslugama – te oznake i ključne riječi. Kako se radi o aplikaciji koja objedinjuje prostor i vrijeme, ako je potrebno mogu se unijeti i podaci koliko bi otprilike vremenski trajalo razgledavanje točaka interesa koji će se označiti na sloju i koliko su točke interesa međusobno udaljene. Isto kao i *ArcGIS Online*, sloj se može označiti da bude privatan, vidljiv samo autoru ili da bude javan. Štoviše, moguće je odrediti datum od kada sloj može postati dostupan za javnost te se može dopustiti da netko kada pregleda izrađenu kartu, u obliku poruke pošalje autoru karte sugestije za nadopunjavanje ili uređivanje karte. Postoji i mogućnost odabira vizualnog sadržaja koji bi predstavljao sloj pa je tako učitana fotografija pavlinskog samostana u Sveticama napravljena prilikom posjeta samostanu (Slika 18).

<sup>&</sup>lt;sup>184</sup> Trentelman, "Spacetime Layers", str. 8.

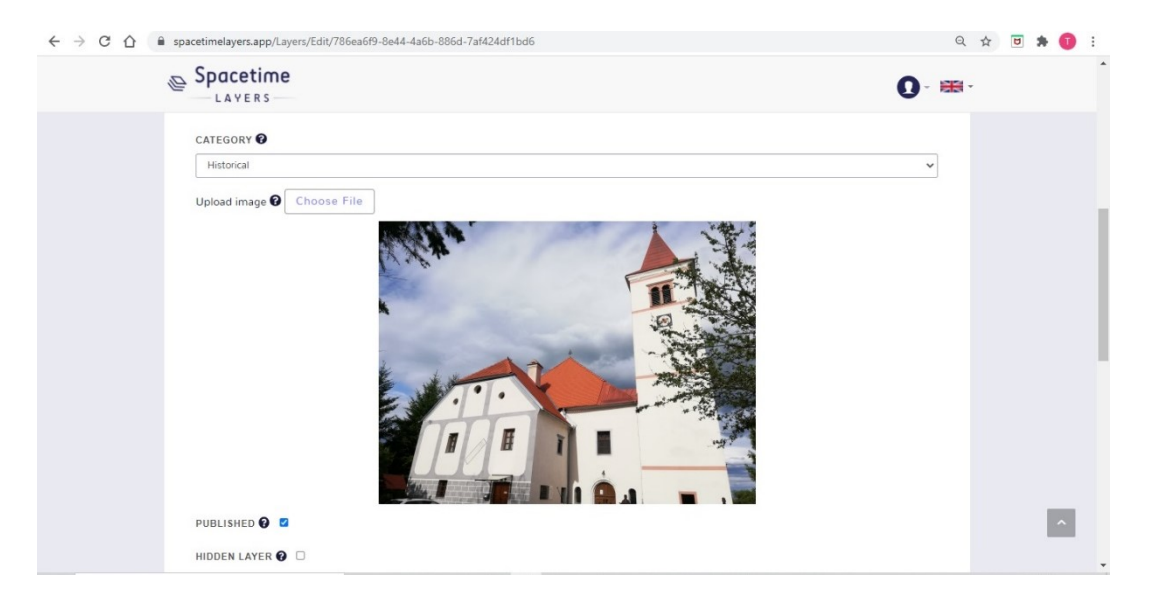

*Slika 18. Prikaz postavka sloja u aplikaciji Spacetime Layers*

Spomenuto je kako se na slojevima označavaju točke interesa (eng. *points of interest* – POI). Svaka točka označava jedan posjed koji je samostan stekao bilo kupnjom, poklanjanjem, oporučno ili je uživao zemlju u zalogu. Za razliku od programa *ArcGIS Online* gdje su se pomoću slojeva i različitih geometrijskih oblika oznaka mogli istaknuti posjedi stečeni prije i nakon 1700. godine, u aplikaciji *Spacetime Layers* točke interesa označavaju se samo na jednom sloju, sve s istim generičkim oznakama. Karta koja se očita prilikom početka označavanja točka interesa može locirati mjesto Svetice, no ne sadrži traku za pretraživanje pa se lokacija i prikaz moraju ručno potražiti i prilagoditi. Neka manja mjesta, poput sela Breznik zapadno od Svetica, karta nije mogla locirati pa se označavanje na tom području izvodilo "na slijepo". Unatoč navedenome, velika prednost aplikacije *Spacetime Layers* jest u tome što je za svaku točku interesa moguće dodati sadržaj u obliku teksta, slike ili fotografije, videa, zvuka, informacijama o kontaktu i radnom vremenu te je moguće dodati link na web stranicu nekog objekta koji je označen. S obzirom na to da su svi posjedi, osim samog samostana, poljoprivredna zemlja ili vinogradi, točke interesa označavale su se pod kategoriju prirode i dodan im je samo tekst koji opisuje uvjete i godinu stjecanja posjeda.

Digitalnu kartu moguće je pregledati isključivo instalacijom aplikacije na mobilne uređaje. Jednom kada se izradi digitalna karta, potrebno je označiti sloj javnim te ući u postavke svake točke interesa zasebno i označiti ju javnom. Time se posao objavljivanja digitalne karte malo duplicira, pogotovo kada je u pitanju osamdeset i pet označenih točaka interesa, odnosno posjeda (Slika 19). Zatim, generira se QR kod koji se može preuzeti na osobno računalo ili mobitel (Slika 21). Skeniranjem QR koda u aplikaciji, otvara se izrađeni sloj s točkama interesa i karta se automatski fokusira na područje gdje su označene te točke. U dnu ekrana vidljiv je kratki pregled

svake označene točke odnosno svakog samostanskog posjeda, a klikom na posjedi od posebnog interesa, dobiva se uvid u tekst koji je pridodan toj točki (Slika 20). Kod samostana u Sveticama, koji osim teksta ima pridodane web stranicu i podatke o kontaktu, adresi i broju telefona, svaki pridodani sadržaj lista se klizanjem (eng. *swipe*) ulijevo.

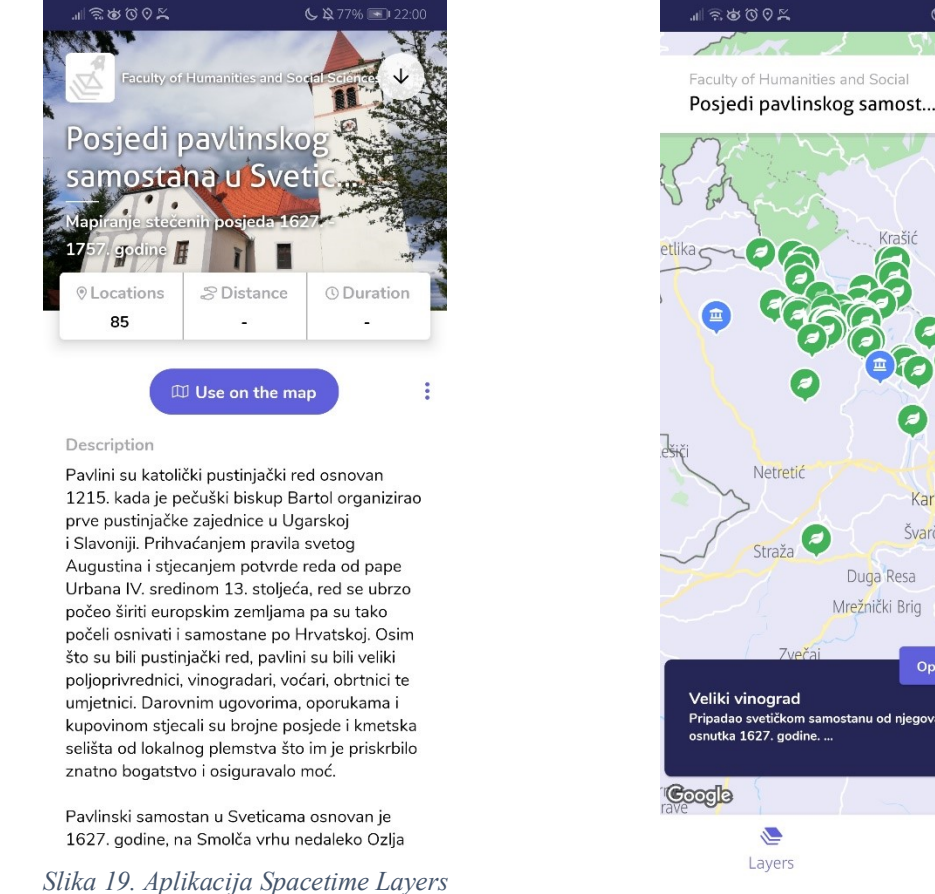

*Slika 20. Digitalna karta posjeda svetičkog samostana u aplikaciji Spacetime Layers*

S

+0

Karlovac

Cerovac<br>Vukmanićki

Pavlin:

1627. go

Švarča

Open

 $\geq$ 

Profile

Duga Resa

Mrežnički Brig

 $\times$ 

 $\circledcirc$ 

Iako se činilo kako je *Spacetime Layers* u odnosu na *ArcGIS Online* skromnijih mogućnosti, digitalna karta izrađena u *Spacetime Layersu* puno je preglednija i jednostavnija za korištenje.

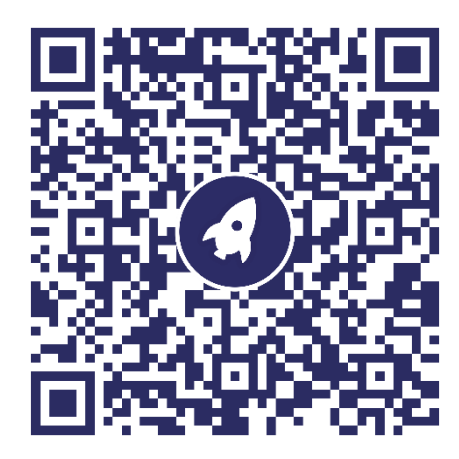

*Slika 21. QR za otvaranje digitalne karte posjeda pavlinskog samostana u Sveticama u aplikaciji Spacetime Layers*

### 6.7. Usporedba platformi *Tabelau*, *ArcGIS Online* i *Spacetime Layers*

U pojedinačnim potpoglavljima već su se istaknule neke sličnosti i razlike u korištenju platformi za izradu digitalne karte posjeda pavlinskog samostana u Sveticama. Radi lakše preglednosti i boljeg razumijevanja, sve sličnosti i razlike prikazane su u Tablici 2.

| <b>PARAMETRI</b>                 | <b>TABLEAU</b>                                                                                    | <b>ARCGIS ONLINE</b>                                                                                 | <b>SPACETIME LAYERS</b>                                                                                              |
|----------------------------------|---------------------------------------------------------------------------------------------------|----------------------------------------------------------------------------------------------------|----------------------------------------------------------------------------------------------------|
| Upotreba                         | Vizualizacija<br>velikih baza<br>podataka                                                         | Izrada digitalnih karata,<br>3D web scena                                                            | Izrada digitalne interaktivne<br>karte                                                                               |
| <b>Jezik</b>                     | Primarno engleski                                                                                 | Primarno engleski, ali<br>podržava hrvatski                                                          | Primarno nizozemski, ali<br>podržava engleski, njemački,<br>francuski, španjolski i japanski<br>Ne podržava hrvatski |
| Unos podataka                    | Učitavanje iz baza<br>podataka, metoda<br>povlačenja i<br>ispuštanja                              | Ručni unos svih<br>podataka direktno                                                                 | Ručni unos podataka direktno                                                                                         |
| Prepoznavanje pojmova<br>za unos | Ne prepoznaje sela i<br>manja mjesta na<br>karti                                                  | Precizno lociranje i<br>prepoznavanje pojmova                                                        | Nema trake za pretraživanje<br>mjesta, prepoznaje manja<br>mjesta, ali lošiji u izvedbi od<br>programa ArcGIS Online |
| Način zapisa                     | Vektorski i rasterski                                                                             | Vektorski i rasterski                                                                                | Vektorski                                                                                                    |
| Alati koje pruža                 | Izrada digitalnih<br>karata, grafikona,<br>kružnih grafikona,<br>prostornih grafikona,<br>tablica | Izrada digitalnih karata u<br>Map Vieweru, brojne<br>aplikacije, StoryMaps,<br>prezentacija, tablice | Izrada digitalnih karata, kviz<br>karata, dodavanje multimedije,<br>web stranice i podataka o<br>kontaktu            |
| Korisnici                        | Osobni korisnici,<br>veće tvrtke                                                                  | Osobni korisnici,<br>početnici                                                                       | Organizacije, osobni korisnici                                                                                       |
| Pohrana podataka                 | Osobno računalo                                                                                   | Računalni oblak                                                                                      | Računalni oblak                                                                                                    |
| Mogućnost dijeljenja             | Privatno i javno                                                                                  | Privatno i javno, putem<br>URL linka ili direktno na<br>društvene mreže                              | Privatno i javno, putem QR<br>koda                                                                                   |

*Tablica 2. Usporedba platformi Tableau, ArcGIS Online i Spacetime Layers*

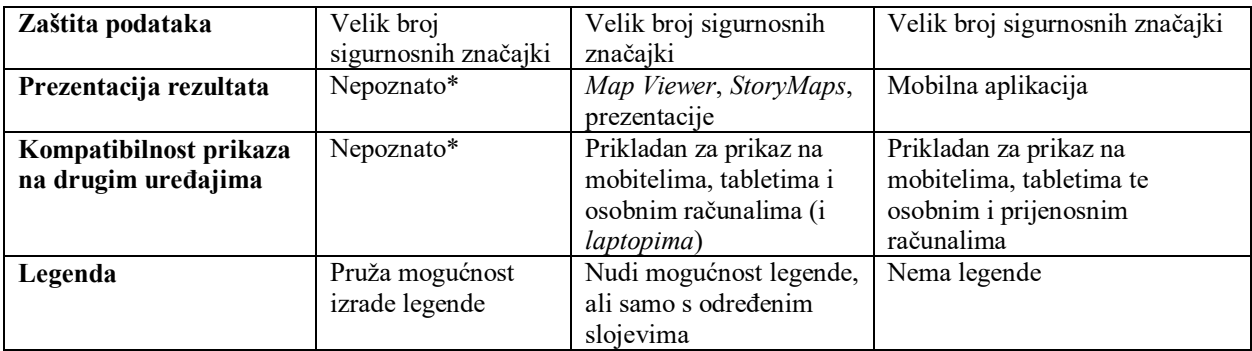

\* S obzirom da se digitalna karta nije mogla izraditi, nije poznato kako bi izgledala konačna prezentacija rezultata i kako bi karta bila vidljiva na različitim mobilnim uređajima.

Prema provedenoj analizi, najviše mogućnosti od isprobanih platformi nudi *ArcGIS Online*. No, veću prednost i jednostavnije korištenje za korisnika početnika nudi platforma i aplikacija *Spacetime Layers*. Naime, za *ArcGIS Online* potrebno je izdvojiti određeno vrijeme za upoznavanje svih alata i mogućnosti koje platforma nudi, što u početku može zbuniti korisnika, a s vremenom se čini da se informacije i mogućnosti samo gomilaju. S druge strane, *Spacetime Layers* mnogo je konkretnija, intuitivnija i vizualno privlačnija platforma i aplikacija.

# *7.* RECEPCIJA DIGITALNE KARTE POSJEDA PAVLINSKOG SAMOSTANA U SVETICAMA MEĐU ČLANOVIMA HRVATSKOG ARHIVISTIČKOG DRUŠTVA

U razdoblju od 25. kolovoza do 8. rujna 2021. godine provedena je anketa među članovima Hrvatskog arhivističkog društva, s ciljem ispitivanja mišljenja članova o digitalnim kartama posjeda pavlinskog samostana u Sveticama, izrađenima na platformama *ArcGIS Online*, *StoryMaps* (aplikacija u sklopu *ArcGIS Online*) i *Spacetime Layers*.

#### 7.1. Rezultati ankete provedene među članovima Društva

Od ukupno sto pedeset članova društva, interes za ispunjavanje ankete iskazalo je dvadeset članova (13,33%) i to 65% muškaraca te 35% žena (Grafikon 1). Anketni obrazac otvoren je ukupno sedamdeset i tri puta i to šezdeset i pet puta iz Hrvatske, dva puta iz Srbije, jednom iz SAD-a i pet puta iz drugih, neidentificiranih, zemalja. Analiza ne pokazuje koliko je bilo ponavljajućih otvaranja. Razloge otvaranja upitnika i neispunjavanja teško je odrediti, ali moguće da su neki ispitanici htjeli vidjeti što se ispituje ili su otvorili upitnik kao pripremu za odgovaranje, dok je dio ispitanika odlučio odustati od ispunjavanja. Najviše ispitanika spada u dobnu skupinu 41-50 godina (45%), a nešto manje (30%) spada u skupinu 51-60 godina. Ispitanika starijih od šezdeset godina te između osamnaest i trideset godina starosti bilo je 10%, a najmanje ispitanika (5%) bilo je u skupini 31-40 godina starosti (Grafikon 2).

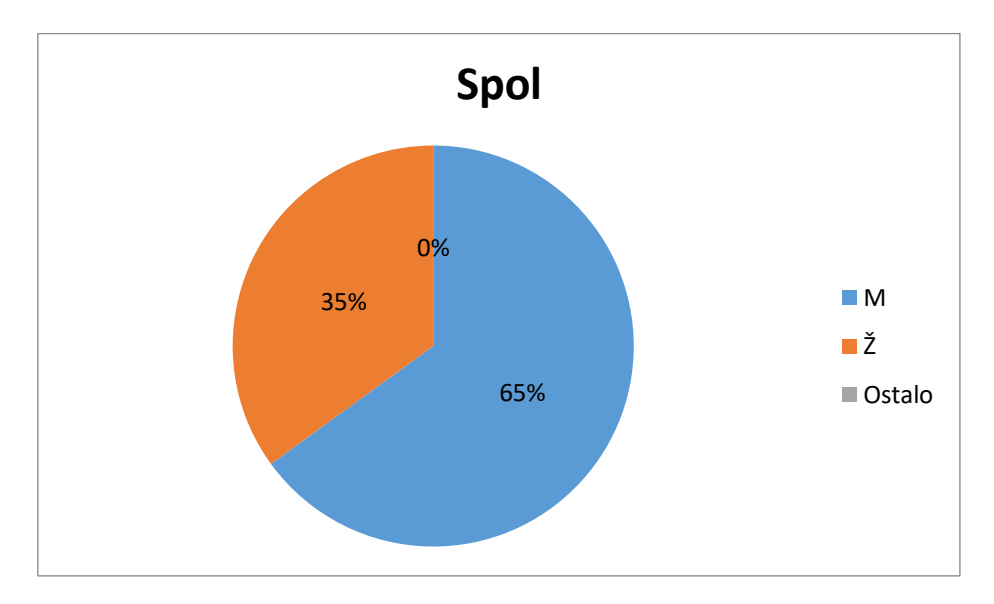

*Grafikon 1. Postotak riješenosti ankete po spolu*
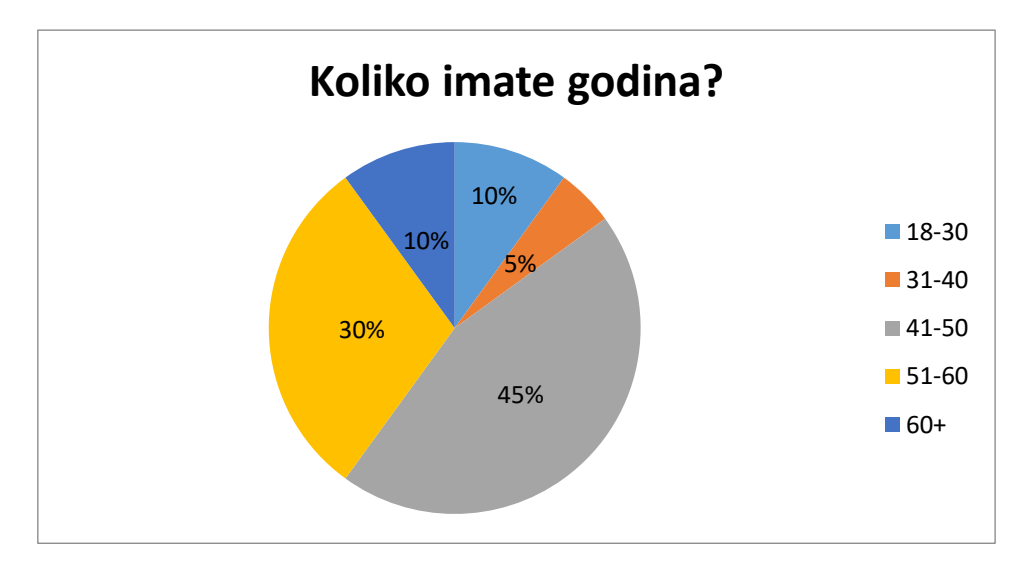

*Grafikon 2. Prikaz dobi ispitanika u postotcima*

<span id="page-72-0"></span>Prema stupnju obrazovanja, najveći broj ispitanika ima završen magisterij (55%), a slijede ih ispitanici koji imaju završen doktorat (25%). Nešto manje ispitanika (10%) ima završenu neku višu školu, dok po 5% ispitanika ima završenu srednju školu, odnosno prvostupničku diplomu. Na pitanje "Koje je vaše polje/-a struke?" ispitanici su imali mogućnost vlastitog upisivanja odgovora pa je tako deset ispitanika upisalo arhivistiku (ili "arhivist", "viši arhivski tehničar", "arhivist za starije gradivo") kao polje svoje struke, od kojih je 1 ispitanik uz arhivistiku upisao i povijest, a jedan hotelijerstvo i turizam. Ostali odgovori uključivali su "rad u pismohrani", "informatika", "specijalist za informatičke poslove", "profesor povijesti", "uredsko poslovanje", "upravljanje resursima", "knjižničarstvo", "pravo" i "primarno obrazovanje" (Grafikon 3).

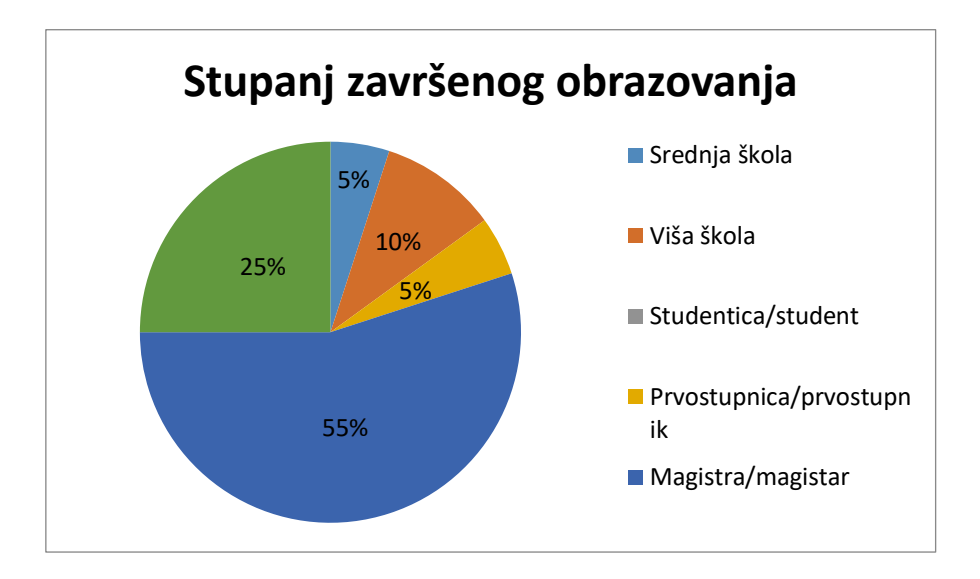

<span id="page-72-1"></span>*Grafikon 3. Prikaz stupnja završenog obrazovanja ispitanika u postotcima*

Na pitanje "Jeste li se već prije susretali s izradom ili pregledavanjem digitalnih karata?" 70% ispitanika je odgovorilo potvrdno, dok se 30% ispitanika nikada nije susrelo s digitalnim kartama ili nije radilo na njima (Grafikon 4). No, na pitanje "Znate li za neke projekte izrade digitalnih karata na temelju arhivskih izvora?" samo je 35% ispitanika odgovorilo potvrdno, dok 65% ispitanika nije znalo nabrojati projekte vezane uz digitalno mapiranje (Grafikon 5). Također, oni ispitanici koji su odgovorili "da" na prethodno pitanje mogli su navesti projekte koji su im poznati. Navedeni su sljedeći projekti kao odgovori na pitanje: "Mapire", "digitalizacija Kartografske zbirke", "projekti Britanske knjižnice i Britanskog državnog arhiva (ne znam točno naziv)", "digitalizacija katastarskih karata u DAOS", "Mapiranje objekata s povezivanjem građevinskih i uporabnih dozvola na području općine Bizovac", "katastar", "Arcanum – Mapire".

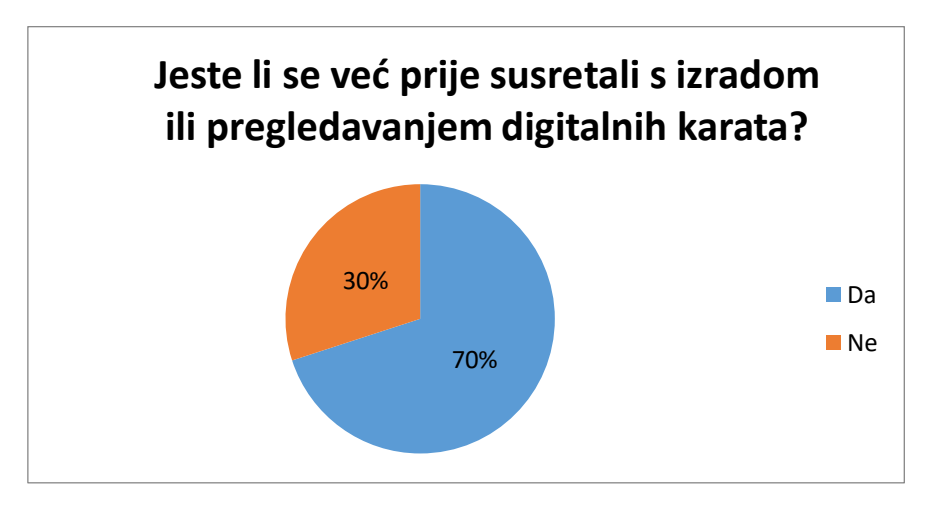

<span id="page-73-0"></span>*Grafikon 4. Postotak ispitanika koji su imali iskustvo s radom ili pregledavanjem digitalnih karata*

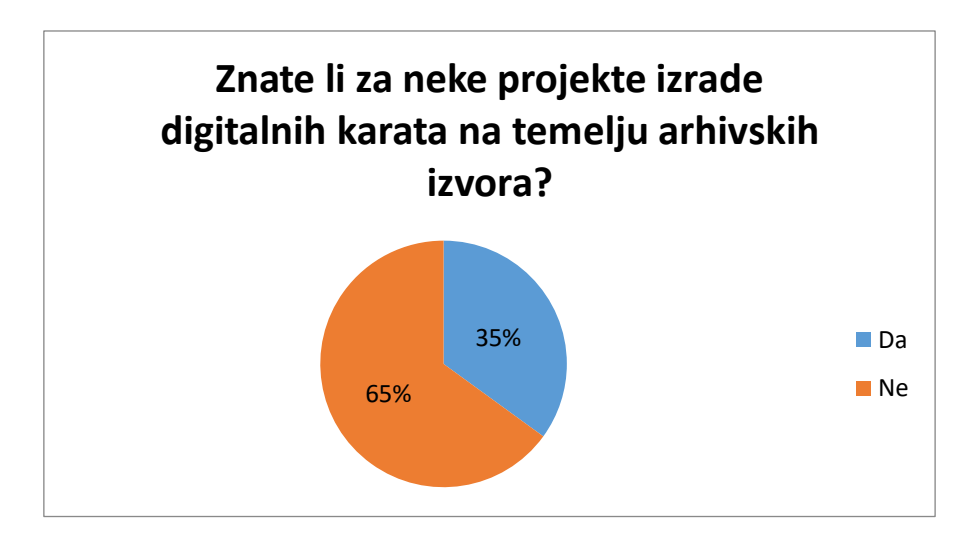

<span id="page-73-1"></span>*Grafikon 5. Postotak ispitanika koji je upoznat s nekim od projekata digitalnog mapiranja*

Mišljenje članova Hrvatskog arhivističkog društva o digitalnoj karti posjeda pavlinskog samostana u Sveticama ispitivalo se prema ocjeni iskustva pregledavanja karte i ocjeni prikaza informacija o pojedinom posjedu koje je samostan imao. Ispitanicima je bio pružen uvid u digitalne karte izrađene na platformama *ArcGIS Online Map Viewer Classic*, *StoryMaps* i *Spacetime Layers*. S obzirom da je za otvaranje karte u aplikaciji *Spacetime Layers* bila potrebna instalacija aplikacije na mobilne uređaje, samo je 40% ispitanika instaliralo aplikaciju, dok se 35% ispitanika izjasnilo da ne žele instalirati aplikaciju, a 25% ispitanika je imalo tehničkih poteškoća prilikom instalacije (Grafikon 6).

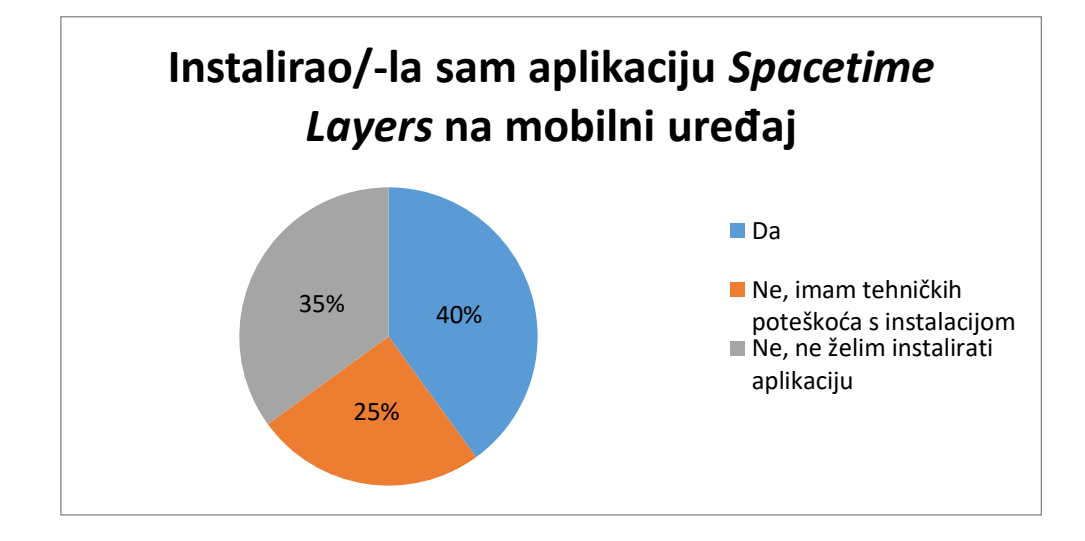

*Grafikon 6. Postotak ispitanika koji je instalirao aplikaciju Spacetime Layers*

<span id="page-74-0"></span>Za svaku kartu mogla se dati ocjena od 1 do 5, pri čemu je 1 označavalo loše, 2 – zadovoljavajuće, 3 – dobro, 4 – vrlo dobro i 5 – odlično. Prema ocjenama koje su ispitanici dali, mobilna aplikacija *Spacetime Layers* dobila je, za pregledavanje karte, najveću (srednju) prosječnu ocjenu od 4,38. Nešto manji prosjek od 4,35, ali skoro identičan dobila je aplikacija *StoryMaps*, dok je *ArcGIS Online Map Viewer Classic* dobio najmanju prosječnu ocjenu od 4,2 (Grafikon 7).

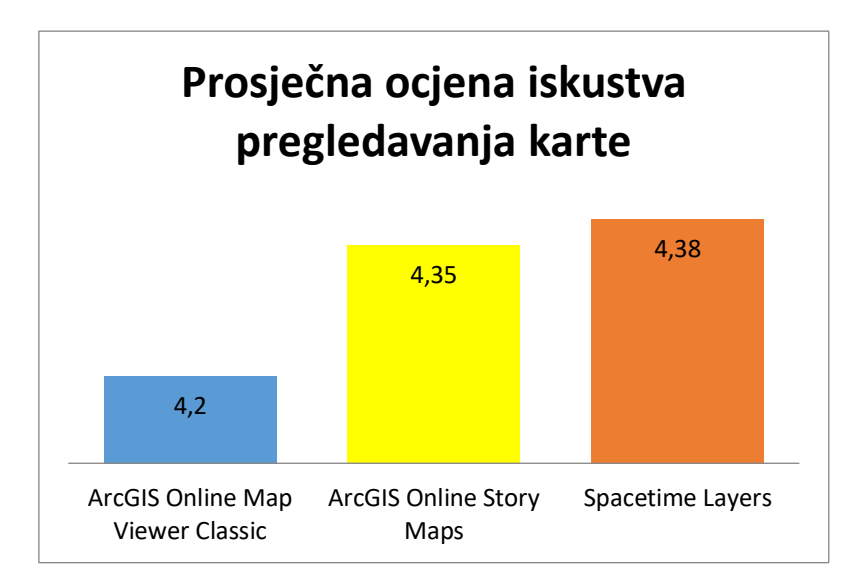

<span id="page-75-0"></span>*Grafikon 7. Prosječne ocjene iskustva pregledavanja karte na različitim platformama za digitalno mapiranje*

No, u ocjenama prikaza informacija o pojedinim posjedima na karti, aplikaciju *StoryMaps* ispitanici su ocijenili (srednjom) prosječnom ocjenom 4,4, što je za 0,05 viša ocjena u odnosu na iskustvo pregledavanja karte u programu *StoryMaps*. *Spacetime Layers* zadržao je istu prosječnu ocjenu od 4,38 kao i kod pregledavanja karte, a *ArcGIS Online Map Viewer Classic* ponovno je ocijenjen najmanjom prosječnom ocjenom od 4,15, što je za 0,05 manja ocjena od iskustva pregledavanja karte (Grafikon 8).

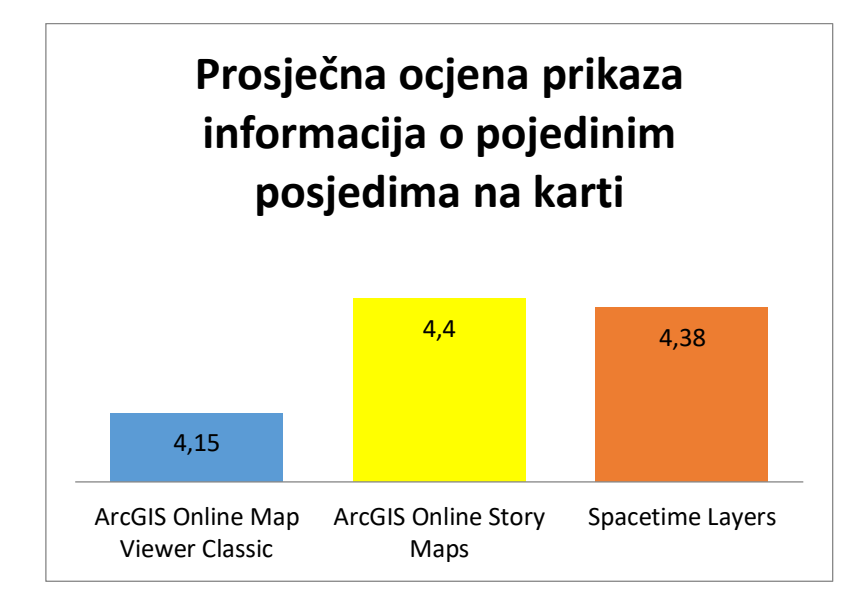

<span id="page-75-1"></span>*Grafikon 8. Prosječna ocjena prikaza informacija o posjedima svetičkog samostana na različitim platformama za digitalno mapiranje*

Na pitanje "Nakon što ste pregledali sve karte, za koju smatrate da najbolje vizualizira podatke o posjedu pavlinskog samostana u Sveticama?" podjednak broj ispitanika, njih 45% izjasnilo se da *ArcGIS Online Map Viewer Classic* i *StoryMaps* najbolje vizualiziraju podatke o posjedu samostana, dok je *Spacetime Layers* dobio samo 10% glasova. No, valja imati na umu kako je samo 40% ispitanika instaliralo aplikaciju *Spacetime Layers*, što znači da većina ispitanika nije imala uvid u pregledavanje karte i prikaz informacija o posjedima u spomenutoj aplikaciji pa im se odabir sveo na *ArcGIS Online Map Viewer Classic* i *StoryMaps* (Grafikon 9).

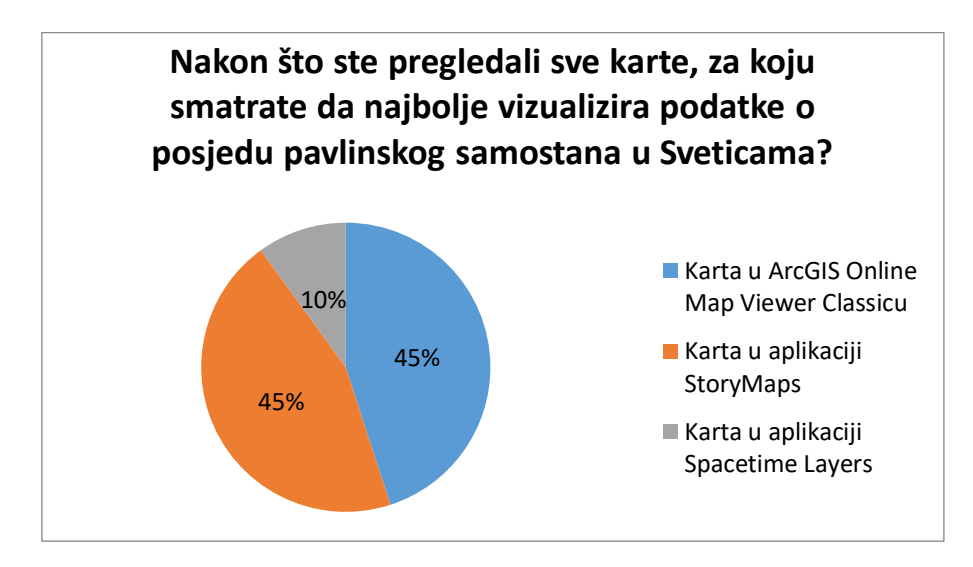

*Grafikon 9. Platforme koje najbolje vizualiziraju posjede pavlinskog samostana u Sveticama*

<span id="page-76-0"></span>Osim što su ispitanici mogli numerički ocijeniti iskustvo pregledavanja karte i prikaz informacija o posjedima, mogli su napisati primjedbe ili komentare za svaku kartu. Tako su za *ArcGIS Online Map Viewer Classic* napisali sljedeće primjedbe: "Legenda bi mogla biti detaljnija", "Mislim da bi se na karti mogli staviti posjedi u dvije boje prema vremenskom rasponu 17. i 18. stoljeće radi lakše vizualne preglednosti", "Brzina pregledavanja je dobra, jedino sto nije odmah jasno sto predstavlja koja ikona (krug naspram romba, naspram pravokutnika, različite boje, itd.)", "malo jasniji minimalistički znakovni prikaz", "Nisam mogao pronaći tumačenje pojedinih vrsta i oblika znakova kojima su mjesta označena, pa nije jasno njihovo značenje", "Legenda je nerazumljiva", "Legenda s lijeve strane nije baš jasna", a pet ispitanika napisalo je samo "Ne", odnosno nisu imali nikakve primjedbe. Pisanje primjedba ili komentara nije bio obavezan dio ankete pa osam ispitanika nije podijelilo svoje komentare ili primjedbe.

Za *StoryMaps* šest je ispitanika napisalo da nema nikakve primjedbe, a dvoje ispitanika napisalo je: "U odnosu na prošlu aplikaciju, ovdje je manje funkcionalnosti" i "Ovaj preglednik je sporiji (barem na mom račnalu), manje je intuitivan za pregledavanje (zapravo me smeta sto se ne mož koristiti kotačić miša za zoom)". Ostali ispitanici, njih dvanaestero, nije ništa odgovorilo.

Od osam ispitanika koji su instalirali *Spacetime Layers*, četvero ih je podijelilo mišljenje o aplikaciji: "Koristim od prije Spacetime Layers tako da sam upoznat sa svim nedostacima i prednostima ove aplikacije (zato ocjene 4). Odličo ste izradili rutu i tu nemam nikakvih primjedbi. Bilo bi zanimljivo iskoristiti ju u stvarnom svijetu, npr. biciklom", "Za razliku od prethodnog primjera, ovdje se razlikuju samo dvije vrste oznaka, pa su informacije na prvi pogled siromašnije", "Vrlo elegantno rješenje - mnogo bolje od prethodna dva" i jedan ispitanik nije imao nikakve primjedbe ili komentare.

Konačno, ispitanicima se nudila mogućnost dodatnog obrazlaganja odgovora na pitanje "Nakon što ste pregledali sve karte, za koju smatrate da najbolje vizualizira podatke o posjedu pavlinskog samostana u Sveticama?" koje također nije bilo obavezno pa je samo 7 sudionika podijelilo mišljenje. Dvoje ispitanika nije htjelo ništa dodatno obrazložiti, dok su ostali podijelili komentare: "Zapravo je teško usporediti ove tri s obzirom da je svrha treće aplikacije malo drugačija, no svakako za pregledavanje na račnalu bi preporučio ArcGIS, a Spacetime je odlično izrađen za komunikaciju prema korisnicima. Sretno na obrani!", "Pregledno. razumljivo, prihvatljivo, jasno dokumentirano, očuvana baština.", "Informacije su na prvi pogled najcjelovitije prikazane i dostupne.", "Čini mi se [*Spacetime Layers*] intuitivnija od drugih karata i praktičnija za korištenje s obzirom na QR kod. Vrlo jednostavno.", "Žao mi je ali ne mogu biti objektivna jer ne mogu instalirati Spacetime Layers tako da biram između dvije od tri mogućnosti".

#### 7.2. Osvrt na rezultate ankete

Iako je tek 13,33% članova Hrvatskog arhivističkog društva ispunilo anketu, pokazalo se kako ipak postoji neki manji interes za temu ili projekt digitalnog mapiranja. Posljedica toga može biti u tome što je tema digitalnog mapiranja relativno novo područje istraživanja u Hrvatskoj, kako na području arhivistike tako i povijesti umjetnosti. Zanimljivo je uočiti kako je 70% ispitanika potvrdilo da se susrelo s pregledavanjem ili izradom digitalnih karata, no na pitanje o imenovanju projekata digitalnog mapiranja, samo je 35% ispitanika ponudilo neki odgovor. No, odgovori koje su ispitanici ponudili odnosili su se ponajprije na projekte digitalizacije karata, što nije istovjetno projektu digitalnog mapiranja. Od svih ponuđenih odgovora, jedino je projekt "Mapiranje objekata s povezivanjem građevinskih i uporabnih dozvola na području općine Bizovac" projekt digitalnog mapiranja. Ostali projekti poput *Grand Tour Dalmatia, Digital Mapping of Noble Estates in Dubrovnik's Burgus i* ostale<sup>185</sup>

**.** 

<sup>185</sup> Vidi str. 50-51. ovoga rada.

nitko nije imenovao. Dakako, valja uzeti u obzir i nemogućnost prisjećanja pojedinih projekata u trenutku ispunjavanja ankete.

Anketa je također pokazala kako su zainteresirani za digitalno mapiranje većim dijelom bili arhivisti, povjesničari i informatičari, odnosno, nijedan povjesničar umjetnosti, što bi djelomično moglo sugerirati kako je bavljenje arhivskim izvorima još uvijek primarno u rukama povjesničara, koji su stekli arhivističku (i informatičku) naobrazbu. Isto tako, vidljivo je kako većina ispitanika pripada dobnoj skupini 41-50 i 51-60 godina, dok je ispitanika od osamnaest do četrdeset godina bilo zajedno sve skupa tek 15%. Ispitanici iz dobne skupine od četrdeset i jedne do šezdesete godine vjerojatno su bolje upoznati sa samom temom ovoga rada i digitalnim mapiranjem pa su pokazali i veći interes za ispunjavanje ankete.

U ocjenama i komentarima na iskustvo pregledavanja karte i prikaza informacija o posjedima, teško se ne složiti kako je velika mana programa *ArcGIS Online Map Viewer Classic* što nema mogućnost dodavanja legende kada se posjedi označavaju na baznom sloju ili kartografskoj podlozi. *StoryMaps* iako nudi mogućnost dodavanja legende u JPEG formatu, nije toliko intuitivan kao *ArcGIS Online Map Viewer Classic* i to su ispitanici prepoznali u teškoći korištenja miša za povećavanje (eng. *zoom*) na karti. Instaliranje aplikacije na mobilne uređaje zasigurno je odbilo dio ispitanika da pregleda kartu posjeda svetičkog samostana u aplikaciju *Spacetime Layers*, a drugi dio je imao problema s instalacijom. Zanimljivo je što je onih 40% ispitanika ocijenilo iskustvo pregledavanja i prikaza informacija o posjedu u aplikaciji *Spacetime Layers* gotovo identično kao i u programu *StoryMaps. Spacetime Layers* puno je intuitivniji, privlačniji dizajnom i nudi više mogućnosti od programa *StoryMaps*, no čini se kako je mogućnost pregledavanja karte na računalu ipak za većinu ispitanika bila poželjnija i bolja. O tome svjedoči i relativno visoka prosječna ocjena za *ArcGIS Online Map Viewer Classic*, iako nema mogućnost prikazivanja legende. Valja nadodati kako je i iskustvo rada u bilo kojoj od isprobanih platformi mogao rezultirati subjektivnom ocjenom karte. No, u konačnici, čini se kako su ispitanici prepoznali vrijednost i potrebu dokumentiranja posjeda pavlinskog samostana u Sveticama na suvremeni način.

### 8. REZULTATI DIGITALNOG MAPIRANJA

Digitalna karta posjeda pavlinskog samostana u Sveticama ima označenih osamdeset i pet posjeda, od ukupno devedeset koliko ih se broji u Dočkalovoj *Građi*, što čini oko 94% vizualiziranih posjeda koje je samostan posjedovao. Svakom označenom posjedu pridruženi su tekstualni podaci o godini i općim informacijama o stjecanju posjeda. Neki posjedi koji imaju veće oznake od ostalih na karti, sugeriraju kako se posjed ne nalazi točno na označenoj lokaciji, ali nalazi se negdje u velikoj blizini. Oni posjedi koji se nikako nisu mogli locirati nisu označni. Takvih je ukupno 6%.

#### 8.1. Posjedi stečeni od 1627. do 1699. godine

U prvoj fazi stjecanja posjeda, koja je započela 1627. godine osnutkom samostana pa sve do 1699. ucrtano je četrdeset i sedam posjeda, uključujući i posjed crkve Blažene Djevice Marije. Devet posjeda koji uključuju: selo Breznik s dvanaest kmetskih selišta, oranicom Popovski vrh, šumu Bukov vrh, selo Šenkovac (Fratrovci Ozaljski), kmetska selišta u Polici, tri vinograda u neposrednoj blizini samostana te kapelu Blažene Djevice Marije pripala su samostanu od njegova osnutka. Najviše aktivnosti zabilježeno je u neposrednoj blizini samostana, na Smolča brdu kako se u izvorima navodi, gdje su pavlini kupili sedamnaest posjeda. Još jedan posjed, zemljište Ogulinščicu, kupili su na području današnjih Novaka Ozaljskih te dva posjeda na području Trga Ozaljskog. Od ukupno šest posjeda koje je lokalno plemstvo poklonilo pavlinima, dva vinograda nalazila su se u blizini samostana, na Smolča vrhu, tri na mjestu koje se u izvorima zove Kranjča vrh te su jednu livadu dobili na području današnjeg Vukodera. Pavlinima je oporučno ostavljeno šest posjeda: kurija Oberh kod Ribnika, vinograd u Svetičkom Hrašću, dva zemljišta u Mirkopolju, dva imanja s vinogradom u Dubravcima, posjedu koji se nalazio najdalje od svih pavlinskih posjeda. Ukupno šest posjeda – dvije livade i jedna sjenokoša u Slapnom te oranica, livada i sjenokoša u selu Draganić, svetički pavlini dobili su u zalog.

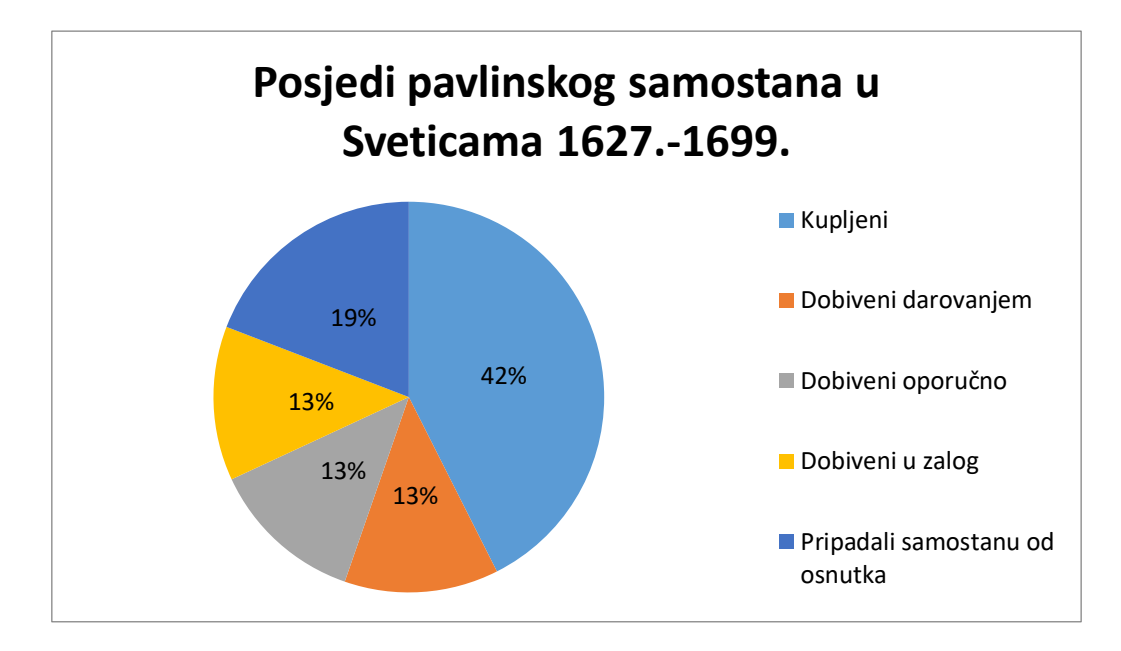

*Grafikon 10. Posjedi pavlinskog samostana do 1699. godine u postotcima*

<span id="page-80-0"></span>Kao što prikazuje Grafikon 10, u periodu od osnutka samostana pa do kraja stoljeća, svetički pavlini posjede su najviše stjecali kupovinom, odnosno od ukupno četrdeset i sedam ucrtanih posjeda, 42% su kupljeni posjedi. Na fundacijske posjede otpada 19% od ukupnog broja posjeda do 1699. godine. Posjede koji su pavlini dobili u zalog, oporučno nasljedili i dobili darovanjem jednak je broj, odnosno 13%.

#### 8.2. Posjedi stečeni od 1700. do 1757. godine

U periodu od 1700. do 1757. godine ucrtano je ukupno trideset i osam posjeda, dakle devet manje od prethodne faze, što zapravo ispada isto, ako zanemarimo devet posjeda koje su pavlini dobili prilikom osnutka samostana. Pavlini kupuju trinaest posjeda, od kojih devet otpada na vinograde i zemlje neposredno uz samostan, jedan vinograd bio je na području Kranjča vrha, livada u selu Bencetići, a pavlini u ovom razdoblju kupuju i dva kmetska selišta u selu Mahićno kraj Gornjega Pokuplja. Dakle, primjetno je kako pavlini u ovom periodu kupuju posjede na područjima gdje već imaju neku zemlju u vlasništvu, ali kupuju i posjede na području Mahićna i Bencetića gdje do sada nisu imali zemlje u vlasništvu niti u zalogu. Od strane lokalnog plemstva pavlinima su bila darovana samo četiri posjeda i to ponovno kurija Oberh kraj Ribnika, vinograd na brijegu Skotovica nedaleko Svetica, vinograd u Brlogu Ozaljskom i vinograd između Svetica i Donjeg Oštrog Vrha. Samo je vinograd na brijegu Skotovica u blizini samostanskih posjeda na Smolča vrhu. Pavlini su u ovome periodu dobili petnaest posjeda u zalog na područjima gdje su već imali zemlje u zalogu, u Slapnom i Draganiću. Po jedan novi posjed u zalog dobivaju u Brezniku, Fratrovcima i na Grdunu te tri posjeda u Trgu Ozaljskom. Oporučno dobivaju šest posjeda, od kojih četiri na područjima gdje pavlini nisu do sada imali posjede: imanje Trešćeno, koje im je oporučno ostavila Barbara Peranski, vinograd u Mahićnom, posjed koji je uključivao kmetska selišta i polovinu vinograda u Novakima u Donjem Pokuplju, te očevinu mrežničkog župana Fabijana Sebastijana Spoljarića u selu Guci. Na Smolča vrhu oporučno stječu dva posjeda.

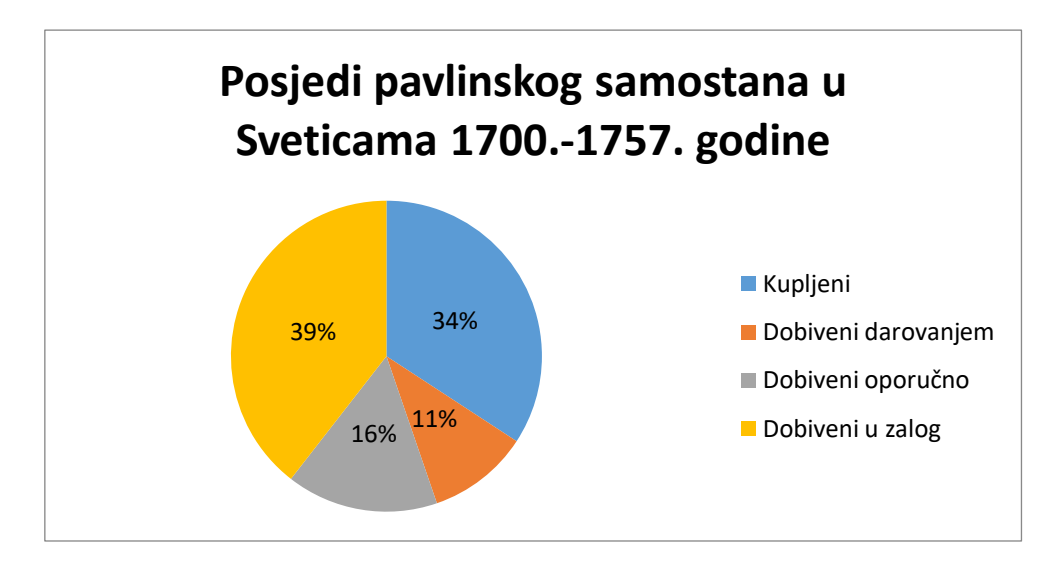

*Grafikon 11. Posjedi pavlinskog samostana u Sveticama nakon 1700. godine u postotcima*

<span id="page-81-0"></span>Prema Grafikonu 11, vidljivo je kako su u periodu između 1700. i 1757. godine pavlini uživali 39% zemlje u zalogu, što je za 26% više u odnosu na period ranije. I dalje veći dio samostanskog pribavljanja posjeda, čak 34% otpada na kupovinu posjeda, no ipak je broj kupljenih posjeda za 8% manji od prethodnog razdoblja. Oko 16% posjeda pavlini su stekli na temelju oporuka, što je 3% manje nego prije 1699. Posjedi dobiveni darovanjem čine 11% od ukupnog broja posjeda stečenih u tom razdoblju, što je samo za 2% manje u odnosu na prethodno razdoblje.

#### 8.3. Osvrt na rezultate dobivene digitalnim mapiranjem

Na temelju vizualizacije posjeda pavlinskog samostana u Sveticama, na prvu je primjetno kako su pavlini zaista bili rasprostranjeni na području ozaljskog vlastelinstva i Pokuplja. Zemlja koju su dobivali u vlasništvo ili u zalog u zamjenu za novac koji su posuđivali, bila je poljoprivredno zemljište, koje su mogli obrađivati i s kojega su mogli ubirati prihode. Također, imali su i kmetska selišta, što svjedoči o tome kako su pavlini bili pravi feudalni gospodari. Samim time što su posjedi vizualizirani na digitalnoj karti, stječe se drugačiji dojam o pavlinskom utjecaju i moći, nego što bi se to dalo samim čitanjem izvora.

Na tragu rasprostranjenosti pavlinskih posjeda, nameće se istraživačko pitanje: vidi li se u arhitekturi ili opremi crkava na tom području utjecaj pavlinskih umjetnika ili primjećuje li se srodnost s crkvom Blažene Djevice Marije u Sveticama, bilo u opremi ili arhitekturi? Već je spomenuta srodnost ciklusa zidnih slika iz crkve svetog Antuna Pustinjaka u Zadobarju i ciklusa u Sveticama, no te zidne slike datiraju iz perioda prije osnutka pavlinskog samostana i vezana su za utjecaj Frankapana na gradnju i oslikavanje sakralnih objekata. Od pavlinskog utjecaja na sakralne objekte u blizini samostana, do sada je utvrđeno samo nekoliko primjera srodnosti skulpturalne opreme Svetica s pavlinskim samostanom u Kamenskom, Dolu i Plešivici. Isto pitanje o širenju utjecaja pavlina postavila je i Đurđica Cvitanović te navela lokalitete Fratrovac, Hrašće, Gornji Ferenci, Trg kod Ozlja, Slavetić, Dol, Plešivica, Draganić, Gornji Lović, župa sv. Petra Mrežnica, Kamensko i Hrnetić.<sup>186</sup> Od navedenih lokaliteta jedino kod Hrnetića blizu Karlovca pavlini nisu imali posjede. Ostali svi lokaliteti navedeni su na karti posjeda pavlinskog samostana u Sveticama ili se nalaze u blizini.

Jedina teza koju bi rezultati ove karte mogli dovesti u pitanje jest utjecaj lokalnog plemstva na pavline. U literaturi se neprestano ponavlja kako su pavlini bili darovani od lokalnog plemstva, spominju se legati i oporuke, a posebice se ističe uloga plemstva nakon potresa 1699. u obnovi, darivanju i opremanju crkve. Stječe se dojam kako su pavlini bili ovisni o plemstvu. No, karta pavlinskih posjeda nakon 1700. godine jasno pokazuje kako plemstvo mahom posuđuje novac od pavlina te im u zalog daje zemlju. Isto tako, pavlini u velikom postotku zemlju pribavljaju kupnjom. To bi sugeriralo kako je potres ipak više štete prouzročio plemstvu i utjecao na njihove prihode. Pavlini su imali kapital za posuđivanje novaca, opremanje samostana u Kamenskom te za obnovu i barokizaciju crkve u Sveticama.

**.** 

<sup>&</sup>lt;sup>186</sup> Cvitanović, "Svetice nekada", str. 31.

# 9. ZAKLJUČAK

Korištenjem podataka o posjedima pavlinskog samostana u Sveticama u arhivskom izvoru *Građa za povijest pavlinskih samostana u Hrvatskoj* Kamila Dočkala, izrađena je digitalna karta s označenim posjedima u *online* platformama *ArcGIS Online* i *Spacetime Layers*. Time se arhivski izvor u povijesno-umjetničkom istraživanju koristio na suvremeni način kojim se po prvi puta vizualno predočila brojnost posjeda jednog pavlinskog samostana i njihov raspored na području nekadašnjeg ozaljskog vlastelinstva i današnje Karlovačke županije. Digitalna karta otvorila je istraživačko pitanje je li se na tom području, u sakralnim objektima, proširio utjecaj pavlinske umjetnosti, posebice vrijedne drvorezbarske radionice, koja je u svetičkom samostanu ostavila impozantne korske klupe i propovjedaonicu. Pavlini su nakon potresa bili angažirani na obnovi samostana u Kamenskom i ostalim kapelama i crkvama na ozaljskom vlastelinstvu, što bi moglo sugerirati kako se i dio samostanskog inventara selio iz Svetica na neku drugu lokaciju, možda baš unutar mapiranog područja. Ta pitanja naviru gledajući u digitalnu kartu samostanskih posjeda. I Đurđica Cvitanović u članku "Svetice nekada i danas" objavljenom u jubilarnom broju časopisa *Kaj* objavljenom 1977. godine navodi većinu mapiranih lokaliteta kao mjesta gdje se očituje širenje pavlinskog utjecaja. Prema tome, digitalna karta nije nužna kako bi se postavila konkretna povijesno-umjetnička istraživačka pitanja.

Vizualnim prikazom nekog prostora zasigurno se olakšava predodžba o tom prostoru i brže se dolazi do nekih spoznaja. Primjerice, digitalna karta s prikazom posjeda olakšala je statističku analizu kupljenih i dobivenih posjeda, posjeda naslijeđenih oporučno i posjeda u zalogu perioda prije i nakon potresa, pri čemu se iskristaliziralo kako je lokalno plemstvo u periodu nakon potresa mahom posuđivalo novac od pavlina, kojima su ostavili zemlju kao jamstvo povrata duga. Time su se opovrgnule teze iz literature o pavlinskoj ovisnosti o donacijama plemstva nakon potresa 1699. godine. Isto tako, osim posjeda koje su imali u zalogu, pavlini i dalje većinu posjeda koje stječu kupuju. Najviše su kupovali na području samog brda Svetice, a zemlje u zalogu najviše su imali na prostranom području ravnog predjela Slapna i dio Trga Ozaljskog. Pavlini su očigledno dobro upravljali kapitalom, zbog čega su i jednim dijelom bili trn u oku Josipu II. prilikom donošenja vjerskog patenta 1786. godine, kojim je ukinuo red.

Od tri platforme za izradu digitalnih karata i vizualizaciju arhivskih izvora, samo u *Tableau* koji ne prepoznaje manja mjesta i sela nije bilo moguće izraditi kartu. Za veća istraživanja koja uključuju veće gradove *Tableau* bi se pokazao kao također solidan program s brojnim opcijama vizualizacije. S druge strane, u programu *ArcGIS Online* i aplikaciji *Spacetime Layers* jednostavno se moglo izraditi digitalnu kartu posjeda svetičkog samostana. Brojne opcije i previše informacija koje *ArcGIS Online* nudi u momentima često mogu zbuniti korisnika početnika, stoga bi aplikacija *Spacetime Layers* u tom slučaju bila puno bolji izbor. Primamljiv dizajn konačne aplikacije te jednostavno korištenje i interaktivnost prevladavaju nad strogom formom programa *ArcGIS Online*. Stručnjaci s područja arhivistike, povijesti, informatike te ostalih znanosti i zanimanja, okupljeni u Hrvatskom arhivističkom društvu, imali su prilike vidjeti i ocijeniti prednosti i mane platformi *ArcGIS Online Map Viewer Classic*, *StoryMaps* (aplikacija unutar *ArcGIS Online*) i *Spacetime Layers*. Prema njihovom mišljenju, aplikacija *Spacetime Layers* bolja je za pregledavanje karte posjeda pavlinskog samostana u Sveticama, a program *StoryMaps* pruža bolji prikaz informacija o posjedima samostana.

Povjesničari umjetnosti nerijetko se oslanjaju na povijesne ili arhivske izvore prilikom istraživanja određene teme. Koliko je važno implementirati najnovije dosege digitalne humanistike u povijesno-umjetnička istraživanja najbolje je pokazala još uvijek aktualna COVID-19 kriza i kriza uslijed potresa kojim su oštećeni zagrebački arhivi. Zbog takvih situacija, trebalo bi intenzivnije raditi na stvaranju i omogućavanju pristupa arhivskim mrežno dostupnim bazama podataka, koje bi sadržavale arhivske izvore nužne za povijesno-umjetnička istraživanja. Alati za vizualizaciju otvaraju nove perspektive i omogućavaju bolje uvide u istraživačku problematiku. Tako i digitalna karta nastala za potrebe ovog diplomskog rada, može nekome biti polazna točka za daljnja istraživanja na polju povijesti umjetnosti.

# BIBLIOGRAFIJA

### Arhivski izvori

1. Arhiv HAZU, Kamilo Dočkal, Građa za povijest pavlinskih samostana, Samostan Blažene Djevice Marije u Sveticama (XVI – 29c).

#### Literatura

- 1. Josip Adamček, "Pavlini i njihovi feudalni posjedi", u: *Kultura pavlina u Hrvatskoj 1244-1786: Slikarstvo, kiparstvo, arhitektura, umjetnički obrt, književnost, glazba, prosvjeta, ljekarstvo, gospodarstvo*, katalog izložbe (Zagreb, Muzej za umjetnost i obrt, 12. 5. 1989. – 31. 10. 1989.), (ur.) Đurđica Cvitanović, Jadranka Petričević, Vladimir Maleković*,*  Zagreb: Globus, Muzej za umjetnost i obrt, 1989., str. 41-65.
- 2. Vesna Badurina-Stipčević, "Translacija sv. Pavla Pustinjaka u hrvatskoglagoljskom II. novljanskom brevijaru iz 1495. godine", u: *Slovo*, LVIII (2008.), str. 285-312.
- 3. Doris Baričević, "Pavlinski kipari i drvorezbari u Sveticama, u: *Kaj. Časopis za kulturu i prosvjetu* (1977.) 9-10, str. 37-62.
- 4. Doris Baričević, "Kiparstvo u pavlinskim crkvama u doba baroka", u: *Kultura pavlina u Hrvatskoj 1244-1786: Slikarstvo, kiparstvo, arhitektura, umjetnički obrt, književnost, glazba, prosvjeta, ljekarstvo, gospodarstvo*, katalog izložbe (Zagreb, Muzej za umjetnost i obrt, 12. 5. 1989. – 31. 10. 1989.), (ur.) Đurđica Cvitanović, Jadranka Petričević, Vladimir Maleković*,* Zagreb: Globus, Muzej za umjetnost i obrt, 1989., str. 183-222.
- 5. Doris Baričević, *Barokno kiparstvo sjeverne Hrvatske*, Zagreb: Insitut za povijest umjetnosti, Školska knjiga, 2008.
- 6. Irena Benyovsky Latin, Ivana Haničar Buljan, "Digital Mapping of Noble Estates in Dubrovnik's Burgus", u: *Mapping Urban Changes / Mapiranje urbanih promjena*, (ur.) Ana Plosnić Škarić, Zagreb: Institut za povijest umjetnosti, 2017., str. 222-261.
- 7. Tomislav Bogdanović, "Kratak pregled povijesti pavlina s osvrtom na njihovo djelovanje u Križevcima", u: *Cris: časopis Povijesnog društva Križevci*, XII.(2010.) 1, str. 170-187.
- 8. Nikola Bojić, "Digitalna humanistika: polje metodološke invencije i tehnološkog eksperimenta", u: *Kvartal: kronika povijesti umjetnosti u Hrvatskoj*, XIII (2016) 1-2, str. 78-81.
- 9. Boris Bosančić, "Uloga opisnih označiteljskih jezika u razvoju digitalne humanistike", u: *Libellarium: časopis za istraživanje u području informatičkih i srodnih znanosti*, IV (2011.) 1, str. 65-82.
- 10. Josip Buturac, Zlatko Stahuljak, *Dočkal, Kamilo*, u: *Hrvatski biografski leksikon*, sv. III. (gl. ur.) Trpimir Macan, Zagreb: Leksikografski zavod »Miroslav Krleža«, 1993.
- 11. Sanja Cvetnić, *Ikonografija nakon Tridentskoga sabora i hrvatska likovna baština*, Zagreb: FF press, 2020. [2007.].
- 12. Sanja Cvetnić, "Habsburški politički utjecaji i ikonografija sv. Ivana Nepomuka u Hrvatskoj", u: *Hagiologija: kultovi u kontekstu*, (ur.) Trpimir Vedriš, Ana Marinković, Zagreb: Leykam international, 2008. str. 161-167.
- 13. Đurđica Cvitanović, "Neka nova otkrića o pavlinskom slikarstvu", u: *Vijesti muzealaca i konzervatora Hrvatske*, XX (1971.) 3, str. 3-14.
- 14. Đurđica Cvitanović, "Svetice nekada i danas", u: *Kaj. Časopis za kulturu i prosvjetu*, X (1977.) 9-10, str. 3-31.
- 15. Đurđica Cvitanović, "Arhitektura pavlinskog reda u baroknom razdoblju", u: *Kultura pavlina u Hrvatskoj 1244-1786: Slikarstvo, kiparstvo, arhitektura, umjetnički obrt, književnost, glazba, prosvjeta, ljekarstvo, gospodarstvo*, katalog izložbe (Zagreb, Muzej za umjetnost i obrt, 12. 5. 1989. – 31. 10. 1989.), (ur.) Đurđica Cvitanović, Jadranka Petričević, Vladimir Maleković*,* Zagreb: Globus, Muzej za umjetnost i obrt, 1989., str. 111-126.
- 16. Đurđica Cvitanović, "Slikarstvo pavlinskog kruga u 17. i 18. stoljeću, u: *Kultura pavlina u Hrvatskoj 1244-1786: Slikarstvo, kiparstvo, arhitektura, umjetnički obrt, književnost, glazba, prosvjeta, ljekarstvo, gospodarstvo*, katalog izložbe (Zagreb, Muzej za umjetnost i obrt, 12. 5. 1989. – 31. 10. 1989.), (ur.) Đurđica Cvitanović, Jadranka Petričević, Vladimir Maleković, Zagreb: Globus, Muzej za umjetnost i obrt, 1989., str. 165-182.
- 17. Đurđica Cvitanović, "Povijesna povezanost pavlinskih samostana u Kamenskom i Sveticama", u: *Sic art deprenditur arte. Zbornik u čast Vladimira Markovića*, (ur.) Sanja Cvetnić, Milan Pelc, Daniel Premerl, Zagreb: Institut za povijest umjetnosti, Odsjek za povijest umjetnosti Filozofskog fakulteta Sveučilišta u Zagrebu, 2009., str. 131-136.
- 18. Kamilo Dočkal, *Hrvatski kolegij u Beču, 1624. – 1784. Collegium Croaticum Vienense*, (prir.) Lelja Dobronić, Jerko Matoš, Zagreb, Beč: Filozofski institut Družbe Isusove u Zagrebu, Hrvatski povijesni institut u Beču, 1996.
- 19. Kamilo Dočkal, *Povijest pavlinskog samostana Blažene Djevice Marije u Lepoglavi*, (ur.) Andrija Kišiček, Sanja Cvetnić, Danko Šourek, Zagreb: Glas Koncila, 2014.
- 20. Johanna Drucker, ...Is there a ...Digital Art History?", u: *Visual Resources: An International Journal of Documentation*, XXIX (2013.) 1-2, str. 5-13.
- 21. Cvito Fisković, "Dubrovački arhiv izvor za povijest umjetnosti", u: *Arhivist*, XXIX (1979.) 1-2, str. 149-155.
- 22. Ian Gregory, Patricia Murrieta-Flores, "Geographical Information System as a Tool for Exploring the Spatial Humanities", u: *Doing Digital Humanities: Practice, Training, Research*, (ur.) Constance Crompton, Richard J. Lane, Ray Siemens, Abingdon; New York: Routledge, 2016., str. 177-192.
- 23. Nancy Katherine Hayles, *How We Think: Digital Media and Contemporary Technogenesis*, Chicago; London: The University of Chicago Press, 2012.
- 24. Ivan Kukuljević Sakcinski, *Nadpisi sredovječni i novovjeki na crkvah, javnih i privatnih sgradah i t. d. u Hrvatskoj i Slavoniji*, Zagreb: Knjižara Jugoslavenske akademije, Knjižara Dioničke tiskare, 1891.
- 25. Zorislav Horvat, "Pregled sačuvanih nadgrobnih ploča krčkih knezova Frankopana", u: *Senjski zbornik*, XXXII (2005.), str. 25-56.
- 26. Zorislav Horvat, "Gotička crkva Blažene Djevice Marije na Smolčem vrhu kasnija crkva pavlinskog samostana Svetice", u: *Vjesnik arheološkog muzeja u Zagrebu*, XLIII (2010.), str. 193-204.
- 27. Katarina Horvat-Levaj, *Barokna arhitektura*, Zagreb: Naklada Ljevak, 2015.
- 28. Franjo Emanuel Hoško, "Pavlinske srednje i visoke škole", u: *Kultura pavlina u Hrvatskoj 1244-1786: Slikarstvo, kiparstvo, arhitektura, umjetnički obrt, književnost, glazba, prosvjeta, ljekarstvo, gospodarstvo*, katalog izložbe (Zagreb, Muzej za umjetnost i obrt, 12. 5. 1989. – 31. 10. 1989.), (ur.) Đurđica Cvitanović, Jadranka Petričević, Vladimir Maleković*,* Zagreb: Globus, Muzej za umjetnost i obrt, 1989., str. 301-309.
- 29. Matthew D. Howland, Brady Liss, Thomas E. Levy, Mohammad Najjar, "Integrating Digital Datasets into Public Engagement through ArcGIS StoryMaps", u: *Advances in Archaeological Practice*, VIII (2020.) 4, str. 351-360.
- 30. Ivan Jurković, "Vizualni identitet Stjepana III. Frankapana Ozaljskog u crkvi »Blasene Dywe Marie na Zmolcha warhu«", u: *Croatica Christiana Periodica: časopis za crkvenu povijest Katoličkog bogoslovnog fakulteta Sveučilišta u Zagrebu*, XLII (2018.) 82, str. 1- 10.
- 31. Ljiljana Kolešnik, "Digitalna povijest umjetnosti obilježja, problemi i perspektive", u: *Život umjetnosti: časopis o modernoj i suvremenoj umjetnosti i arhitekturi*, XCIX (2016.) 2, str. 10-19.
- 32. Emilij Laszowski, *Hrvatske povjesne gradjevine: mjestopisni i povjesni opisi gradova, kula, samostana, crkava i drugih povjesnih gradjevina domovine Hrvata,* Zagreb: Naklada autorova, 1902.
- 33. Goranka Lipovac Vrkljan, Ana Konestra i Nera Šegvić, "Felix Arba Reconstructing Urban and Rural Economic Capacities Through GIS", u: *Mapping Urban Changes / Mapiranje urbanih promjena*, (ur.) Ana Plosnić Škarić, Zagreb: Institut za povijest umjetnosti, 2017., str. 314-335.
- 34. Radoslav Lopašić, *Oko Kupe i Korane: mjestopisne i povjestne crtice*, Zagreb: Naklada Matice hrvatske, 1895.
- 35. Mirko Lukaš, Davor Buljan, Dalibor Tominac, "Gimnazijsko obrazovanje Hrvata u organizaciji crkvenih redova tijekom 16. i 17. stoljeća", u: *Život i škola: časopis za teoriju i praksu odgoja i obrazovanja*, LIV (2008.) 19, str. 95-102.
- 36. Matko Matija Marušić, "Mapping Housing Market in Late Medieval Dubrovnik: The Saint Nicholas sexterium (ca. 1420–1450)", u: *Mapping Urban Changes / Mapiranje urbanih promjena*, (ur. )Ana Plosnić Škarić, Zagreb: Institut za povijest umjetnosti, 2017., 294-311.
- 37. Willard McCarty, *Machines of Demanding Grace*, London Seminar in Digital Text and Scholarship, 18. listopada 2012. (http://www.mccarty.org.uk/essays/McCarty,%20Machines%20of%20Demanding%20Gr ace%2020121019.pdf), str. 5-6.
- 38. Willard McCarty, *Humanities Computing*, Basingstoke, New York: Palgrave Macmillan, 2005.
- 39. Silvija Pisk, *Pustinjaci podno Garić planine: pavlinski samostan Blažene Djevice Marije na Gariću (Moslavačka gora) i njegova uloga u regionalnoj povijesti*, Zagreb: Leykam international, 2017.
- 40. Ana Plosnić Škarić, *Introduction*, u: *Mapping Urban Changes / Mapiranje urbanih promjena*, (ur.) Ana Plosnić Škarić, Zagreb: Institut za povijest umjetnosti, 2017., str. 9- 10.
- 41. Colin Post, "The Ever Shifting Landscape: Mapping the Present and Future of Digital Art histories", u: *The Handbook of Art and Design Librarianship*, II. izdanje, (ur.) Judy Diky, Paul Glassman, london: Facet Publishing, 2017, str. 213-224.
- 42. Rosana Ratkovčić, "Zidne slike domaćeg majstora u Zadobarju, Volavju i Sveticama", u: *Starohrvatska prosvjeta*, XXXV (2008.), str. 195-209.
- 43. Sanja Sekelj, "Tajna revolucija treće veličine: prilog povijesti odnosa računalnih tehnologija i povijesti umjetnosti", u: *Radovi instituta za povijest umjetnosti*, XLI (2017.), str. 233-242.
- 44. Sanja Sekelj, "Digitalna povijest umjetnosti potencijal za artikulaciju drukčije ideologije polja", *Kvartal: kronika povijesti umjetnosti u Hrvatskoj*, XV (2018.) 1-4, str. 162-165.
- 45. Ante Sekulić, "Pregled povijesti pavlina", u: *Kultura pavlina u Hrvatskoj 1244-1786: Slikarstvo, kiparstvo, arhitektura, umjetnički obrt, književnost, glazba, prosvjeta, ljekarstvo, gospodarstvo*, katalog izložbe (Zagreb, Muzej za umjetnost i obrt, 12. 5. 1989. – 31. 10. 1989.), (ur.) Đurđica Cvitanović, Jadranka Petričević, Vladimir Maleković*,*  Zagreb: Globus, Muzej za umjetnost i obrt, 1989., str. 31-39.
- 46. Ante Sekulić, "Wolfgang Vuk Gyula"; "Šimun Bratulić"; "Martin Borković"; "Mirko Esterházy", u: *Zagrebački biskupi i nadbiskupi*, (ur.) Franko Mirošević, Zagreb: Školska knjiga, 1995., str.243-245; 285-294; 341-361; 383-391.
- 47. Ante Sekulić, "Srednja i visoka učilišta hrvatskih pavlina", u: *Prilozi za istraživanje hrvatske filozofske baštine*, vol. XXII, br. 1-2 (1996.), str. 327-342.
- 48. Ante Sekulić, "Promišljanje o pavlinima i njihovim srednjim i visokim učilištima. U povodu 500. Obljetnice prve javne srednje škole u Hrvatskoj", u: *Kaj*, vol. XXXVI, br. 4- 5 (2003.), 111-126.
- 49. Ante Sekulić, "Kamilo Dočkal, znanstvenik i javni djelatnik", u: *Tkalčić. Godišnjak Društva za povjesnicu Zagrebačke nadbiskupije*, 12 (2008.), str. 91-106.
- 50. Mirela Slukan Altić, *Povijesna kartografija: kartografski izvori u povijesnim znanostima*, Samobor: Meridijani, 2003.
- 51. Ladislav Šaban, "Povijest orgulja pavlinskog samostana u Sveticama, *Kaj: časopis za kulturu i prosvjetu*, X (1977.) 9-10, str. 63-75.
- 52. Ivan Krstitelj Tkalčić, *O stanju više nastave u Hrvatskoj prije, a osobito za Pavlinah*, Zagreb, 1888. (posebni otisak iz Rada Jugoslavenske akademije znanosti i umjetnosti, XCIII., 1888.), str. 8-14.
- 53. Patrick Trentelman, "Spacetime Layers: aplikacija za zajedničko mapiranje baštine", u: *@rhivi* VIII (2020.), str. 8-10.

54. Danko Zelić, "Medieval Urban Landscape of the Northern Part of the City of Dubrovnik", u: *Mapping Urban Changes / Mapiranje urbanih promjena*, (ur.) Ana Plosnić Škarić, Zagreb: Institut za povijest umjetnosti, 2017., str. 270-293.

### Digitalne karte nastale kao rezultat istraživanja u ovome radu

- 1. Digitalna karta posjeda pavlinskog samostana u Sveticama, *ArcGIS Online Map Viewer Classic*,<https://arcg.is/1ySbn>
- 2. Digitalna karta posjeda pavlinskog samostana u Sveticama, *StoryMaps*, <https://arcg.is/1zmLz0>

### Mrežni izvori

- 1. Josip Buturac i Zlatko Stahuljak, *Dočkal, Kamilo*, Mrežne stranice Hrvatskog biografskog leksikona, Leksikografski zavod Miroslav Krleža, <https://hbl.lzmk.hr/clanak.aspx?id=4976> (posljednji puta pregledano 21. kolovoza 2021.).
- 2. Susan Hockey, "The History of Humanities Computing", u: *A Companion to Digital Humanities*, ur. Susan Schreibman, Ray Siemens, John Unsworth, Oxford: Blackwell, 2004., [http://digitalhumanities.org:3030/companion/view?docId=blackwell/9781405103213/978](http://digitalhumanities.org:3030/companion/view?docId=blackwell/9781405103213/9781405103213.xml&chunk.id=ss1-2-1&toc.depth=1&toc.id=ss1-2-1&brand=9781405103213_brand) [1405103213.xml&chunk.id=ss1-2-1&toc.depth=1&toc.id=ss1-2-](http://digitalhumanities.org:3030/companion/view?docId=blackwell/9781405103213/9781405103213.xml&chunk.id=ss1-2-1&toc.depth=1&toc.id=ss1-2-1&brand=9781405103213_brand) [1&brand=9781405103213\\_brand](http://digitalhumanities.org:3030/companion/view?docId=blackwell/9781405103213/9781405103213.xml&chunk.id=ss1-2-1&toc.depth=1&toc.id=ss1-2-1&brand=9781405103213_brand) (posljednji puta pregledano 28. srpnja 2021.).
- 3. Hockey, The History", [http://digitalhumanities.org:3030/companion/view?docId=blackwell/9781405103213/978](http://digitalhumanities.org:3030/companion/view?docId=blackwell/9781405103213/9781405103213.xml&chunk.id=ss1-2-1&toc.depth=1&toc.id=ss1-2-1&brand=9781405103213_brand) [1405103213.xml&chunk.id=ss1-2-1&toc.depth=1&toc.id=ss1-2-](http://digitalhumanities.org:3030/companion/view?docId=blackwell/9781405103213/9781405103213.xml&chunk.id=ss1-2-1&toc.depth=1&toc.id=ss1-2-1&brand=9781405103213_brand) [1&brand=9781405103213\\_brand](http://digitalhumanities.org:3030/companion/view?docId=blackwell/9781405103213/9781405103213.xml&chunk.id=ss1-2-1&toc.depth=1&toc.id=ss1-2-1&brand=9781405103213_brand) (posljednji puta pregledano 29. srpnja 2021.).
- 4. Lauren F. Klein, Matthew K. Gold, *Digital Humanities: The Expanded Field*, [https://web.archive.org/web/20190512181840/http://dhdebates.gc.cuny.edu/debates/2](https://web.archive.org/web/20190512181840/http:/dhdebates.gc.cuny.edu/debates/2) (zadnji puta pregledano 5. kolovoza 2021.).
- 5. Josh Honn, *A Guide to Digital Humanities*, [https://web.archive.org/web/20150919224700/http://sites.northwestern.edu/guidetodh/val](https://web.archive.org/web/20150919224700/http:/sites.northwestern.edu/guidetodh/values-methods/) [ues-methods/](https://web.archive.org/web/20150919224700/http:/sites.northwestern.edu/guidetodh/values-methods/) (zadnji puta pregledano 5. kolovoza 2021.).
- 6. *Cartography/History of Cartography, 26. kolovoza 2021*, https://researchguides.dartmouth.edu/cartography/digitalmapping (posljednji puta pregledano 23. rujna 2021.).
- 7. *Geoinformacijski sustav*. Hrvatska enciklopedija, mrežno izdanje. Leksikografski zavod Miroslav Krleža, 2021. <http://www.enciklopedija.hr/Natuknica.aspx?ID=21696> (posljednji puta pregledano 17. kolovoza 2021.).
- 8. Nura Rodriguez, *It's Time to Rethink and Expand Art History for the Digital Age*, <https://blogs.getty.edu/iris/its-time-to-rethink-and-expand-art-history-for-the-digital-age/> (posljednji puta pregledano 7. kolovoza 2021.).
- 9. *Moderne i suvremene umjetničke mreže, umjetničke grupe i udruženja. Organizacijski i komunikacijski modeli suradničkih umjetničkih praksi 20. i 21. stoljeća*,

[https://www.ipu.hr/article/hr/235/moderne-i-suvremene-umjetnicke-mreze-umjetnicke](https://www.ipu.hr/article/hr/235/moderne-i-suvremene-umjetnicke-mreze-umjetnicke-grupe-i-udruzenja-organizacijski-i-komunikacijski-modeli-suradnickih-umjetnickih-praksi-20-i-21-stoljeca)[grupe-i-udruzenja-organizacijski-i-komunikacijski-modeli-suradnickih-umjetnickih](https://www.ipu.hr/article/hr/235/moderne-i-suvremene-umjetnicke-mreze-umjetnicke-grupe-i-udruzenja-organizacijski-i-komunikacijski-modeli-suradnickih-umjetnickih-praksi-20-i-21-stoljeca)[praksi-20-i-21-stoljeca](https://www.ipu.hr/article/hr/235/moderne-i-suvremene-umjetnicke-mreze-umjetnicke-grupe-i-udruzenja-organizacijski-i-komunikacijski-modeli-suradnickih-umjetnickih-praksi-20-i-21-stoljeca) (posljednji puta pregledano 15. kolovoza 2021.).

- 10. *Grand Tour Dalmatia*, [http://grandtourdalmatia.org/chrono-geographical](http://grandtourdalmatia.org/chrono-geographical-database/mapping-history/)[database/mapping-history/](http://grandtourdalmatia.org/chrono-geographical-database/mapping-history/) (posljednji puta pregledano 16. kolovoza 2021.).
- 11. *Gradovi hrvatskog srednjovjekovlja: urbane elite i urbani prostor (URBES)*, <http://urbes.s2.novenaweb.info/> (posljednji puta pregledano 23. rujna 2021.).
- 12. *What is Tableau?,* <https://www.tableau.com/why-tableau/what-is-tableau> (posljednji puta pregledano 18. kolovoza 2021.).
- 13. Guru99, *What is Tableau? Uses of Tableau Software Tool*, [https://www.guru99.com/what](https://www.guru99.com/what-is-tableau.html)[is-tableau.html](https://www.guru99.com/what-is-tableau.html) (posljednji puta pregledano 18. kolovoza 2021.).
- 14. *What is ArcGIS Online?*, [https://doc.arcgis.com/en/arcgis-online/get-started/what-is](https://doc.arcgis.com/en/arcgis-online/get-started/what-is-agol.htm)[agol.htm](https://doc.arcgis.com/en/arcgis-online/get-started/what-is-agol.htm) (posljednji pregled 18. kolovoza 2021.).
- 15. Yashraj Singh Shaktawat, *What is ArcGIS?*, 14. siječnja 2020., <https://www.geospatialworld.net/blogs/what-is-arcgis/> (posljednji puta pregledano 18. kolovoza 2021.).
- 16. *Web Map Service*, <https://www.ogc.org/standards/wms> (posljednji puta pregledano 18. kolovoza 2021.).
- 17. *WMTS – Introduction*, <http://opengeospatial.github.io/e-learning/wmts/text/main.html> (posljednji puta pregledano 18. kolovoza 2021.).
- 18. *WFS – Introduction*, <http://opengeospatial.github.io/e-learning/wfs/text/basic-main.html> (posljednji puta pregledano 18. kolovoza 2021.).
- 19. *Tile Layers*, <https://doc.arcgis.com/en/arcgis-online/reference/tile-layers.htm> (posljednji puta pregledano 18. kolovoza 2021.).
- 20. *What is KML?*, <https://developers.google.com/kml> (posljednji puta pregledano 18. kolovoza 2021.).
- 21. *GeoRSS*, <https://doc.arcgis.com/en/arcgis-online/reference/georss.htm> (posljednji puta pregledano 18. kolovoza 2021.).
- 22. *What is a shapefile?*, [https://desktop.arcgis.com/en/arcmap/10.3/manage](https://desktop.arcgis.com/en/arcmap/10.3/manage-data/shapefiles/what-is-a-shapefile.htm)[data/shapefiles/what-is-a-shapefile.htm](https://desktop.arcgis.com/en/arcmap/10.3/manage-data/shapefiles/what-is-a-shapefile.htm) (posljednji puta pregledano 18. kolovoza 2021.).
- 23. *GeoJSON*,<https://doc.arcgis.com/en/arcgis-online/reference/geojson.htm> (posljednji puta pregledano 18. kolovoza 2021.).
- 24. *Provinz Kroatien (1783–1784) - First Military Survey*, [https://maps.arcanum.com/en/map/firstsurvey](https://maps.arcanum.com/en/map/firstsurvey-croatia/?bbox=1717816.0503142595%2C5713248.198185253%2C1724260.6472615532%2C5715397.989605774&map-list=1&layers=145)[croatia/?bbox=1717816.0503142595%2C5713248.198185253%2C1724260.6472615532](https://maps.arcanum.com/en/map/firstsurvey-croatia/?bbox=1717816.0503142595%2C5713248.198185253%2C1724260.6472615532%2C5715397.989605774&map-list=1&layers=145)  $\frac{\%2C5715397.989605774\&map-list=1\&layers=145$  (posljednji puta pregledano 22. kolovoza 2021.).
- 25. *Habsburg Empire - Cadastral maps (XIX. century)*, [https://maps.arcanum.com/en/map/cadastral/?bbox=1717816.0503142595%2C5713248.1](https://maps.arcanum.com/en/map/cadastral/?bbox=1717816.0503142595%2C5713248.198185253%2C1724260.6472615532%2C5715397.989605774&map-list=1&layers=3%2C4) [98185253%2C1724260.6472615532%2C5715397.989605774&map](https://maps.arcanum.com/en/map/cadastral/?bbox=1717816.0503142595%2C5713248.198185253%2C1724260.6472615532%2C5715397.989605774&map-list=1&layers=3%2C4)[list=1&layers=3%2C4](https://maps.arcanum.com/en/map/cadastral/?bbox=1717816.0503142595%2C5713248.198185253%2C1724260.6472615532%2C5715397.989605774&map-list=1&layers=3%2C4) (posljednji puta pregledano 22. kolovoza 2021.).
- 26. *Mappa der Allodial Wälder des Religions*, Fonds Gutes Svetjce, Div. VI. No. 42., Svetice (Zágráb m.) mezőgazdasági térképe 17 részletben felmérve, National Archives of Hungary, [https://maps.hungaricana.hu/en/MOLTerkeptar/3873/view/?bbox=-](https://maps.hungaricana.hu/en/MOLTerkeptar/3873/view/?bbox=-5015%2C-6819%2C13362%2C95) [5015%2C-6819%2C13362%2C95](https://maps.hungaricana.hu/en/MOLTerkeptar/3873/view/?bbox=-5015%2C-6819%2C13362%2C95) (posljednji puta pregledano 22. kolovoza 2021.).
- 27. What is ArcGIS StoryMaps?, [https://doc.arcgis.com/en/arcgis-storymaps/get-started/what](https://doc.arcgis.com/en/arcgis-storymaps/get-started/what-is-arcgis-storymaps.htm)[is-arcgis-storymaps.htm](https://doc.arcgis.com/en/arcgis-storymaps/get-started/what-is-arcgis-storymaps.htm) (posljednji puta pregledano 18. kolovoza 2021.)
- 28. *Spacetime Layers*, <https://spacetimelayers.app/#online-platform> (posljednji puta pregledano 18. kolovoza 2021.).

# PRILOZI

## Grafikoni

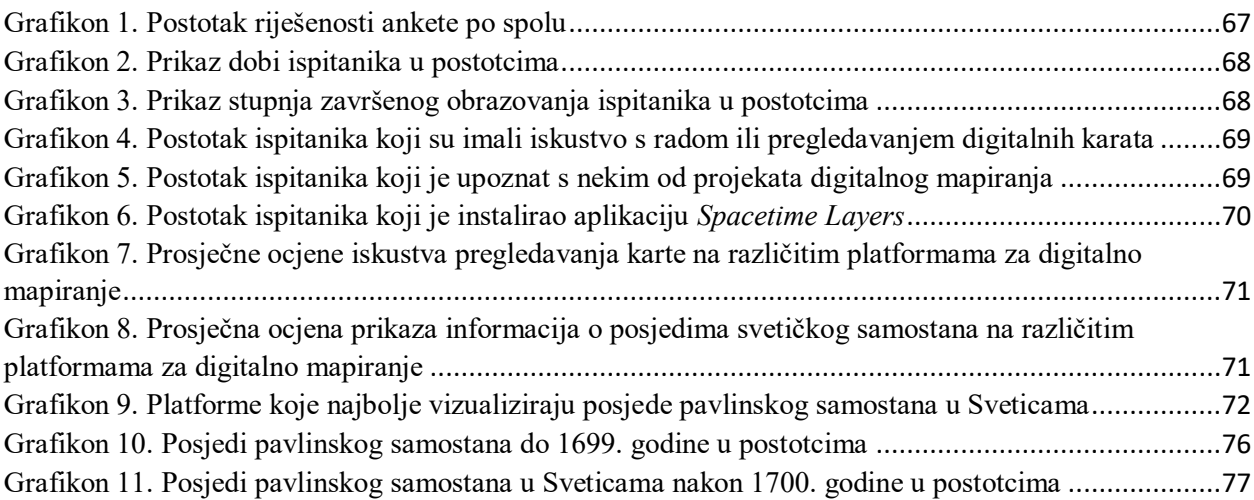

### Tablice

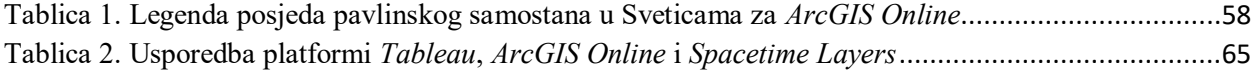

## Slike

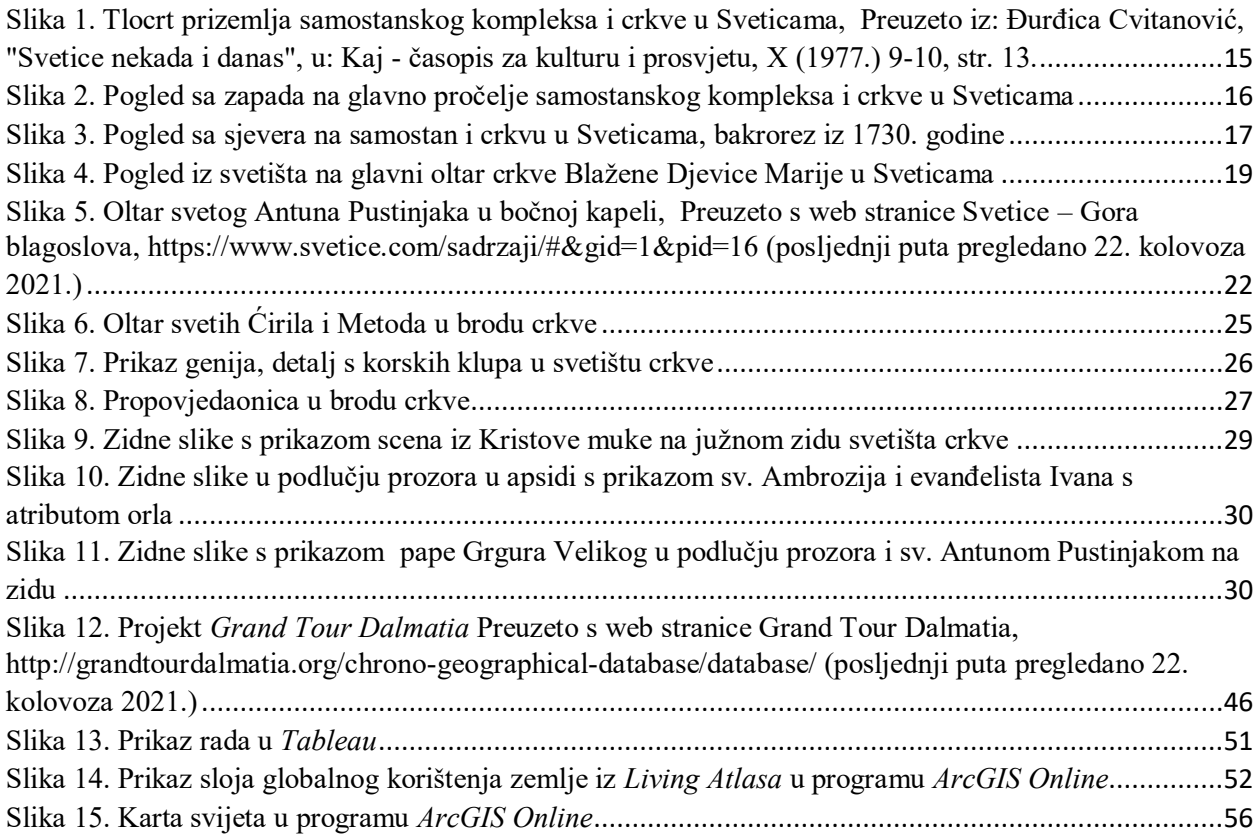

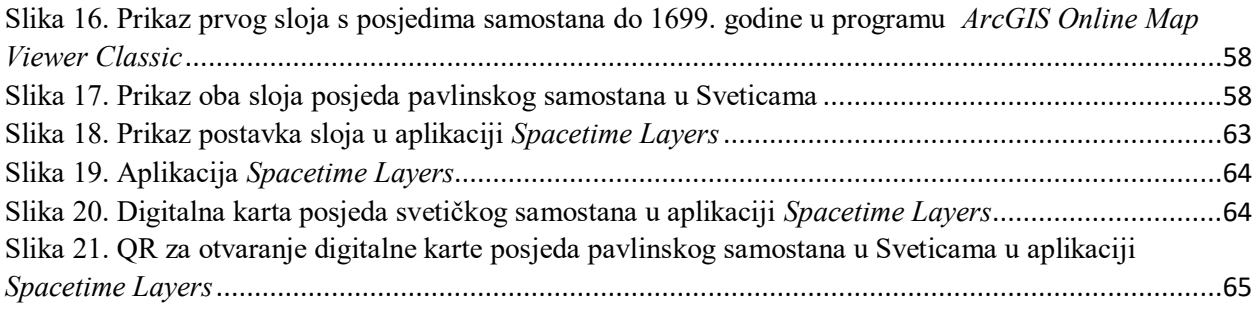

# SAŽETAK

Kamilo Dočkal hrvatski je crkveni povjesničar koji je deset godina proučavao povijest pavlina u Hrvatskoj. Skupio je dostupnu arhivsku građu te napisao povijest svih nekadašnjih pavlinskih samostana u Hrvatskoj pod nazivom *Građa za povijest pavlinskih samostana u Hrvatskoj* (Arhiv HAZU, sign. XVI 29a, 29b, 29c). U sklopu svojeg istraživanja, za pavlinski samostan u Sveticama skupio je brojne kupoprodajne ugovore, oporuke, darovnice i ostale dokumente koji govore o posjedima koje je samostan posjedovao te ih je kronološki poredao. Prema tome, navedeni podaci iskorišteni su za digitalno mapiranje posjeda koji su samostanu pripali u periodu od 1627. do 1757. godine. Primjenom principa suvremene vizualne, prostorne i vremenske analitike arhivskoga gradiva na izrađenoj digitalnoj karti je prikazano u kojem periodu samostan ima određene posjede u vlasništvu što olakšava iščitavanje ekonomskog stanja samostana i faze gradnje te daje nove interpretacije o periodu obnove samostana nakon potresa 1699. godine.

**Ključne riječi**: Svetice, digitalno mapiranje, pavlinski samostan, Kamilo Dočkal, Ozalj, Zrinski, Frankapani, vizualizacija, digitalna humanistika, arhivistika, povijest umjetnosti

# **The use of Archival Sources in Art History Research: the Mapping of the Estates of the Former Pauline Monastery in Svetice Based on the "Građa za povijest pavlinskih samostana u Hrvatskoj" ["Archival Materials for the History of the Pauline Monasteries in Croatia"] of Kamilo Dočkal**

# **SUMMARY**

Kamilo Dočkal is a Croatian church historian who studied the history of the Paulines in Croatia for ten years. He collected available archival sources and wrote the history of all former Pauline monasteries in Croatia under the title "Građa za povijest pavlinskih samostana u Hrvatskoj" ["Archival Materials for the History of the Pauline Monasteries in Croatia"] (Archive of the Croatian Academy of Sciences and Arts, sign. XVI 29a, 29b, 29c). As a part of his research, Dočkal collected and chronologically arranged numerous sales contracts, wills, grants and other documents which contain valuable information about the estates that the Pauline monastery in Svetice, near Ozalj, owned. Therefore, this archival source was used for digital mapping of properties that belonged to the Pauline monastery in Svetice, in the period between 1627. and 1757. Applying the principles of modern visual, spatial, and temporal analysis of archival material, the resulting digital map presents in which period the monastery had certain properties. This visualized data may be used to further analyze the economic situation, construction and reconstruction phases of the monastery after the earthquake in 1699.

**Key words**: Svetice, digital mapping, Pauline monastery, Kamilo Dočkal, Ozalj, Zrinski, Frankapani, visualization, digital humanities, archival science, art history